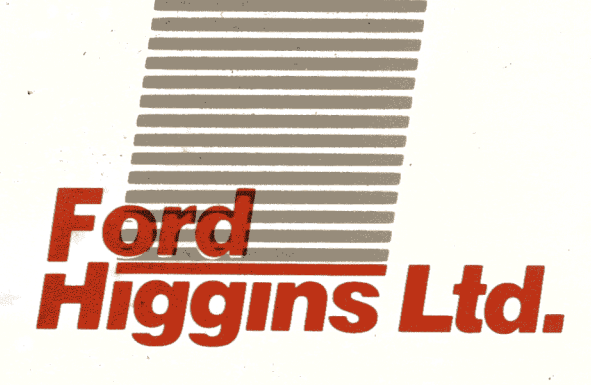

# **Reference Manual**

Oun

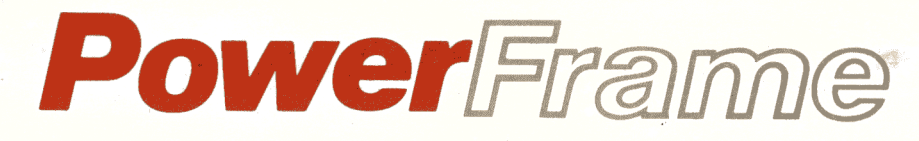

**Preliminary Copy** 

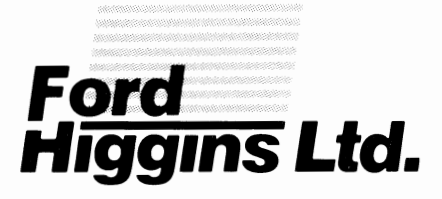

## **Reference Manual**

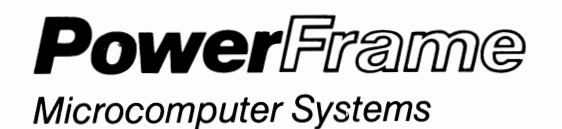

# **Preliminary Copy**

t ' •

 $\sqrt{2}$ Ą  $\overline{\mathbf{A}}$ 

> 4755 Walnut Street Boulder, Colorado 80301 (303) 449-8803 TLX: 752267 FHL BLDR TWX: 910-997-0429

PART NUMBER 202 24500

 $\mathcal{L}_{\text{max}}$  and  $\mathcal{L}_{\text{max}}$  . The  $\mathcal{L}_{\text{max}}$ 

### **FCC Compliance**

This equipment generates and uses radio frequency energy and if not installed and used properly, i.e., in strict accordance with the operating instructions, reference manuals, and the service manual, may cause interference to radio or television reception. It has been tested and found to comply with the limits for a Class A computing device pursuant to Subpart J of Part 15 of FCC Rules, which are designed to provide reasonable protection<br>against such interference when operated in a commercial when operated in a commercial installation. If this equipment does cause interference to radio or television reception, which can be determined by turning the equipment off and on, the user is encouraged to try to correct the interference by one or more of the following measures:

- 1) Reorient the receiving antenna.
- 2) Relocate the equipment with respect to the receiver.
- 3) Move the equipment away from the receiver.
- 4) Plug the equipment into a different outlet so that equipment and receiver are on different branch circuits.

If necessary, consult your dealer service representative for additional suggestions.

The manufacturer is not responsible for any radio or interference caused equipment. It is the responsibility of the user to correct interference. by unauthorized modifications to TV this such

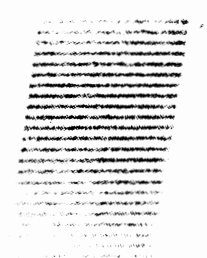

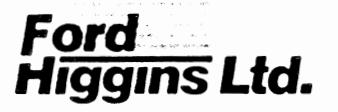

### POWERFRAME COMPONENTS

 $\sim 100$  km s  $^{-1}$ 

 $\label{eq:2} \mathcal{L}_{\text{max}} = \mathcal{L}_{\text{max}} + \mathcal{L}_{\text{max}} + \mathcal{L}_{\text{max}}$ 

 $\mathcal{L}(\mathcal{L}^{\mathcal{L}})$  and  $\mathcal{L}^{\mathcal{L}}$  . In the  $\mathcal{L}^{\mathcal{L}}$ 

#### CHAPTER 3

#### 11/23+ MICROCOMPUTER

#### INTRODUCTION

The comPact 11/23+ microcomPuter svstem is desi9ned to increase svstem Performance and Provide efficient backPlane utilization. This low-cost. 16-bit microcomputer can address up to four full megabvtes of Paritv MOS MSV11-P memorv while offering full Processor functionalitv. It is compatible with a wide range of software and hardware design. using the Extended Q-Bus.

The 11/Q3+ CPU module contains diagnostic and bootstrap ROM. a memorv management unit. line-time clock, two asvnchronous serial lines. and three sockets for the Commercial Instruction Set (CIS> and Floatin9 Point Instruction Set oPtions. Because of this unique Packaging density, most applications will fit in a single PowerFrame unit.

SPECIFICATIONS

Identification  $KDF11-B$ Size Quad Dimensions CPU chassis is  $13.2$  cm high  $\times$  48.3 cm wide  $\times$  68 cm deep (5.2 in  $\times$  19 in  $\times$  26.8 in) +5V 5%, at 6.4 A max. Cat 4.5 A tvP) Power ConsumPtion  $+12V$  5%, at  $-7$  A max. (at  $-3$  A typ) 2 AC unit loads Bus Loads

 $\sigma^{\pm}$ 

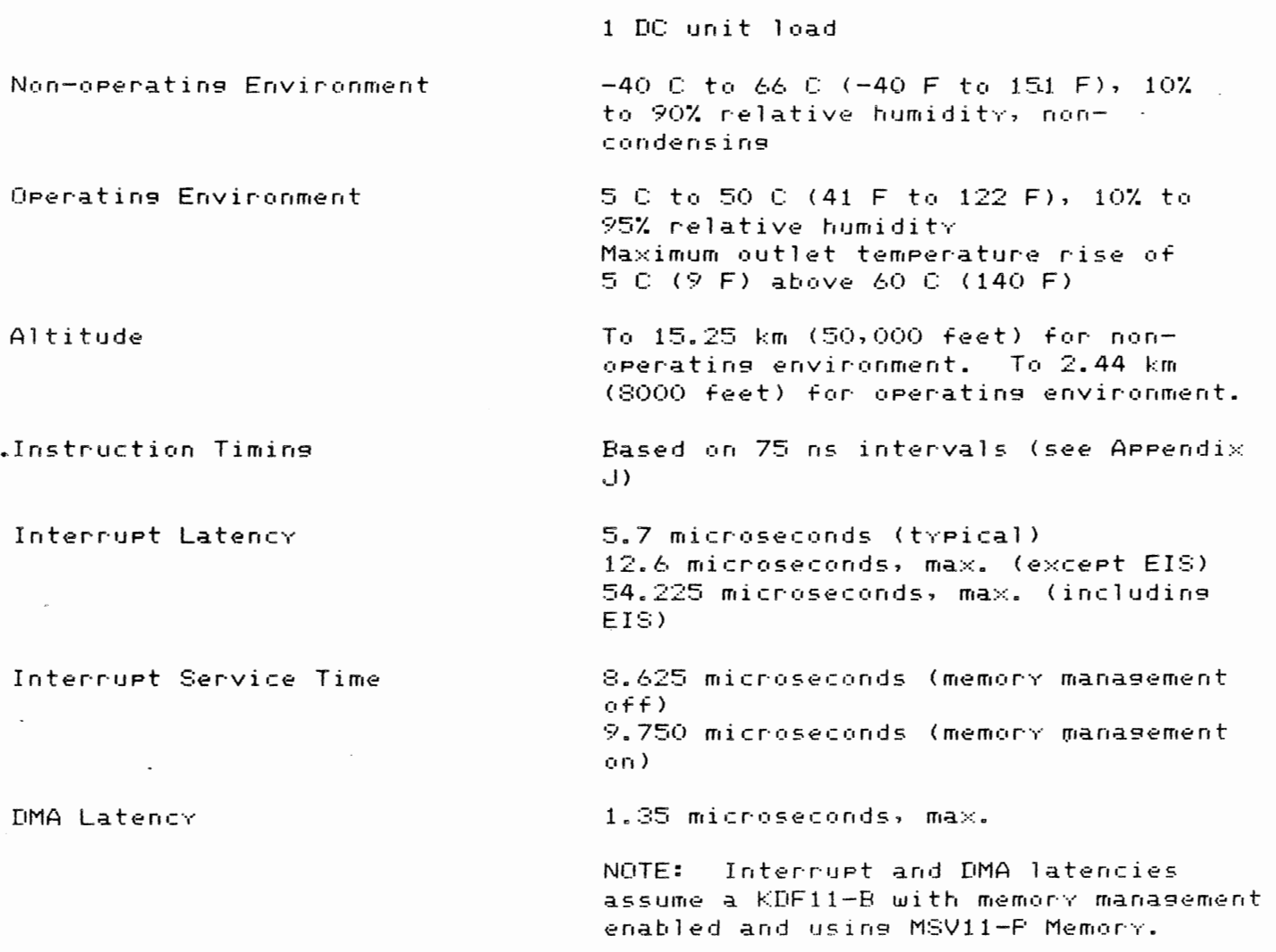

DESCRIPTION Central Processor

The 11/23+ central Processing unit is contained on two LSI chips, control and data, which reside on a single 40-Pin carrier (a dual in-line Package). The standard Memory Manasement Unit (MMU) is contained on one LSI chip which also resides on a 40-Pin carrier. 11/23+ contains sockets for these two carriers. Plus three extra sockets which are reserved for the Commercial Instruction Set CCIS> or floatins Point oPtions.

The architecture of the 11/23+ is hishlv expandable because of its internal bus structure. The control and data chips communicate with each other, as well as with the external 11/23+ logic, over the Micro Installation Bus (MIB) <15:00> and ChiP Data and Address Line <CDAL> <21:00> bus. 11/23+ logic interfaces

these chi<mark>ps t</mark>o the Internal Data and Address Line (IDAL) <15:00> bus and the external Extended 0-Bus. The IDAL bus Provides additional loading capacity on the chip set bus. For an illustration of the Positions of these busses. refer to Fi9ure 3-1. the 11/23+ functional block dia9ram.

 $\sim$ 

FIGURE 3-1 - Functional Block Diagram

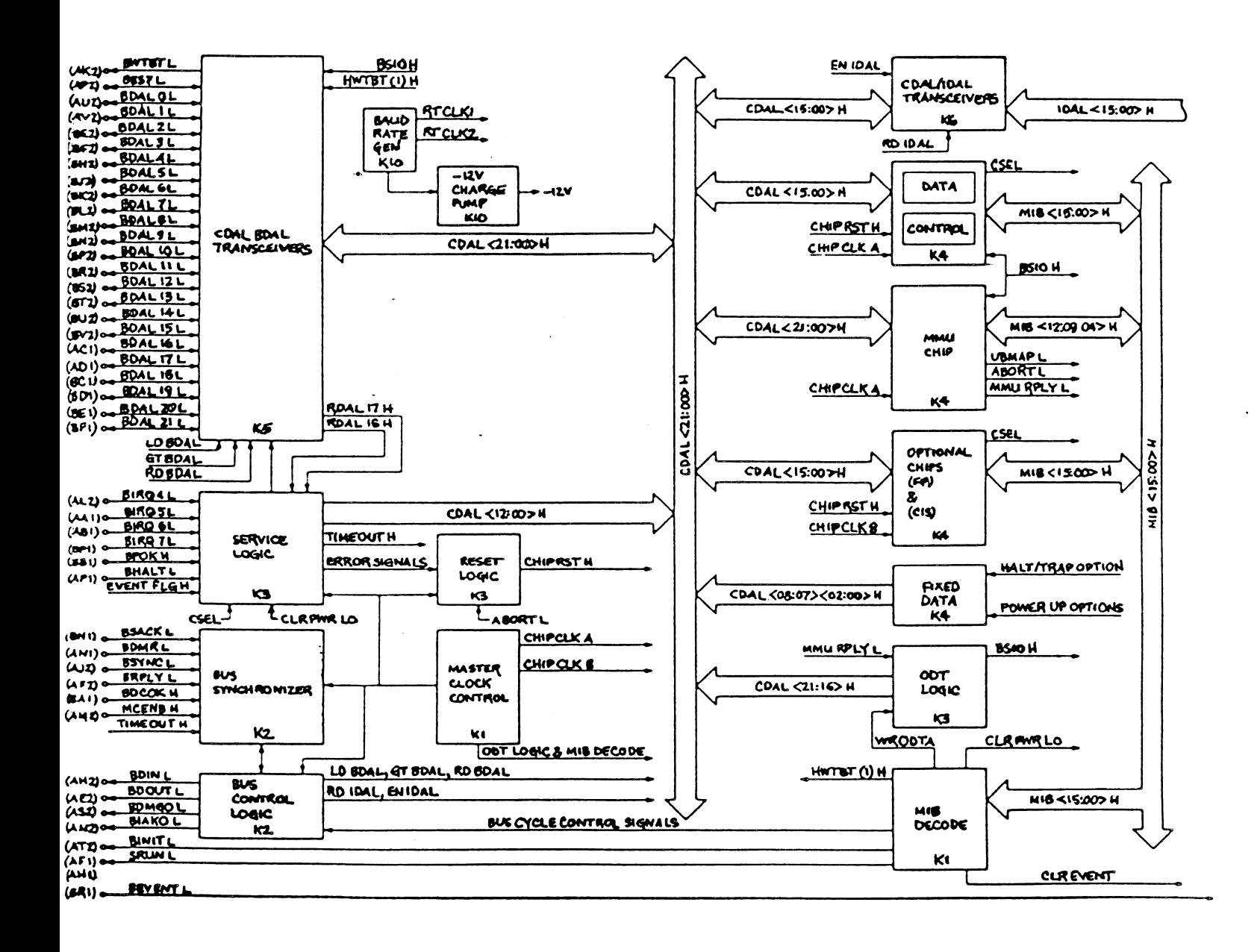

#### 11/23+ MICROCOMPUTER PAGE

The 11/23+ boot and dia9nostic ROMs, line clock, and serial line units reside on the IDAL bus. Memorv and additional PeriPherals interface to the Extended Q-Bus. Bidirectional interfaces (CDAL/IDAL) transceivers and CDAL/BDAL transceivers on the 11/23+ CPU module connect the CDAL <21:00> bus with the IDAL (15:00> bus. 11/23+ logic suPPortin9 LSI chiP set. includes the master clock control lo9ic, MIB decode logic, fixed data lo9ic, service lo9ic, reset logic, and ODT logic. Logic Pertaining to the Extended Q-Bus includes the bus control logic, bus synchronizer, and the CDAL/BDAL transceivers. Logic pertaining to the IDAL bus peripherals includes the bus control logic, CDAL/IDAL transceivers, the !DAL address decode, the boot/dia9nostic ROMs, the line clock logic, the console and second SLU logic, the baud rate generator, and the -12V charge Pump circuits.

Floating Point 0Ption

Forty-six floating point instructions are available as a microcode option CKEF11-A> on the 11/23+ Processor to SUPPlement the integer arithmetic instructions in the basic instruction set. The Floatin9 Point Instruction Set executes floating Point operations much faster than equivalent software routines. It also Provides both sin9le-precision <32-bit) and double-precision <64-bit) pPerands, and conserves memory space by executin9 in microcode instead of software. This oPtion imPlements the same Floatins Point Instruction Set available with the 11/34, 11/60, and 11/70 minicomputers.

Commercial Instruction Set

The Commercial Instruction Set (CIS), a microcode option, adds character string. instructions to the basic 11/23+ instruction set. These character string operations implement functions of commercial data and text processing aPPlications. CIS microcode resides in six MOS/LSI chiPs which are mounted on a sinsle double-width 40-Pin carrier.

Line Clock

Line frequency clock provides the system with timing information at fixed intervals. The intervals are svnchronized with the line frequency of the user/s input Power. The line clock senerates bus request level 6 interrupts to the Processor at time intervals determined bv the BEVENT L si9na1. The BEVNT L si9nal is obtained from the Power suPPlY via module Pin BRl at 16 2/3 ms or 20 ms intervals. dePendin9 on the line frequency source (60 Hz or 50 Hz, resPectivelv).

 $\sim$ 

11/23+ MICROCOMPUTER example and the set of the set of the set of the set of the set of the set of the set of the set of the set of the set of the set of the set of the set of the set of the set of the set of the set of th

Line Clock Status Register

The contents of the line clock status register consist of a sin9le read/write bit. The program communicates with the line-clock-via-a-status-register-at-<br>address 777 546. Program recognition of this register, along with the Program recognition of this register, along with the recognition of the boot/diagnostic registers and second wire-wrap (J11) jumper, when installed. forces the line clock interrupt enable bit to the set condition. The line clock status register bit assignment is shown below.

FIGURE 3-2 - Line Clock Status Register <LKS> 777 546

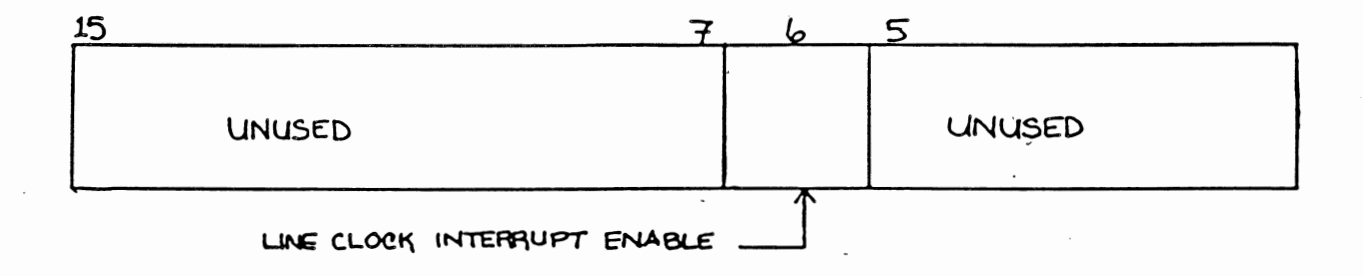

BIT: 15:7 FUNCTION: Unused

BIT: 6 (Read/Write) NAME: LINE CLOCK Interrupt Enable FUNCTION: When Set, this bit allows the BEVENT line to initiate Program interrupt requests. When clear. line clock interrupts are disabled. LCIE is cleared bv Power-up and BINIT. LCIE is held set when the LTC ENJ L Jumper is installed.

BIT: 5:0 FUNCTION: Unused

Bootstrap/Diagnostic ROM

The bootstrap and diagnostic logic features three hardware registers and two ROM sockets for 2K, 4K, or SK read-only memory. This 16-bit read-only-memory

#### 11/23+ MICROCOMPUTER PAGE 3-7

contains diagnostic Programs, Plus a selection of bootstrap Programs. These Programs are user-selectable bv setting eight switches on a 16-Pin Dual In-Line Pack (DIP) switch Pack. Programming the bootstrap and diagnostic logic consists of setting the switches for the prosrams desired. The bootstrap/diagnostic switch configurations and console operator responses are described in the Confisuration section of this chapter. The diagnostic Prosrams test the Processor, memorv, the console terminal, and the device to be bootstraPPed.

The user mav rePlace the standard ROMs with 2716-tvPe ROMs containing Programs of his/her choice, but the 11/23+ will have the functionality described above onlv if the standard bootstrap/diagnostic ROMs are installed in the ROM sockets.

Table 3-1 lists the error messages associated with the 11/23+ ROMs.

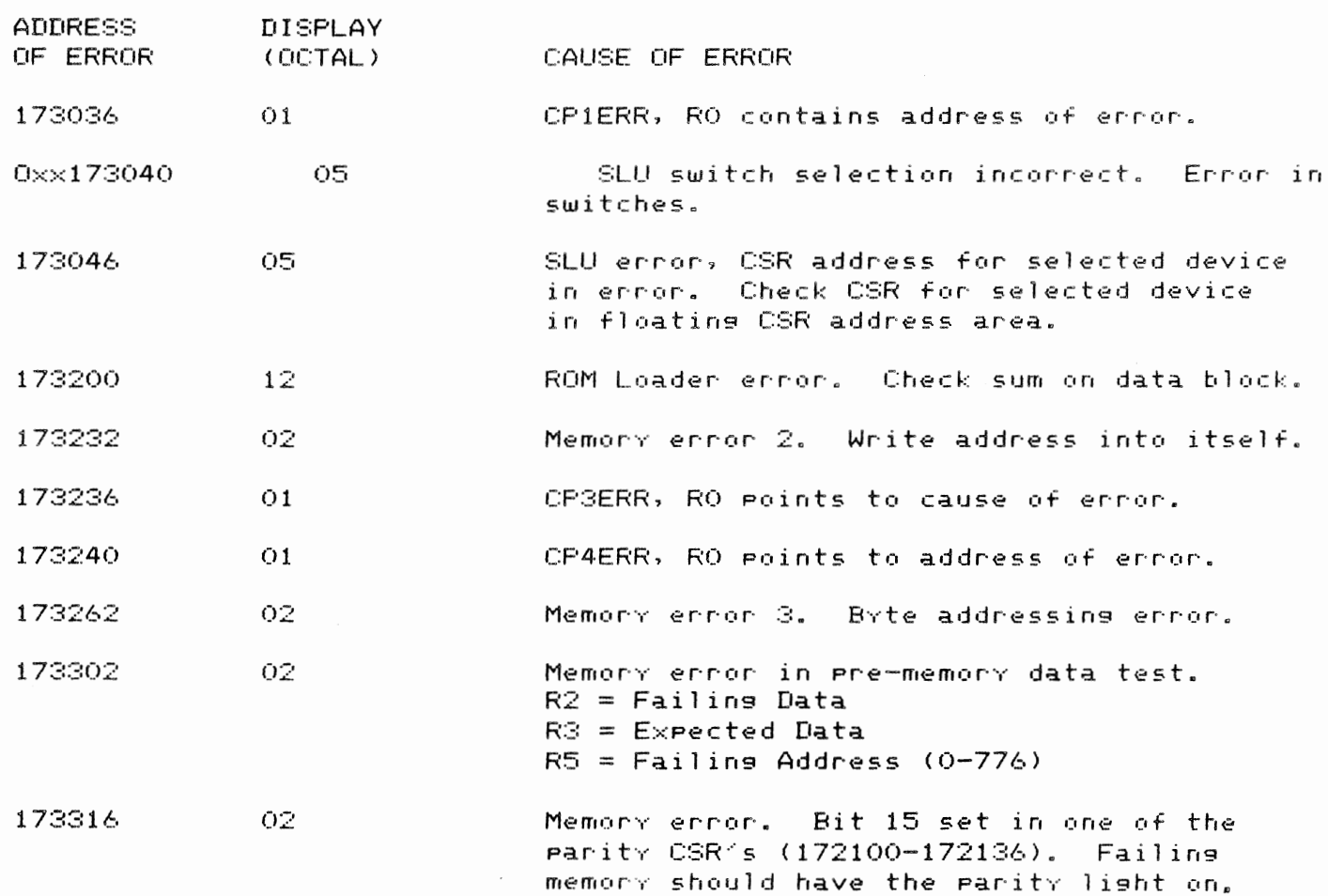

TABLE 3-1 LIST OF ERROR HALTS

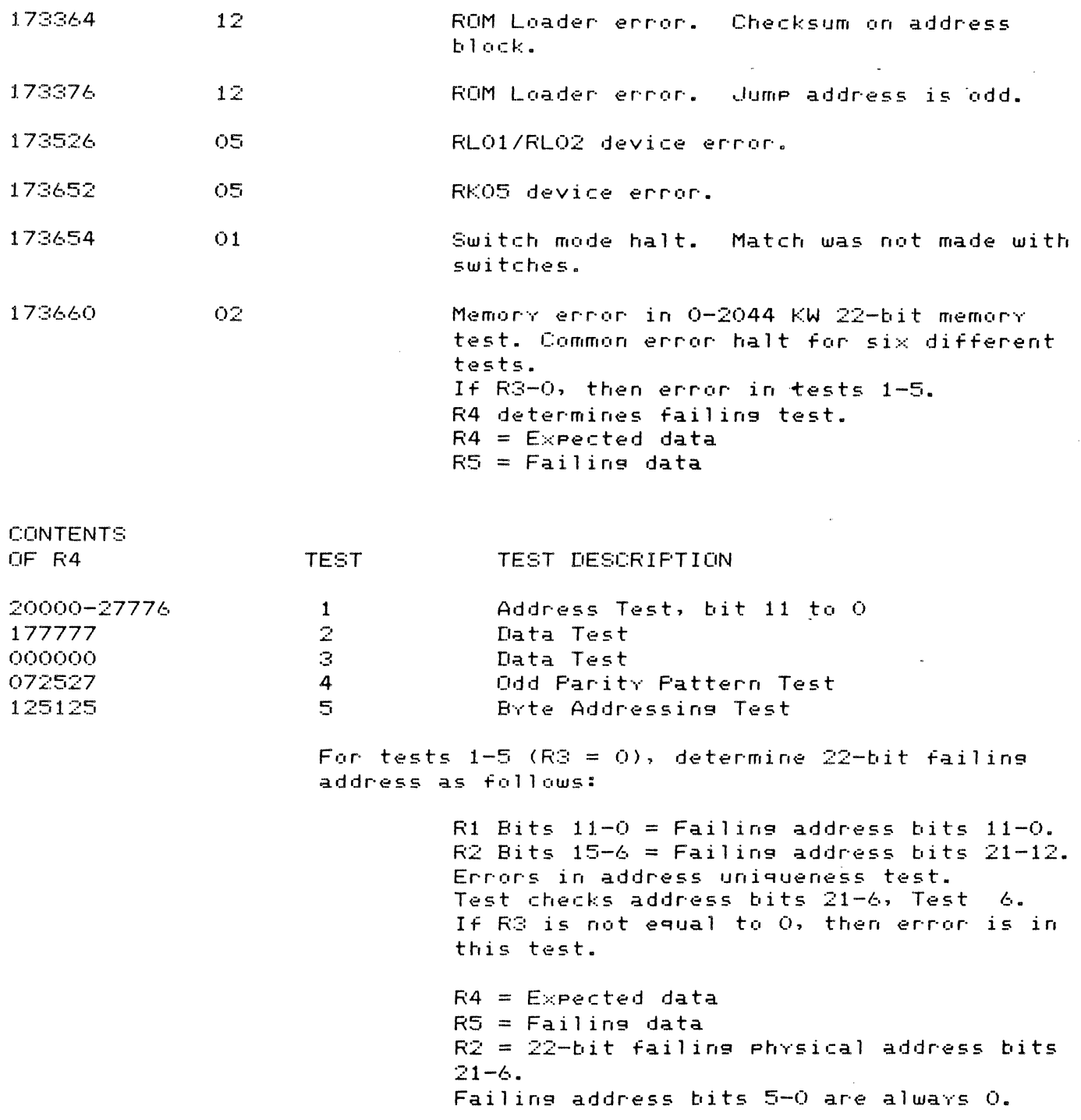

locations 000-776.  $R2 = Failing data$ 

 $\mathcal{L}^{\text{max}}_{\text{max}}$  and  $\mathcal{L}^{\text{max}}_{\text{max}}$ 

Memory ennor in Pre-memory address test for

 $RS = Failing$  address and expected data

173664 02

 $\sim$ 

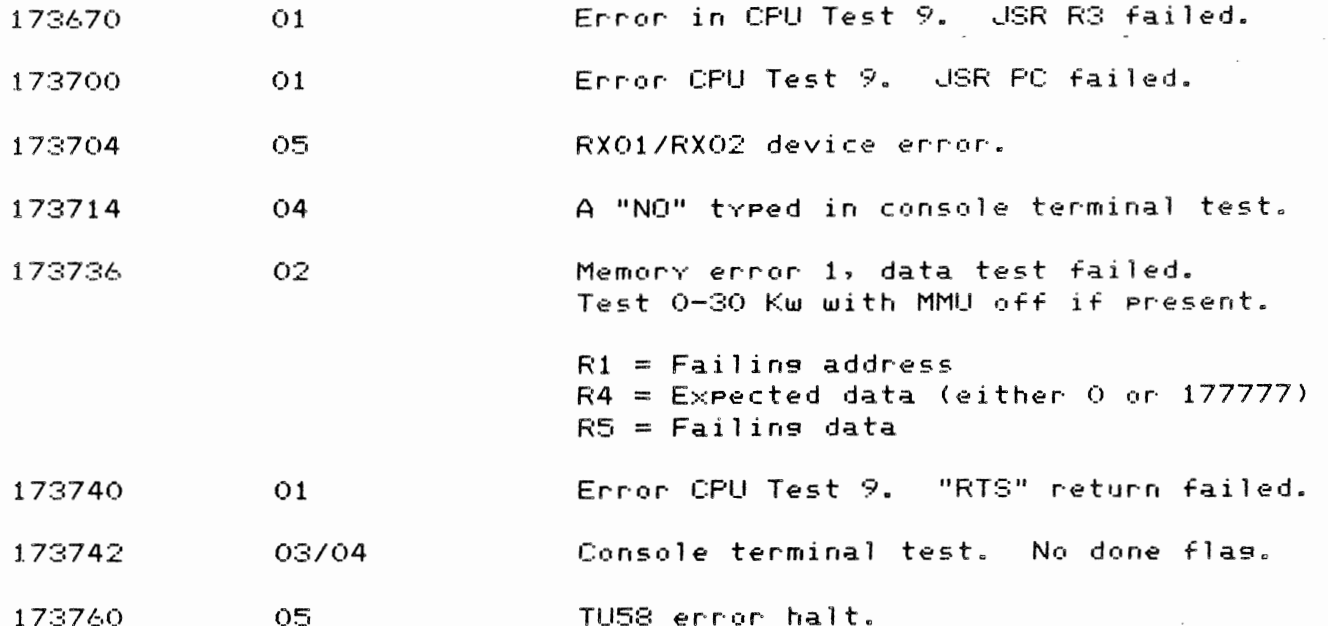

Bootstrap and Diasnostic Resisters

The bootstrap and diagnostic logic contains three hardware registers that are software-addressable. One of the resisters is dual-purpose resister which functions as the configuration register when read, and the display register when written. These registers are assigned separate, individual addresses that cannot be changed or modified. The particular designations and addresses of these resisters are listed in Table 3-2, below. The resisters and associated losic are described in the following paragraphs.

#### TABLE 3-2 - BOOTSTRAP AND DIAGNOSTIC REGISTER ASSIGNMENTS

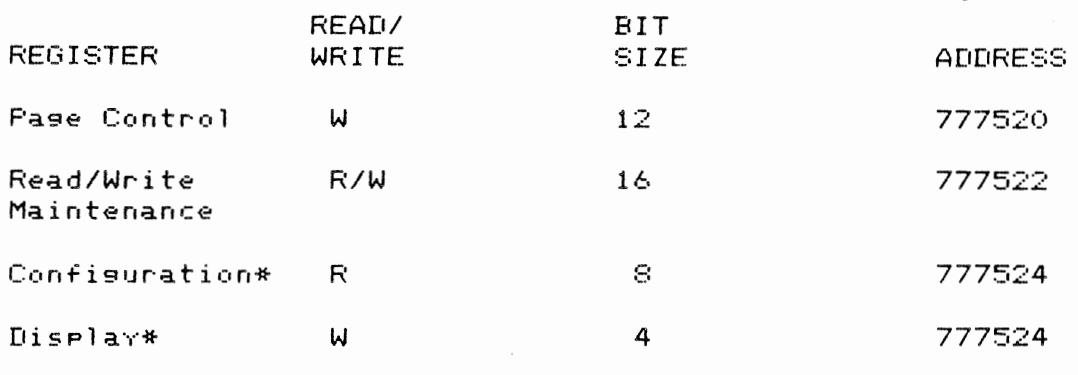

\* Dual-Purpose Resister

Pase Control Resister (PCR) 777520

The PCR is a write-only resister which is both word-addressable and byte-addressable. This register is cleared by Power-up, and when the 'Restart' switch on the CPU mounting box is activated. The PCR, in conjunction with the ROM address multiplexer, permit all 2048 locations in the 2K bootstrap/ diagnostic ROM to be accessed by 256 of the Extended Q-Bus addresses reserved for peripheral device addressing. The 256 addresses cover a byte address range of 773000-773777. Figure 3-3 illustrates the page control register.

FIGURE 3-3 - PAGE CONTROL REGISTER

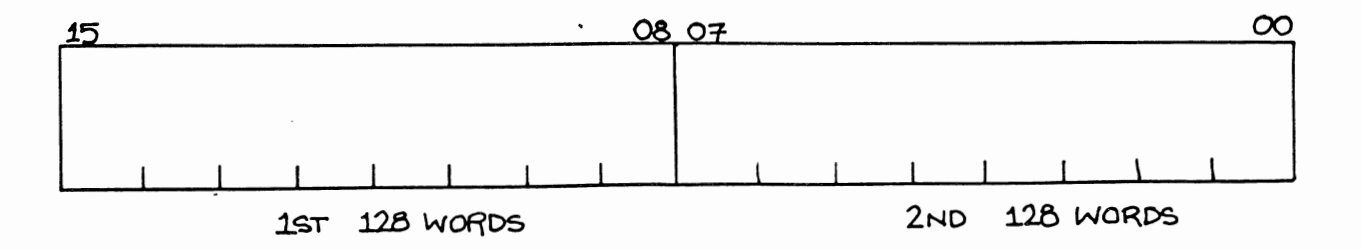

#### 11/23+ MICROCOMPUTER PAGE 3-11

The contents of the PCR are used to select anv one of the 16 pages of ROM. Each Pase of ROM consists of 128 word locations. Table 3-3, below. describes the relationship between the PCR contents to the PCR page for pages 0-17. If the PCR is loaded with data 000400, the PCR low bvte contains data 000, while the high bvte contains data 001. The PCR bvtes can be loaded seParatelv. To select ROM locations 1600-1777, for examPle. one need onlv load the PCR hish bvte with page 7. In this examPle, the hish bvte contains 007, while the low bvte is disre9arded.

TABLE 3-3 PCR CONTENTS/PAGE RELATIONSHIP, PAGES 0-17

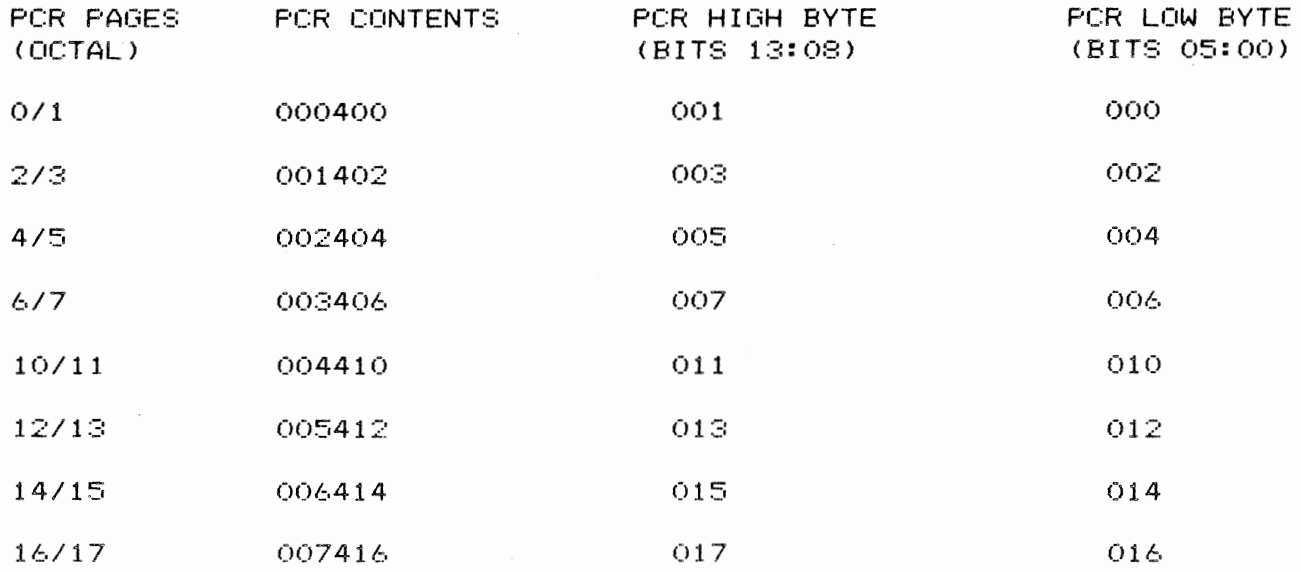

· Read/Write Maintenance Re9ister 777522

The read/write maintenance register (RWR) is a 16-bit read/write register which is both word- and bvte-addressable. It is used bv the ROM diagnostics to test various read/write functions before accessing main memory. cleared bv Power-up and svstem reset.

Configuration Register 777524

This 8-bit read-only register is used to select diagnostic programs for maintenance and/or bootstrap Programs for svstem configuration. The boot/ diasnostic Program selection Procedure is described in the Configuration section of this chapter. The interpretation of the switch configuration is determined bv the ROM bootstrap and diagnostic Programs. The switch register is depicted

PAGE  $3-12$ 

below in Figure 3-4.

FIGURE 3-4 - SWITCH REGISTER 777524

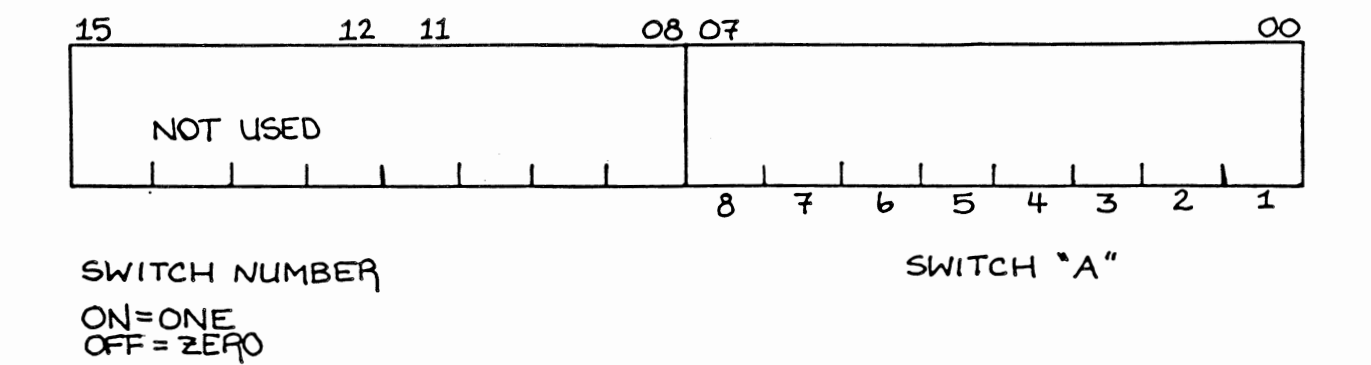

Display Resister 777524

This 4-bit write-only resister allows the prosram to control a four LED diagnostic display. Clearing one of the four display register bits lights the corresponding LED. The display register is cleared by Power-up (which turns all red LEDs on) and when the system is rebooted.

The diagnostic LED display is normally used when there is no printout on the terminal after a failure. It indicates the type of error when a failure occurs in a diagnostic test or bootstrae erogram. The diselay will indicate the type of errors described in Table 3-4, below. Figure 3-5 depicts the display register.

 $\sim$ 

FIGURE 3-5 - DISPLAY REGISTER 777524

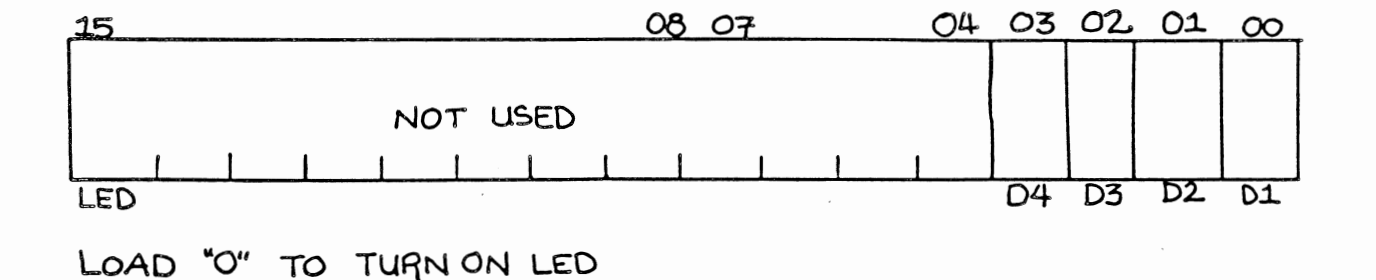

Standard ROMs must be installed in ROM sockets E126 (low byte) and E127 (hish byte) respectively to obtain the described errors.

TABLE 3-4 - DIAGNOSTIC LED ERROR DISPLAY\*

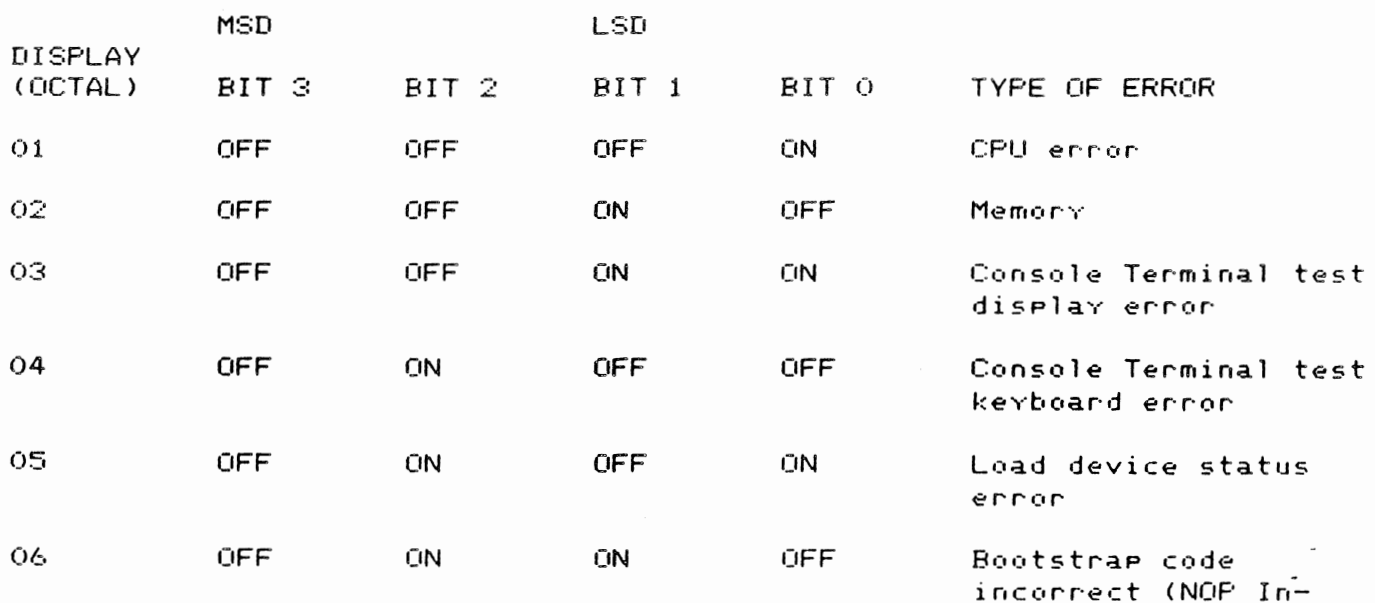

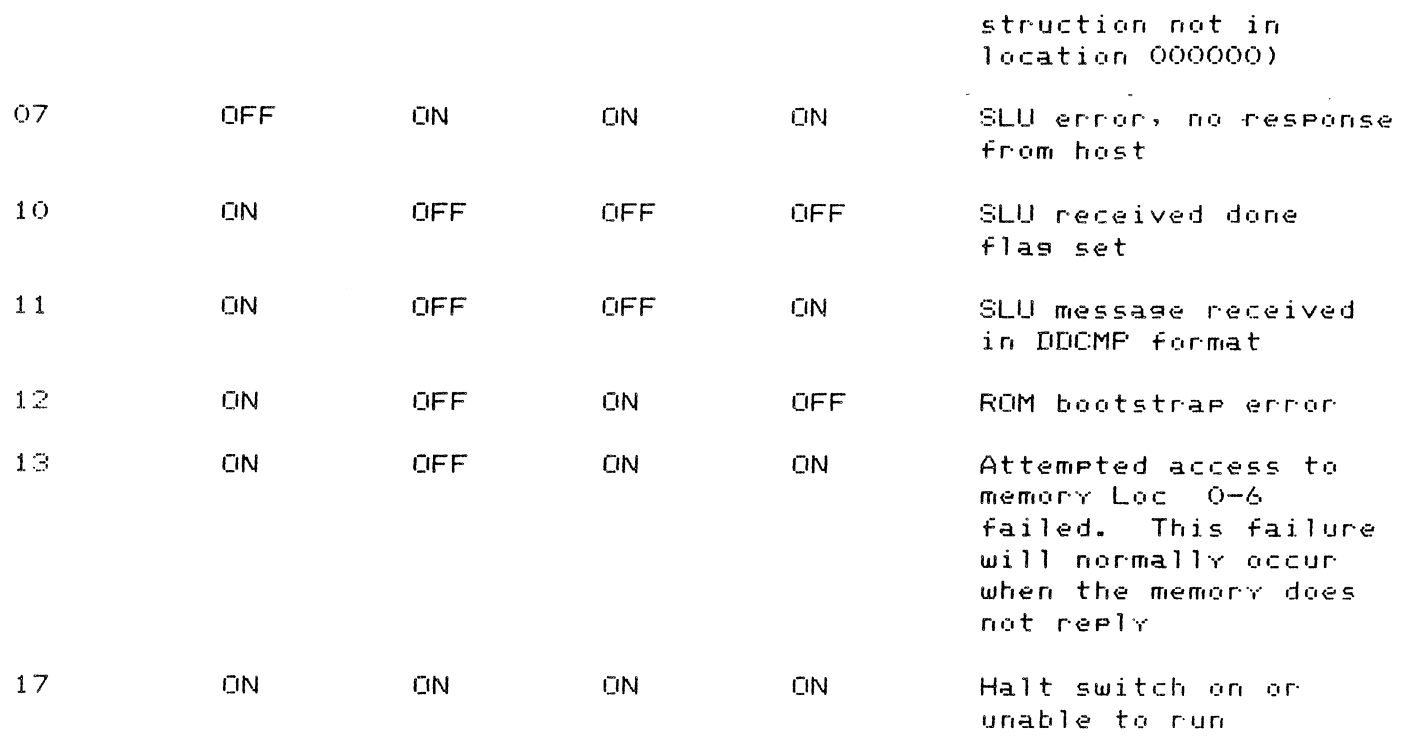

\*The light Pattern indicates the corresponding test is in Progress or failed. Some tests retry <DECnet), and others will halt the CPU <CPU. memory non-DECnet boots).

Serial Line Units

The two ful 1-duPlex asynchronous serial line units (console serial line unit and the second serial line unit) Provide the 11/23+ <KDF11-B> with an EIA interface which is RS-232-C and RS-423 compatible. The serial line baud rates are determined bY a clock signal from an internal baud rate generator or an external clock signal via connector J1 and J2. JumPers are Provided to select either the internal clock or the external clock. If the internal clock is Jumper-selected. the serial line baud rates are switch-selectable from 50 to 19.2 baud. The console serial line and the second serial line may operate at different baud rates. However. a sPlit baud rate is not Possible. Each serial line must transmit and receive data at the same baud rate. If desired. 20 ma active or Passive current loop operation at 110 baud may be obtained with DLV11-KA EIA to 20 ma converter oPtion. The DLVll-KA contains a 110 baud rate clock signal which is suPPlied to Pin 1 or the console serial line J1 and the second serial line J2 connectors.

The console serial line unit may be configured to halt in response  $\|{\bf t}\|$  all break signal recefved from the console terminal. Both serial lines interrupt the Processor at bus interrupt Prioritv request level 4 CBR4).

The character format for each of the serial line units selected by wire-wrap Jumpers and may consist of 7 or 8 data-bits, 1 or 2 stop bits, parity or no-parity, and even and odd Paritv.

The console serial line unit is connected to the console terminal via connector Jl. The second serial line unit is connected to the line Printer, the TU58 cassette tape, or an additional terminal via connector J2.

Serial Line Unit Registers

The Fro9ram communicates with and transfers data to and from the external Peripheral devices via four associated with each serial line. Two of the resisters (RCSR and TCSR) contain control/status information for receiver and transmitter oPeration. The other two registers <RBUF and TBUF> contain data received from, and data to be transmitted to the FeriPheral device. The addresses assigned to the console and second serial line registers are listed in Table 3-5.

TABLE 3-5 SERIAL LINE REGISTER VECTORS

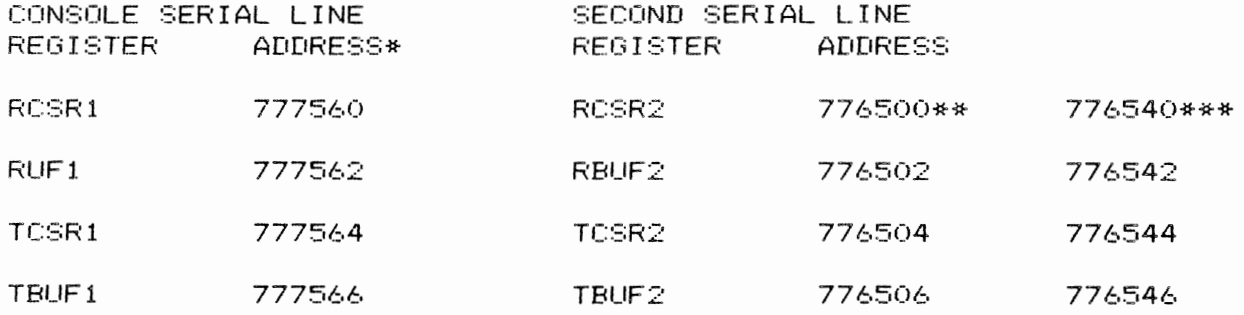

\* DL1 DISJ L (J14) must be ungrounded. \*\* DL2 DISJ L (J13) and DL2 ADRJ L (J12) must be ungrounded. \*\*\* DL2 DISJ L (J13) must be ungrounded and DL2 ADRJ L (J12> must be srounded.

11/23+ MICROCOMPUTER PAGE ::::-16

Register Bit Assignments

The console and second serial line registers have the same bit assignments with the exception of bit 0 of the TCSR. Bit 0 is used as a transmit break bit (TX BRK) in the second serial line resister (TCSR2), and it is unused in the console serial line register (TCSR 1).

The bit formats for the registers are shown in the Fi9ures below. as are the re9ister bit assignments.

FIGURE 3-6 - RECEIVER STATUS REGISTER CRCSR 1 AND RCSR 2>

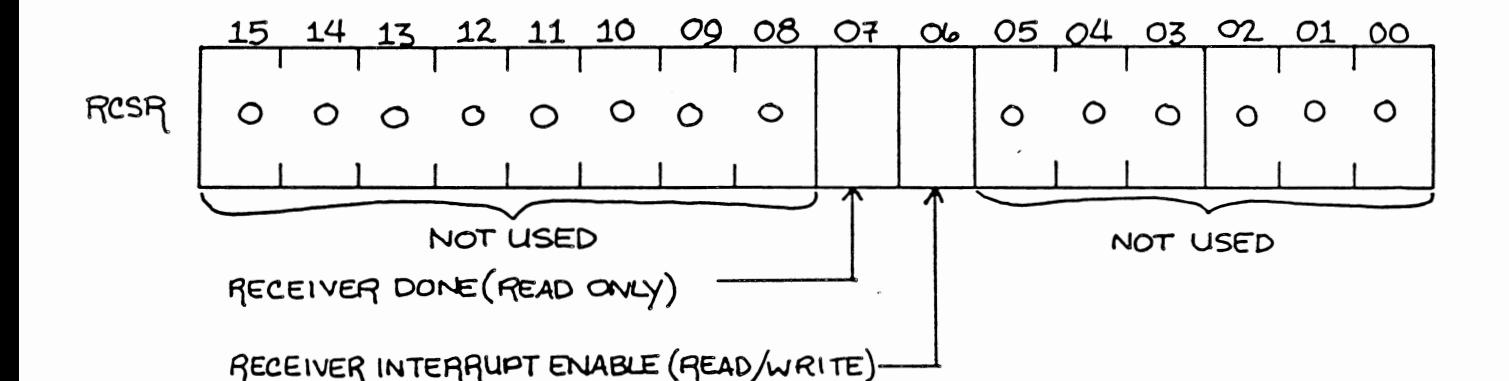

BIT: 15:3 FUNCTION: Unused. Read as zeros.

 $BIT: 7 (read-only)$ NAME: Receiver Done <RX DONE> FUNCTION: Set when an entire character has been received and is ready to be read from the RBUF register. This bit is automatically cleared when RBUF is read. It is also cleared bv Power-up and Bus INIT.

BIT: 6 (Read/Write) NAME: Receiver Interrupt Enable (RX IE) FUNCTION: Cleared bv Power-up and Bus !NIT. If both RCVR DONE and RCVR INT ENB are set, a program interrupt is requested.

BIT: 5:0

FUNCTION: Unused. Read as zeros.

FIGURE 3-7 - RECEIVER BUFFER REGISTER CRBUF 1 AND RBUF 2)

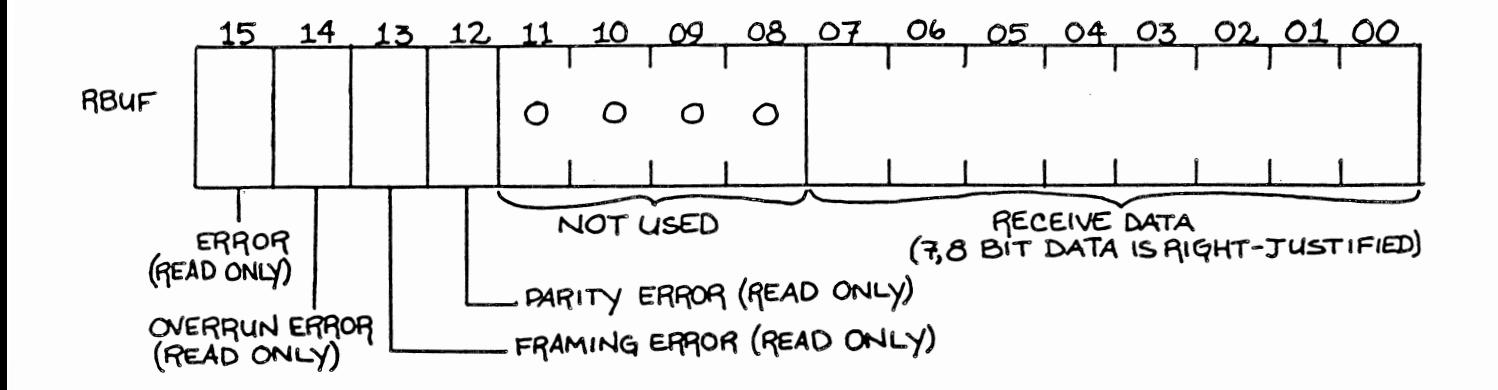

BIT: 15 (read-only)<br>NAME: Error (ERR) Error (ERR) FUNCTION: Set if any RBUF bit 14:12 is set. ERR is clear if all RBUF bits 14:12 are clear. This bit cannot generate a program interrupt.

 $\circ$ 

 $BIT: 14 (read-only)$ NAME: Overrun Error <OVR ERR> FUNCTION: Set if a Previously received character was not read before bein9 overwritten bv the Present character.

 $BIT: 13 (read-only)$ NAME: Framing Error <FRM ERR> FUNCTION: Set if the present character had no valid stop bit. Also used to detect a break condition.

BIT: 12 (read-only) NAME: Parity Error <PAR ERR> FUNCTION: Set if received Parity does not agree with expected Paritv. Alwavs 0 if no Parity is selected.

NOTE: Error conditions remain Present until the next character is received at which Point, the error bits are updated. The error bits are cleared bv Power-up and Bus INIT.

BIT: 11:8 FUNCTION: Unused. Read as zeros.

BIT: 7:0 (read-only) NAME: Received Data Bits. FUNCTION: These bits contained the last received character. If less than ei9ht bits are selected. the character will be right-Justified with the most significant bit(s) reading zero.

FIGURE 3-8 - TRANSMITTER/CONTROL STATUS REGISTER (TCSR 1 AND TCSR 2)

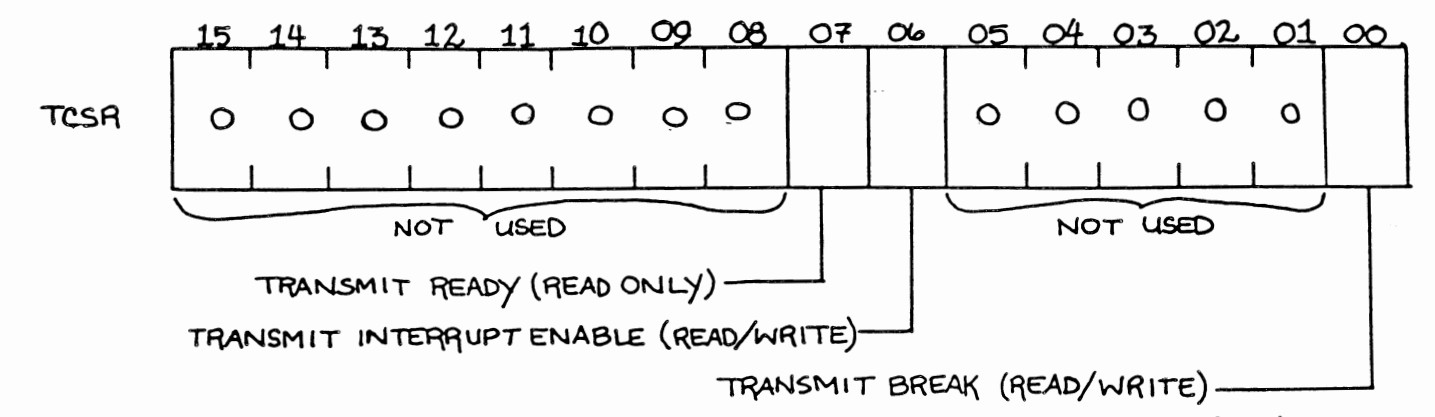

TRANSMIT BREAK BIT O IS USED ONLY IN TCSR2. IT IS NOT USED IN TCSR1.

BIT: 15:8 FUNCTION: Unused. Read as zeros.

BIT: 7 (read-only) NAME: Transmitter Readv <TX RDY>. FUNCTION: Cleared when TBUF is loaded and sets when TBUF can receive another character. XMT ROY is set bv Power-up and Bus INIT.

BIT: 6 (read/write) NAME: Transmitter Interrupt Enable (TX IE). FUNCTION: Cleared bv Power-up and Bus INIT. If both XMT ROY and XMT INT ENB are set, a program interrupt is requested.

 $\sim$ 

BIT: 5: 1 FUNCTION: Unused. Read as zeros.  $\label{eq:2.1} \frac{1}{2} \sum_{i=1}^n \frac{1}{2} \sum_{i=1}^n \frac{1}{2} \sum_{j=1}^n \frac{1}{2} \sum_{i=1}^n \frac{1}{2} \sum_{i=1}^n \frac{1}{2} \sum_{j=1}^n \frac{1}{2} \sum_{j=1}^n \frac{1}{2} \sum_{j=1}^n \frac{1}{2} \sum_{j=1}^n \frac{1}{2} \sum_{j=1}^n \frac{1}{2} \sum_{j=1}^n \frac{1}{2} \sum_{j=1}^n \frac{1}{2} \sum_{j=1}^n \frac{$ 

 $\sim 10^{-11}$ 

BIT: O (read/write) NAME: Break (TX BRK). NAME: Break (IX BRR).<br>FUNCTION: When set, transmits a continuous space. This bit is cleared bv Power-up and Svstem INIT. This bit is used onlv in TCSR2. It is unused in TCSR1.

FIGURE 3-9 - TRANSMITTER BUFFER REGISTER CTBUF 1 AND TBUF 2>

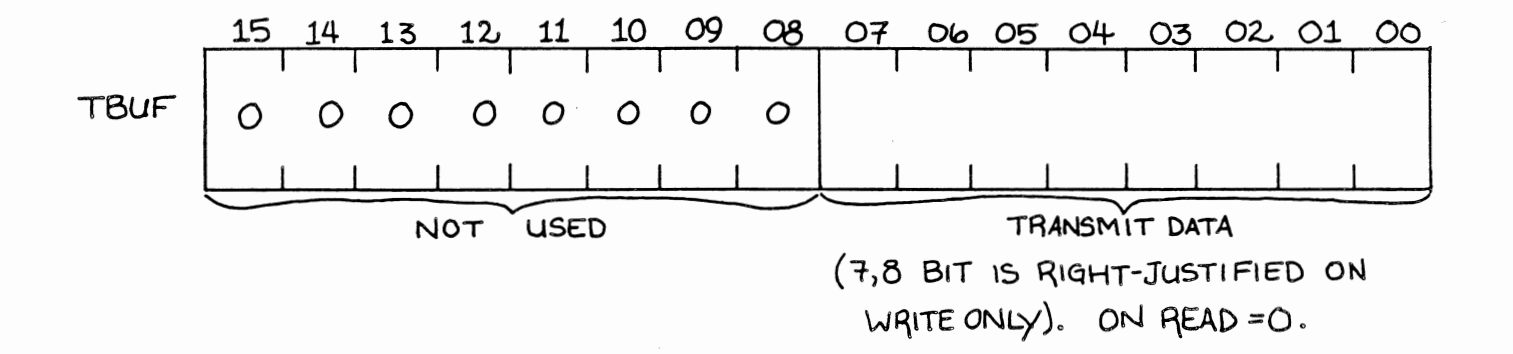

BIT: 15:8 FUNCTION: Unused. Read as zeros.

BIT: 7:0 (write-onlv) FUNCTION: TBUF bits 7:0 are write-onlv bits used to load the transmitted character. If less than eight bits are selected, the character must be right-justified.

CONFIGURATION

JumPer and Switch Configuration

The 11/23+ contains two Dual In-Line Pack <DIP> switch units <E102 and E114) and several Jumpers which allow the user to select the module features desired. The location of the switch units and Jumpers is shown in Figure 3-10. The Boot/ Diagnostic switch unit CE102) consists of eight switches that let the user select boot and diagnostic Programs. The second switch unit <E114) selects the baud rate for the Console SLU and the second SLU. The module contains both wire-wrap Jumper stakes and soldered-in JumPers. The Jumpers are divided into the following functional groups:

- $1.$ Test Jumpers
- $\mathbf{z}$ . CPU Ortion Jumpers
- $3.$ Device Selection Jumpers
- $4.$ Boot and Diagnostic ROM Jumpers
- $5.$ SLU Character Format Jumpers
- $\epsilon$ . Internal/External SLU Clock Jumpers
- $7.$ Q-Bus Backelane Jumpers

FIGURE 3-10 - JUMPER, SWITCH AND DIAGNOSTIC DISPLAY LOCATIONS

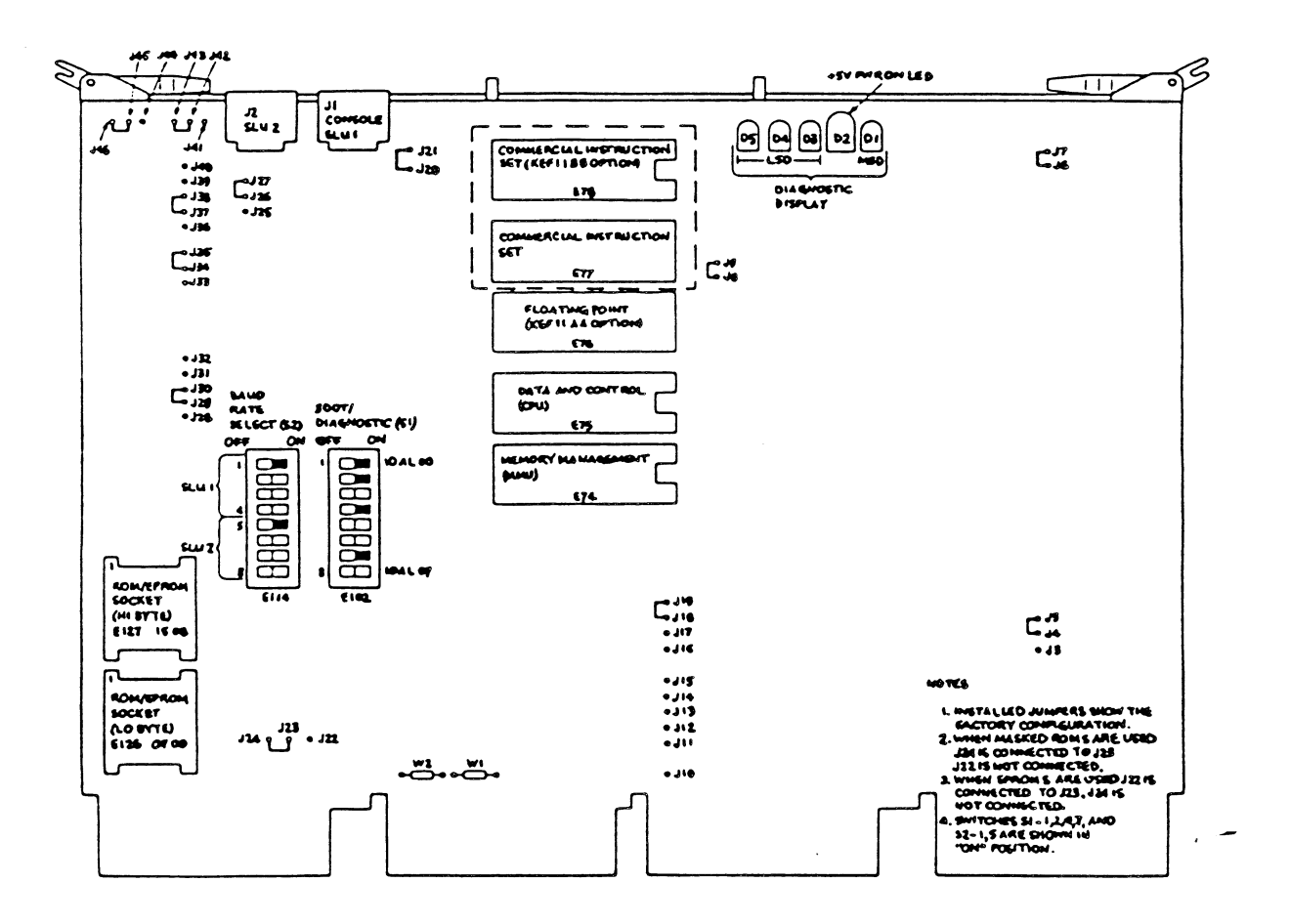

Five Jumpers are Provided for manufacturing testing Purposes. must be configured as follows in Table 3-6 for normal operation. These Jumpers

TABLE 3-6 MANUFACTURING TEST JUMPERS

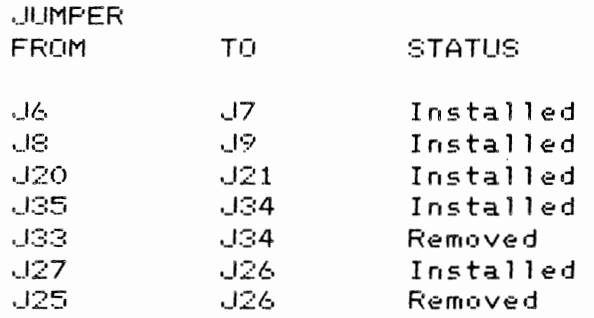

CPU 0Ption Jumpers

Four wire-wrap stakes Provide user-selectable features associated with the operation of the CPU. The ground stake can be connected to anv combination of the other three stakes to select the available features. Two Power-uP mode stakes select one of three Power-up modes. The halt/trap stake selects the halt/trap options. Power-UP Mode Selection

The three Power-up modes are available for user selection. Selection is made bv installing or removing wire-wrap Jumpers between Jumper stakes (J17, J19) and the sround stake (J18) in various combinations. The Jumper confisuration for the modes are described in the Table 3-7 below.

TABLE 3-7 POWER-UP MODE JUMPER CONFIGURATION

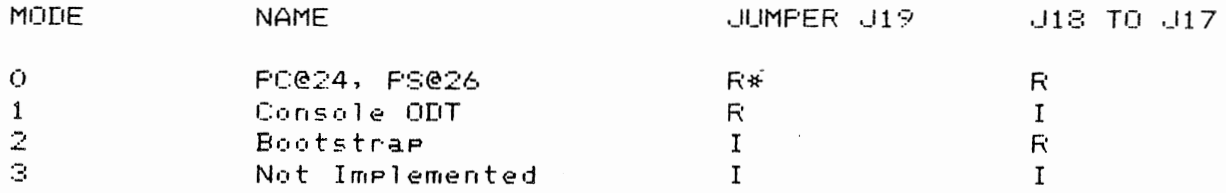

\* R =Jumper removed; I= Jumper installed

Only the power-up mode is affected, not the power-down sequence. The following Paragraphs describe the sequence of events after executing common Power-up, when selecting each of the four modes. The state of bus signal BHALT L is significant in Power-up mode operation.

Power-UP Mode 0 (PC@24, PS@26>

This mode causes the microcode to fetch the contents of memory locations 24 and 26 and loads their contents into the PC and PS. resPectivelv. The microcode then examines BHALT L. If BHALT L is asserted. the Processor enters console DDT mode. If BHALT L is not asserted, the Processor besins Program execution bY fetching an instruction from the location pointed to by the PC. This mode is useful when Power-fail/auto restart capability is desired.

Power-UP Mode 1 (Console DDT>

This mode causes the Processor to enter console ODT mode immediatelv after Power-up regardless of the state of any service signals. This mode is useful in a Prosram development or hardware debug environment, giving the user immediate control over the system after Power-up.

#### 11/23+ MICROCOMPUTER PAGE 3-23

Power-UP Mode 2 - Start at 773000

This mode causes the Processor to internally generate a bootstrap starting address of 773000 in 16-bit mode with MMU off. This address is loaded into the PC. The Processor sets the PS to 340 (PS<07:05> = 7  $\rightarrow$  to inhibit interrupts before the Processor is readv for them. If BHALT L is asserted, the Processor enters console ODT mode. If not, the Processor besins execution by fetching an instruction from the location Pointed to by the PC. This mode is useful for turnkey aPPlications where the sYstem automatically besins operation without operator intervention.

Halt/Trap Option - J16

If the Processor is in kernal mode and decodes a HALT instruction, BPOK H is tested. If BPOK His negated, the Processor will continue to test for BPOK H. The Processor will Perform a normal Power-up sequence if BPOK H becomes asserted sometime later. If BPOK H is asserted after the HALT instructon decode. the halt/trap Jumper (J16) is tested. If the Jumper is removed, the processor enters console ODT mode. If the Jumper is connected to J18 (ground), a trap location 10 will occur.

This feature is intended for situations. such as unattended operation. where recovery from erroneous HALT instructions is desirable. Table 3-8 describes the halt/trap Jumper functions for Kernal and User Processor modes.

TABLE 3-8 HALT/TRAP JUMPER CONFIGURATION

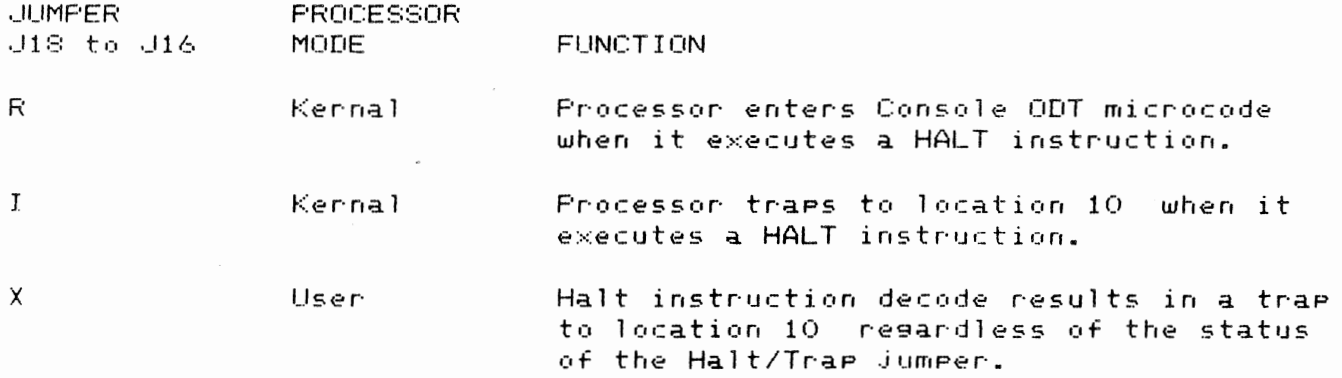

NOTE: In user mode a HALT instruction execution will always result in a trap to location 10.

PAGE 3-24

 $\label{eq:2.1} \mathcal{L}^{\mathcal{A}}(\mathcal{A})=\mathcal{L}^{\mathcal{A}}(\mathcal{A})\otimes\mathcal{L}^{\mathcal{A}}(\mathcal{A})\otimes\mathcal{L}^{\mathcal{A}}(\mathcal{A})$ 

#### On-Board Device Selection Jumpers

Six wire-wrap stakes on the 11/23+ module are used to select which on-board peripheral devices are enabled or disabled. The ground stake can be connected to any combination of the other five stakes to obtain the desired configuration. The Jumper functions are described in Table 3-9, below.

TABLE 3-9 - ON-BOARD DEVICE SELECTION JUMPERS

STAKE NUMBER FUNCTION

- $J10$ This wire-wrap stake provides a ground source for the other five wire-wrap stakes in this group.
- $-111$ When grounded, this signal sets the line clock interrupt enable flip-flop and allows the Q-Bus BEVNT signal to request program interrupts.
- **9J15** When grounded, this signal disables the boot/ diagnostic registers, the boot/diagnostic ROMs, and the line clock resister.
- $J12$ When J12 is ungrounded, the second SLU device and vector addresses are as follows:

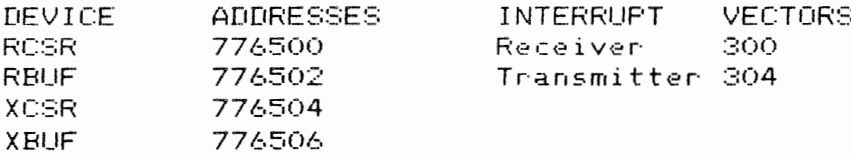

When J12 is grounded, the device and vector addresses are as follows:

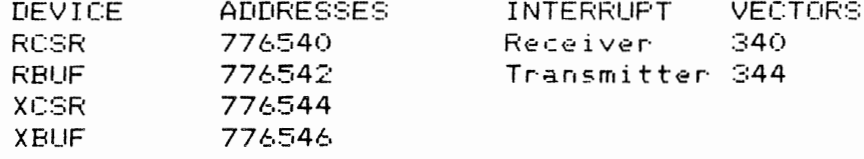

 $J13$ When grounded, this signal disables the second serial line resisters. When unsrounded, the device and vector addresses for the second SLU are determined by the status of the J12 Jumper.

 $114$ 

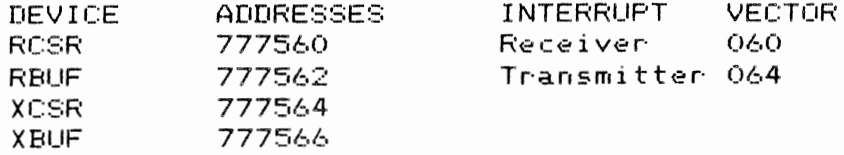

SLU CONNECTOR PIN FUNCTIONS

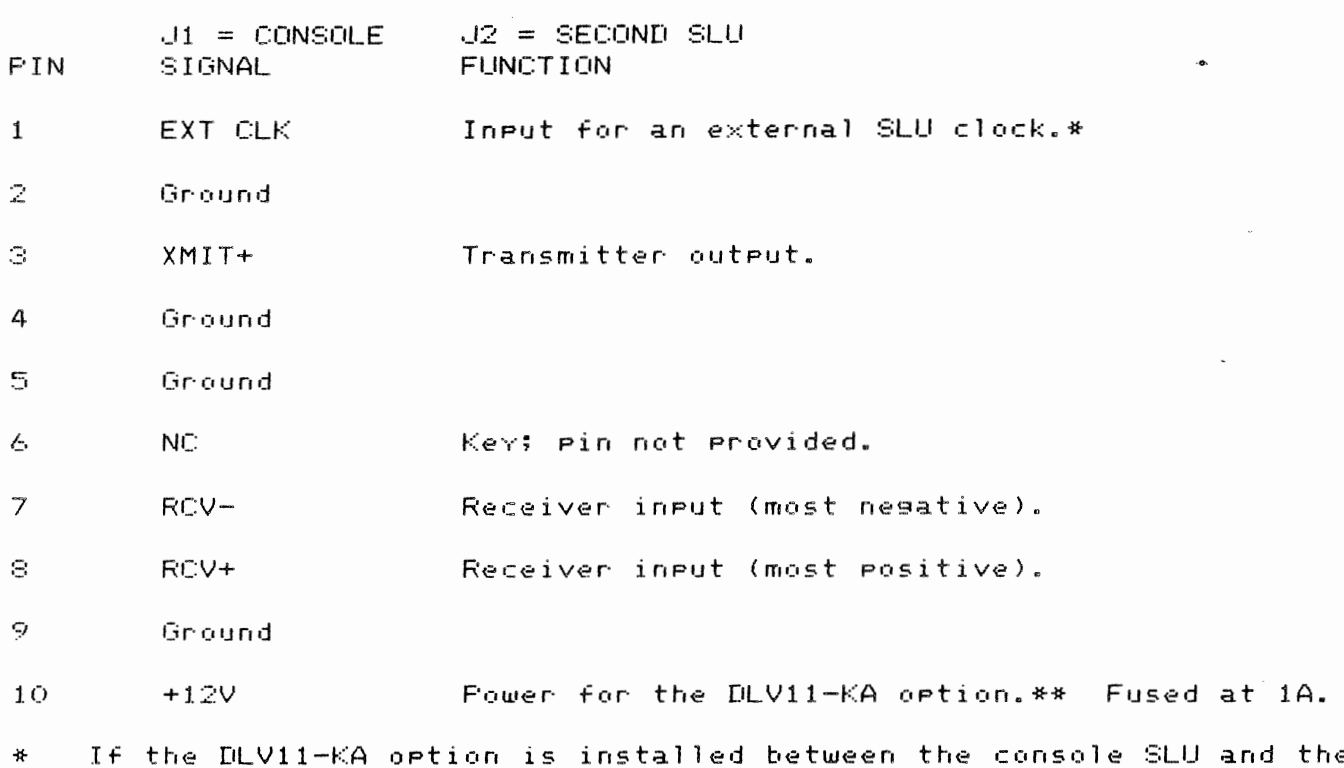

console terminal, Jumper J42-J43 must be removed and Jumper J42-J41 installed. This ein must be unterminated if the DLV11-KA oetion is not \*\*

installed.

Console SLU Switch and Jumper Configurations

Four switches of a 16-pin DIP switch pack (E114) and four Jumpers provide user-selectable features associated with the operation of the console serial line unit. A jumper is available to disable the console SLU.

11/23+ MICROCOMPUTER PAGE 3-26

Console SLU Baud Rates

Switches 1 through 4 of the 82 switch pack CE114) select 1 of 16 Possible SLU baud rates if the internal baud rate generator is used as the clock source. If the module is configured to operate the SLU with an external clock, the Positions of these switches are meaningless. The SLU transmits and receives at the selected baud rate. SPlit baud operation is not provided. The switch configurations to select any one of the available baud rates are listed in Table  $3-10$  below:

TABLE 3-10 CONSOLE SLU BAUD RATE SELECTION

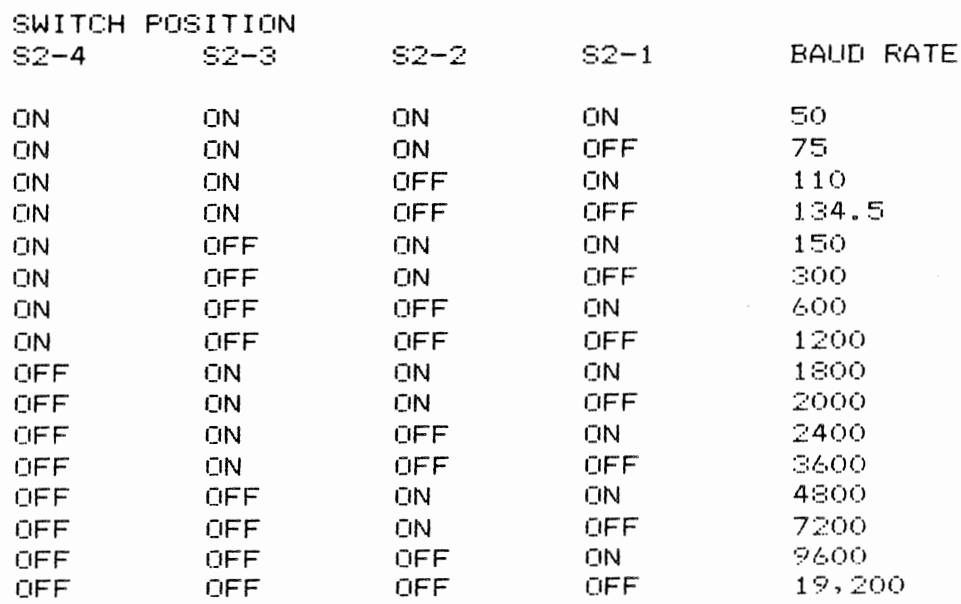

As stated Previously, the UART can be configured to operate at a baud rate that is generated externallv. The baud rate is inPutted to the module from the external device through connector Jl, Pin 1. The JumPer options are shown below.

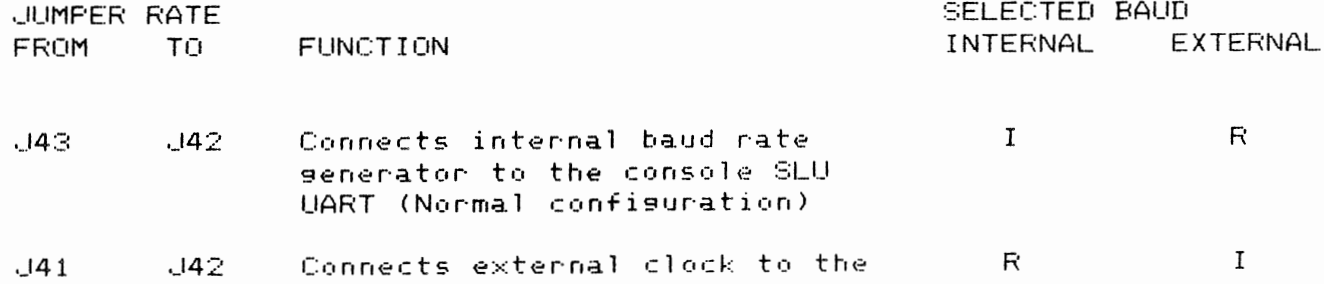

console SLU UART

Console SLU Character Formats

Five wire—wrap stakes select options to establish the console SLU character format. The ground stake can be connected to any combination of the other four stakes to configure the character format oPtions.

The following table, Table 3-11, describes how to configure the character format.

TABLE  $3-11$  - CONSOLE SLU CHARACTER JUMPER CONFIGURATION

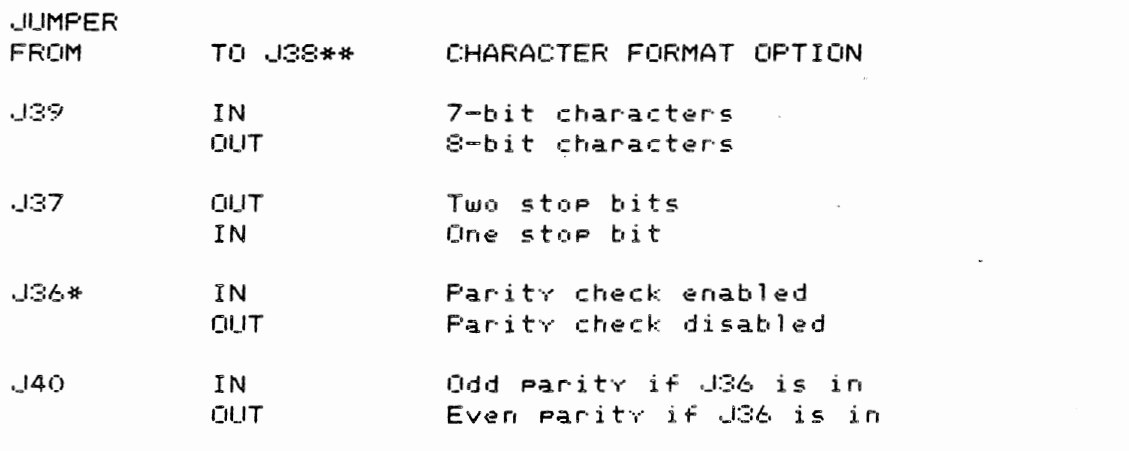

\* If 8-bit characters (J39 OUT> are selected, Paritv check must be disabled (J36 OUT).

\*\* J38 is the ground source for these functions. "In" means that a Jumper connection is to be made to J38.

Break Halt Jumpers

*Two* Jumpers enable and disable the Break Halt feature. If this feature is enabled, the detection of a break condition bv the console UART causes the Processor to halt and enter the octal debugging technique <ODT> microcode. If this feature is disabled, there is no response to the break condition. Below is Table 3-12, which lists the Break Halt Jumper configurations.

**FAGE 3-27** 

TABLE 3-12 - BREAK HALT JUMPER CONFIGURATION

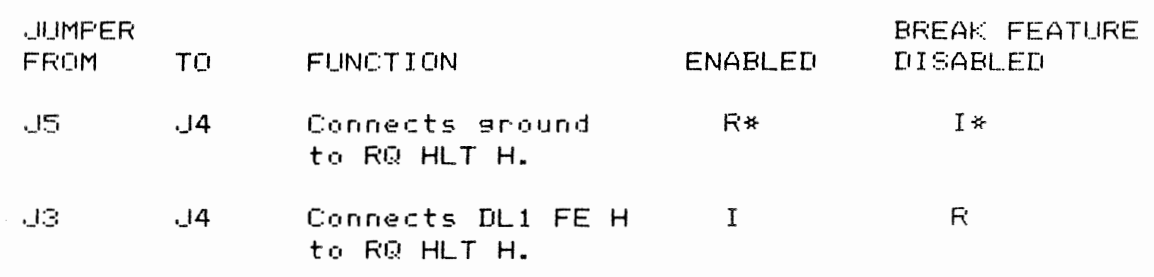

 $*$  R = removed; I = installed

Second SLU Switch and Jumper Configurations

The second SLU is configured much the same as the console SLU, except that a different set of switches and Jumpers are used to select the available SLU features. Also, the Halt/Break Jumper is not present. Jumpers are also available to select the second SLU, and to select the range of addresses/vectors to be used. The switch positions for the second SLU baud rates are listed in Table 3-13.

TABLE 3-13 - SECOND SLU BAUD RATE SELECTION

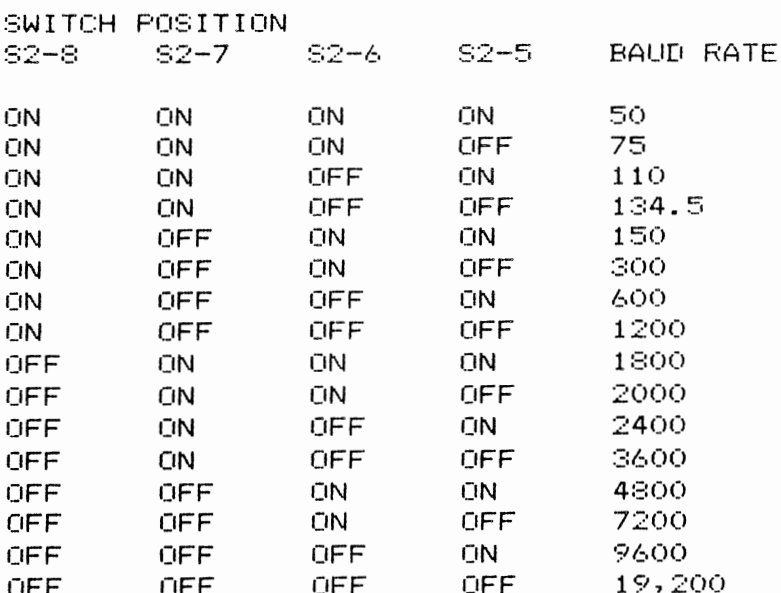

The second SLU may be configured to operate at an externally generated baud rate. The baud rate is inputted to the module from the external device through J2, pin 1. The Jumper options are:  $\sim$ 

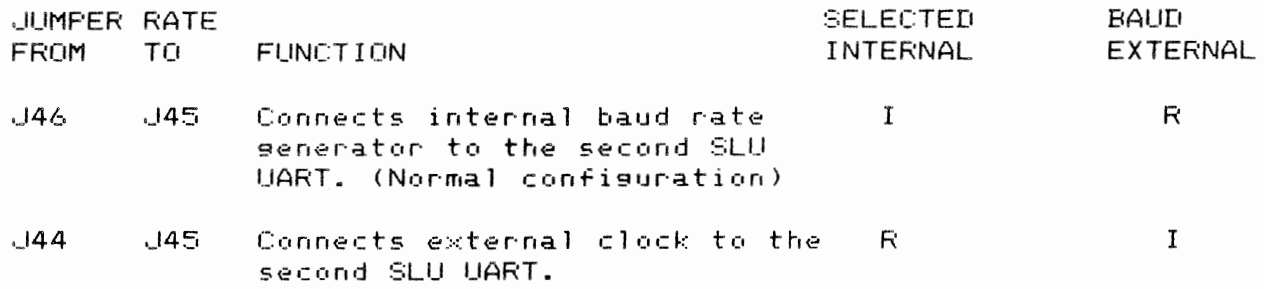

Second SLU Character Formats

Five wire-wrap stakes select options to establish the second SLU character format. The ground stake can be connected to any combination of the other four stakes to configure the character format options.

The Jumper stake functions are:

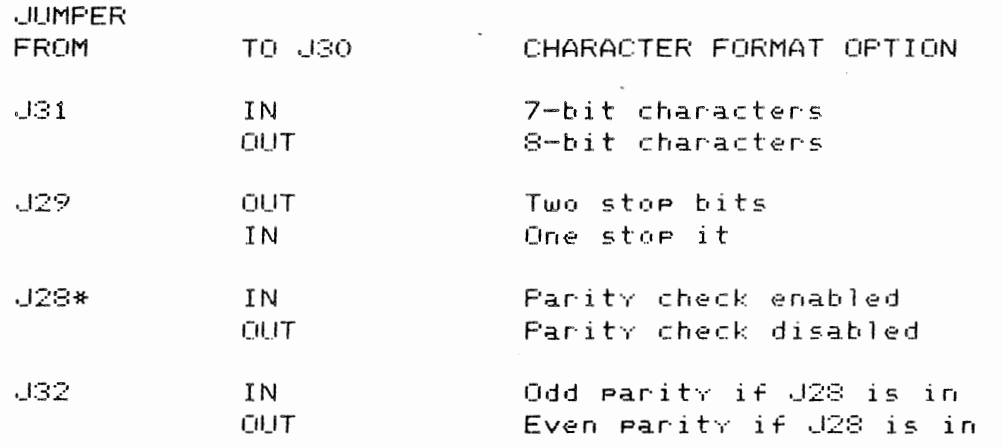

If 8-bit characters (J31 OUT) are selected, parity check must be  $\frac{1}{2}$ disabled (J28 OUT).

\*\* U30 is the ground source for these functions. "IN" means that a Jumper connection is to be made to J30.

Boot/Diagnostic Switches and Jumpers

 $\alpha$ 

A 16-Pin DIP switch Pack (E102) and two Jumpers on the 11/23+ CPU module

provide switch-selectable bootstrap and diasnostic prosrams for hard-and floppy disks or the customer's own bootstrap program. The 11/23+ will have the functionality as described in the following-sections only if  $2K \times 8$ -bit Diagnostic/Bootstrap ROMs are installed in sockets E126 and E127.

BootstraP/Diasnostic Confisuration Switches

Switches Sl-1 through 81-4 are used to select a diagnostic and/or a bootstrap Program. Switches Sl-5 through Sl-8 are used in conjunction with switches S1-3 and S1-4 to select the specific bootstrap program desired.

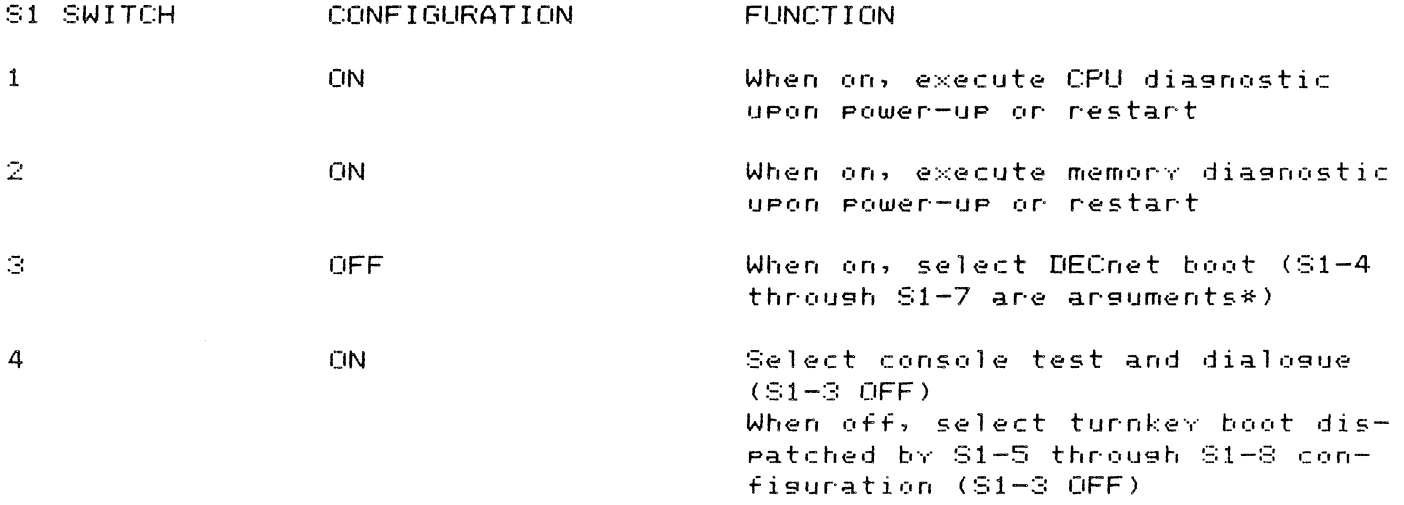

\* DECnet boot arguments are:

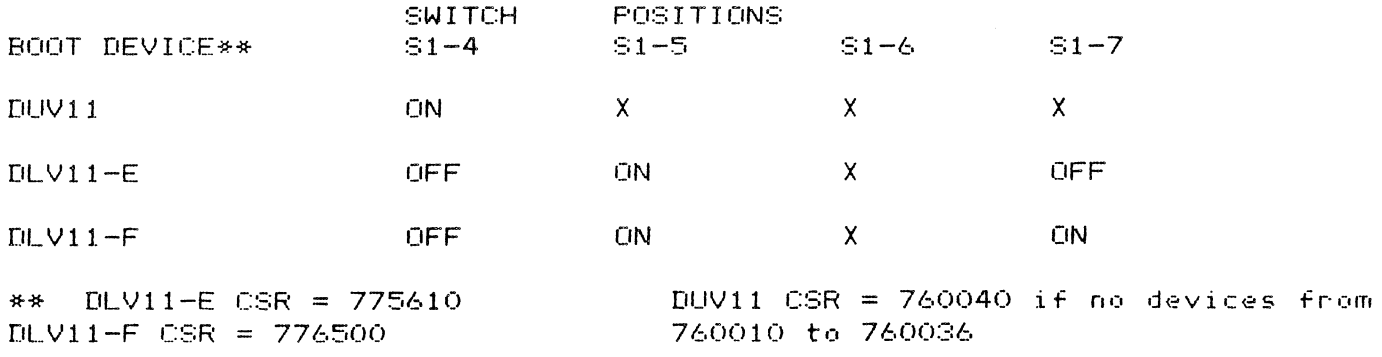

 $X = Don't care$ 

All boots other than the above DECnet boots are controlled by the bit Patterns in the switches S1-5 through S1-8 or, if the console test is selected, a mnemonic and unit number. The console test prompts with:

**TESTING MEMORY** Where XXXX is the decimal multiple of 1024 words of RAM XXXX.KW found in the system when sized from 0 up in 1024 word START? increments. The first word of each 1024 word sesment is read, then written back into itself. The sizing routine only sizes consecutive memory from location 0 and up.

> NOTE: "Testing memory" is only printed if the memory test is selected, Turnkey mode is not selected and memory size is greater than 32 KW with memory management present.

Allowed<sup>\*</sup> responses are a two-character mnemonic with a one disit octal unit number (default 0) or one of two special single-character mnemonics. The response must be followed by a return, the special single-character mnemonics are:

 $\mathbf{y}$ Use switch settings in S1-5 through S1-8 to determine hoot device

FIR CNC HALT - Enter Microcode ODT

"TURNKEY" BOOTSTRAP PROGRAM SELECTION

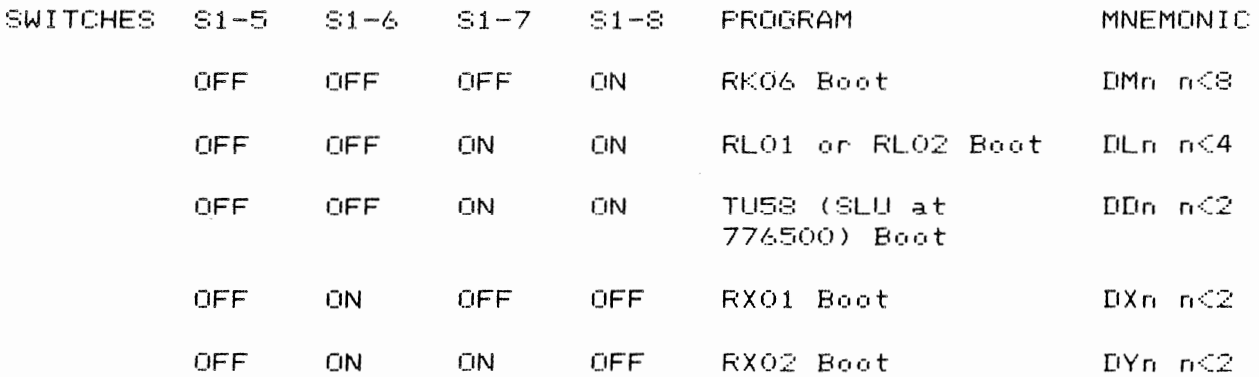

Boot and Diagnostic ROM Jumpers

Two 24-pin sockets (E126 and E127) are provided for the installation of  $2K \times S$ ROMs or EPROMs. When EPROMs are inserted in the two ROM sockets, +5 volts must be applied to pin 21 of each socket. For all other ROMs used in this option, ROM address bit 13 (BTRA 13 H) must be applied to pin 21. Note that
$\sim$   $\sim$ 

supplied devices may be either ROM or EPROM type.

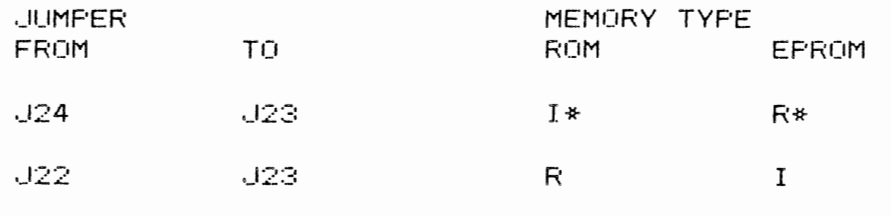

 $*$  I = Installed.  $R =$  Removed

Q-Bus BackPlane JumPers

Two soldered Jumpers must be installed when the 11/23+ is used in a backplane in which the Q-Bus (or Extended Q-Bus) is connected to both the AB and CD rows. Ford-Hi99ins supplied backPlanes of this tvPe include: H9270, H9275, and the DDV11-B. The Jumpers Provide continuitv for the interrupt acknowledge (BIAK) and direct memory access grant (BDMG) Q-Bus signals.

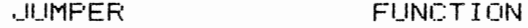

 $\sim 10^{-1}$ 

Wl Connects backplane Pins CM2 and CN2 Providing continuitv for BIAK L

W2 Connects backplane Pins CR2 and CS2 Providing continuity for BDMG L

NOTE: If the KDF11-B is installed in a LSI-11/CD Backplane CH9273-A> and the Wl and W2 Jumpers are in. Pin CM1 is shorted to CN1 and Pin CR1 is shorted to CS1 on slot 2. Therefore. do not install Peripherals in the slot immediately followins the KDF11-B if they use these lines.

 $\mathcal{L}^{\text{max}}_{\text{max}}$  , where  $\mathcal{L}^{\text{max}}_{\text{max}}$ 

TABLE 3-14 - FACTORY JUMPER CONFIGURATION

 $\sim$ 

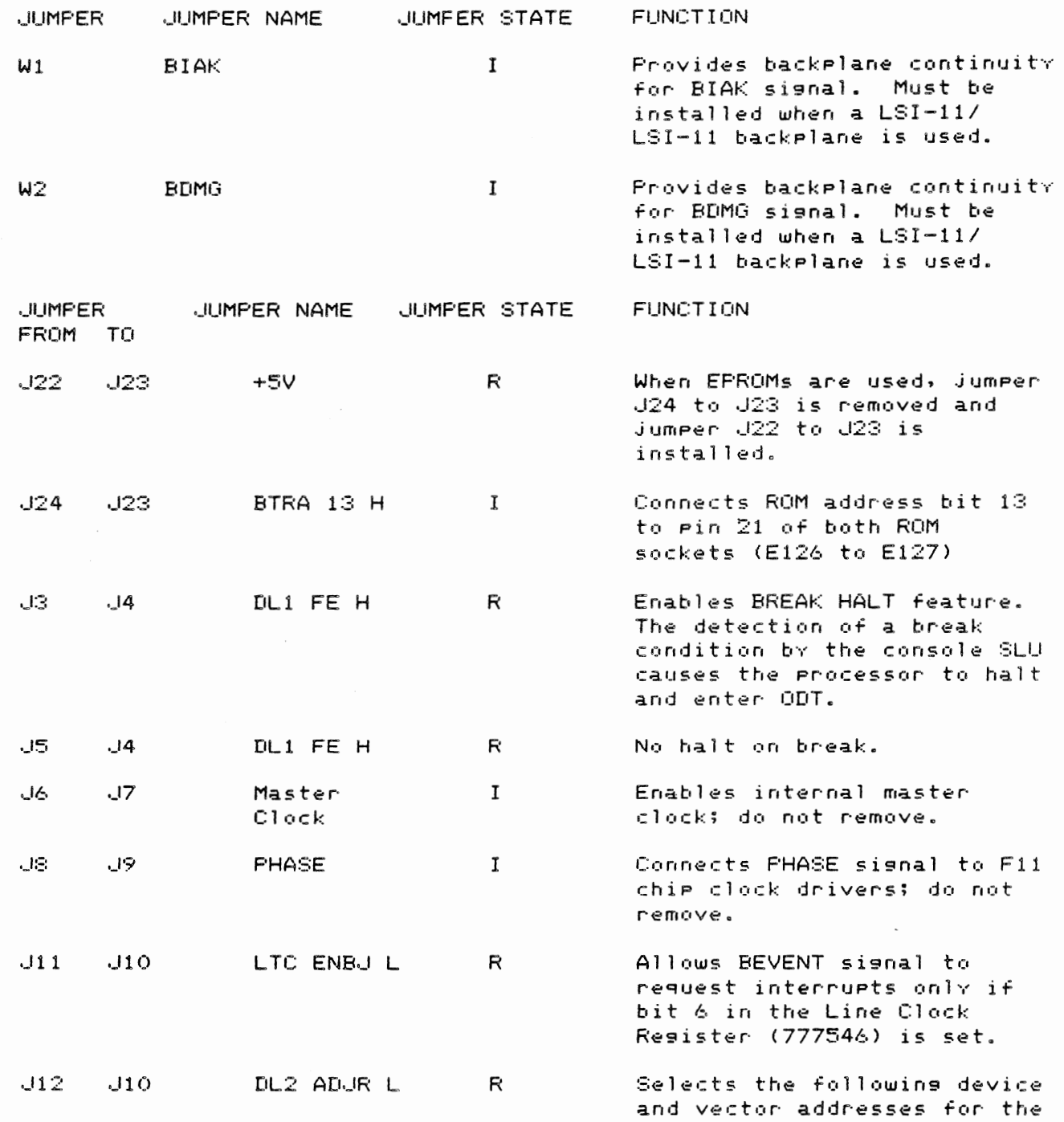

11/23+ MICROCOMPUTER

 $\bar{\mathcal{A}}$ 

PAGE 3-34

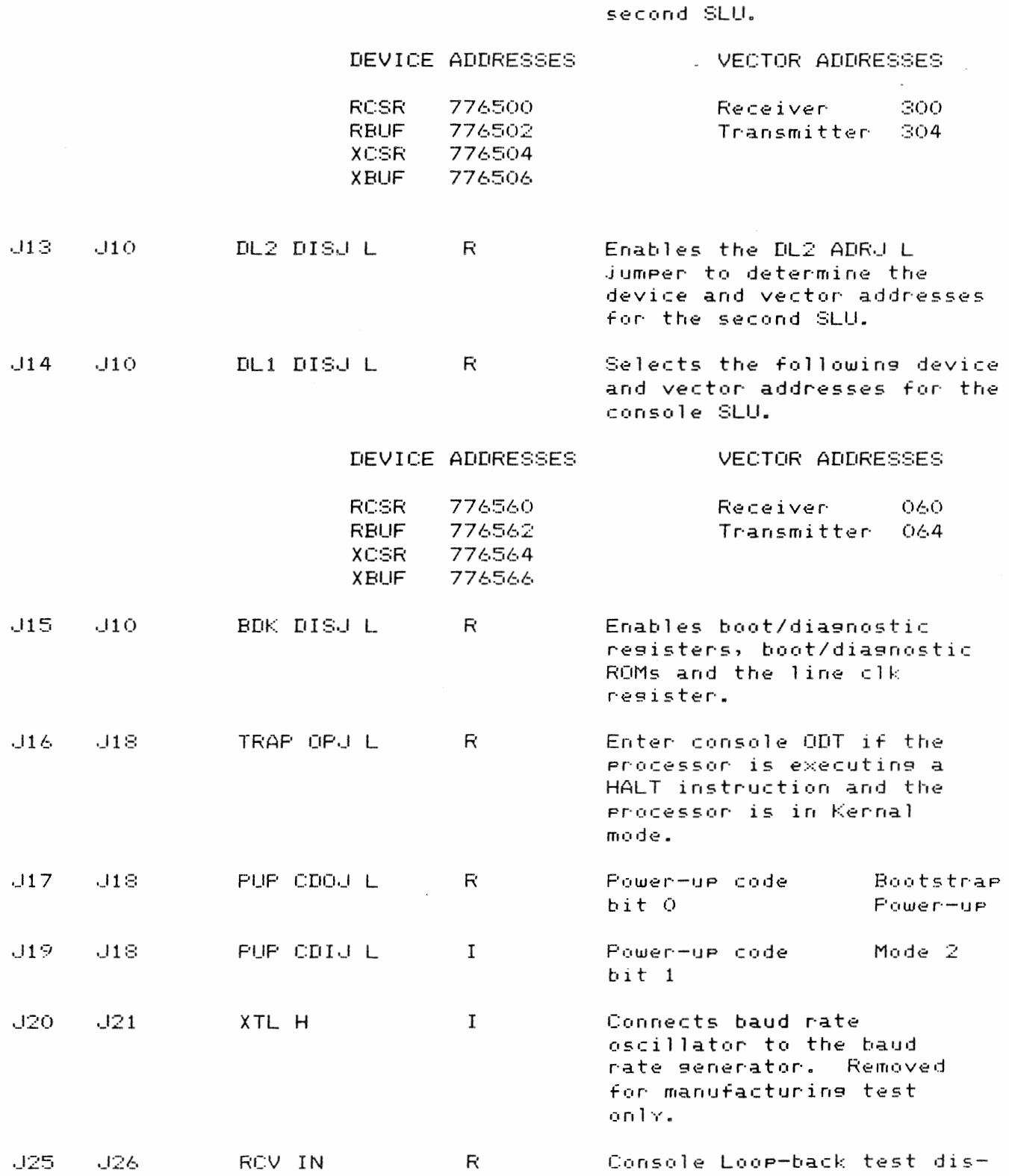

abled.

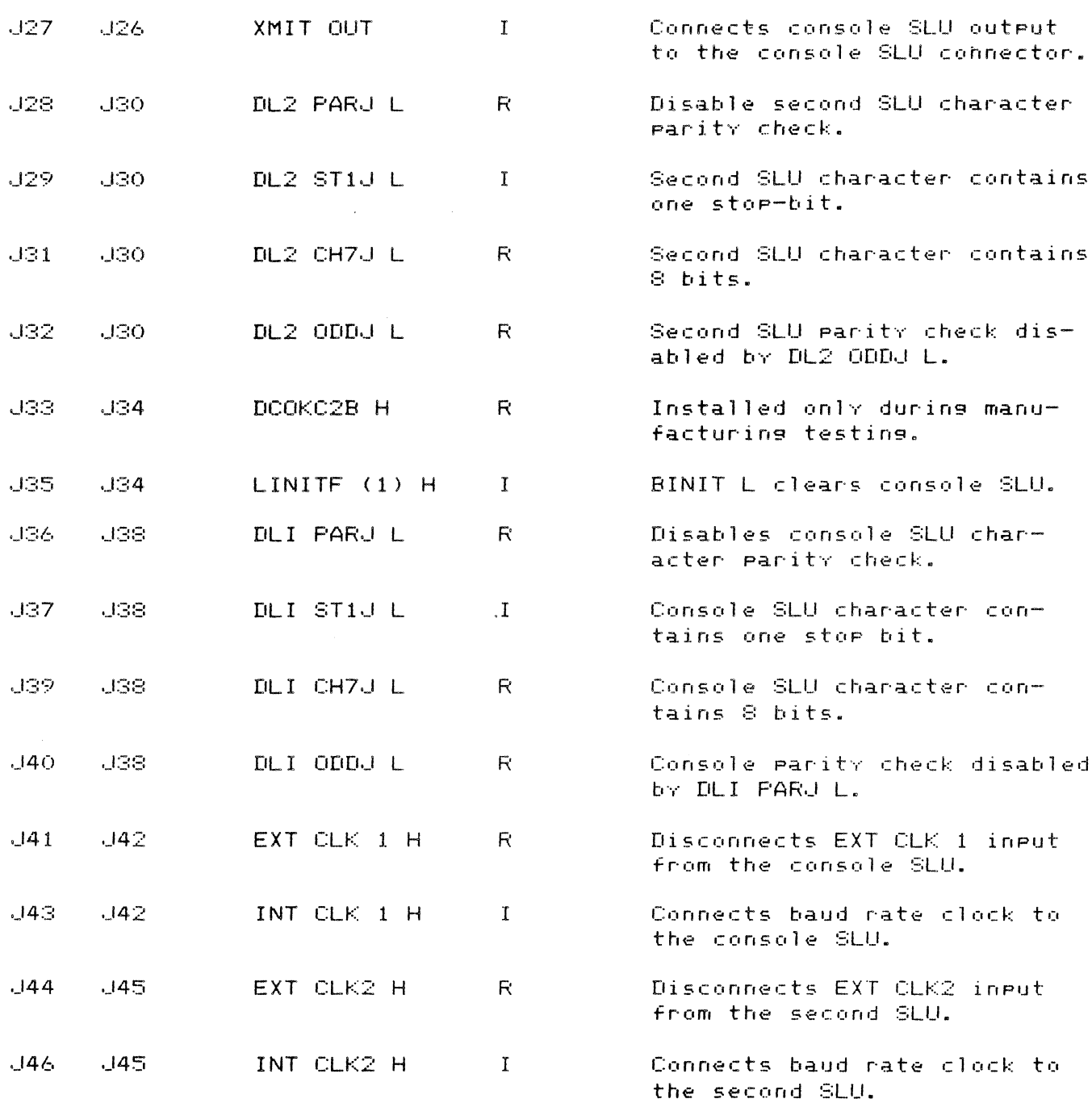

# 11/23+ MICROCOMPUTER PAGE 3-36

TABLE 3-15 - BOOTSTRAP/DIAGNOSTIC FACTORY SWITCH CONFIGURATION

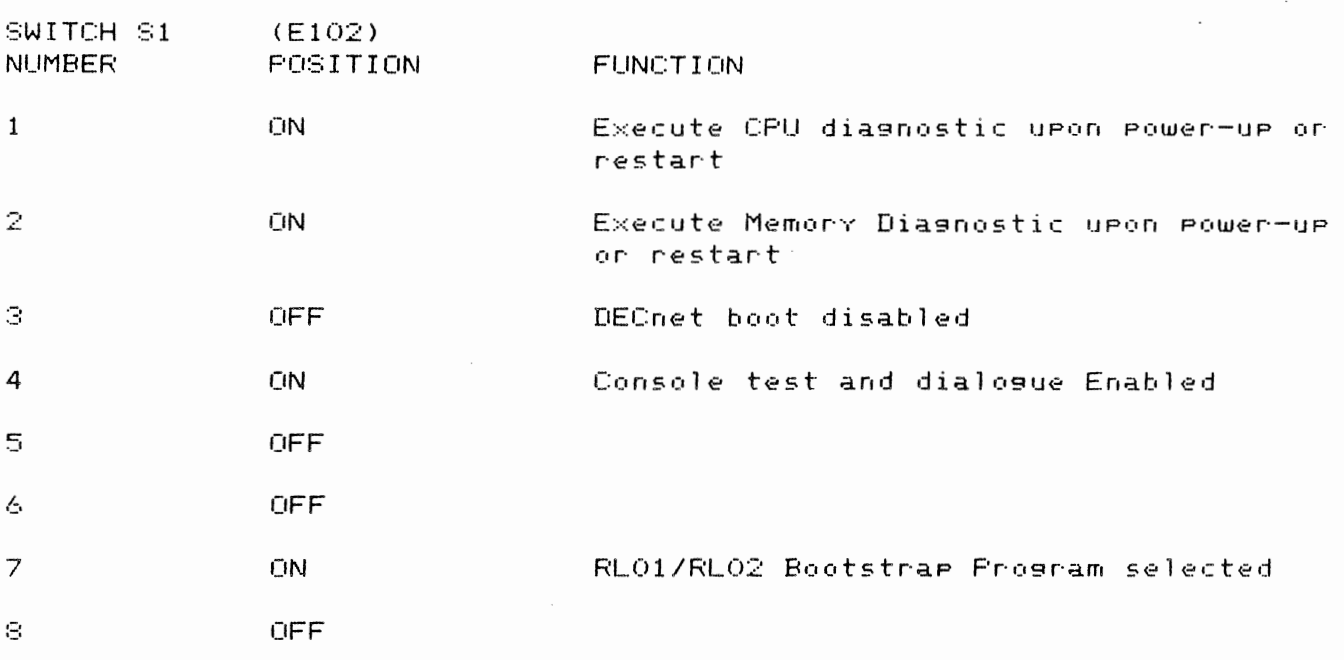

NOTE: With the switch configuration shown, the KDF11-B uPon Power-UP or restart, will execute the CPU diagnostic, the Memory Diagnostic and then enter the Console test. If the oPerator wishes to terminate the Memory diagnostic and immediatelv enter the Console test. the Control/C kevs must be depressed on the console terminal. If the memory test is terminated before completion, some memory locations may have wrong parity written into them.

 $\sim 10^{11}$ 

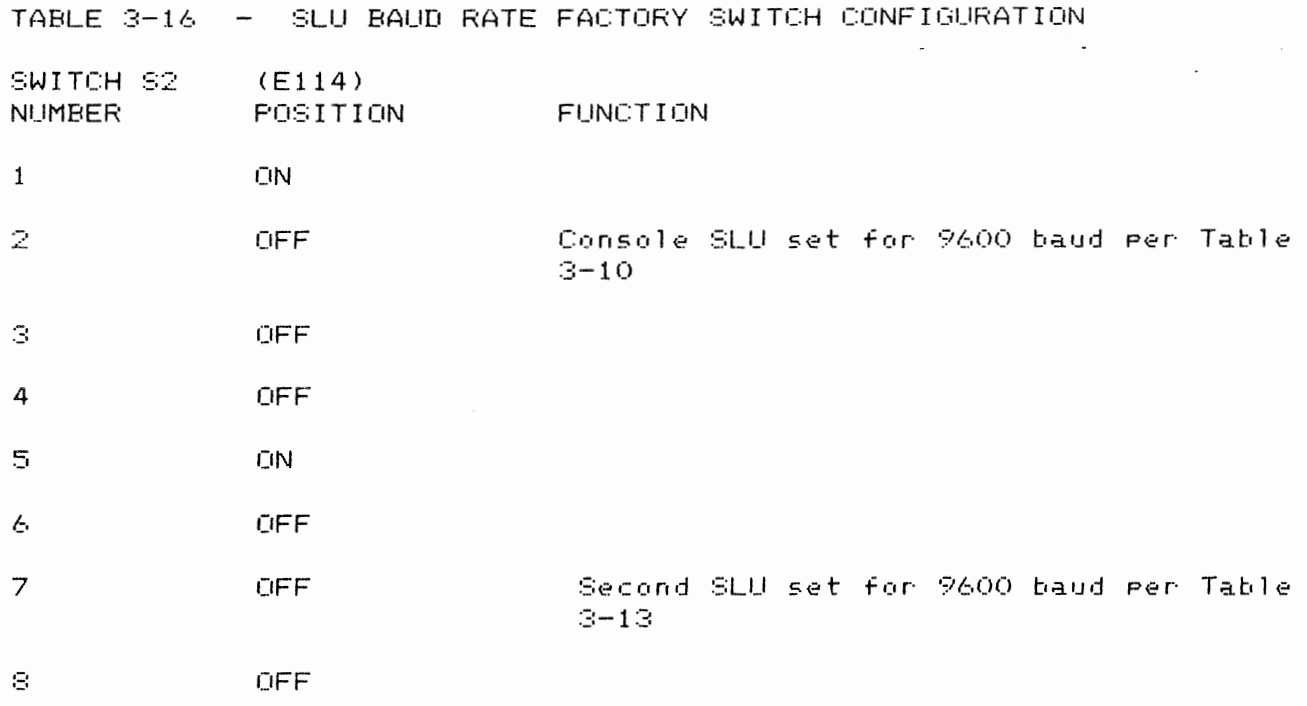

 $\label{eq:2.1} \mathcal{L}_{\text{max}} = \frac{1}{2} \sum_{i=1}^{n} \frac{1}{2} \sum_{i=1}^{n} \frac{1}{2} \sum_{i=1}^{n} \frac{1}{2} \sum_{i=1}^{n} \frac{1}{2} \sum_{i=1}^{n} \frac{1}{2} \sum_{i=1}^{n} \frac{1}{2} \sum_{i=1}^{n} \frac{1}{2} \sum_{i=1}^{n} \frac{1}{2} \sum_{i=1}^{n} \frac{1}{2} \sum_{i=1}^{n} \frac{1}{2} \sum_{i=1}^{n} \frac{1}{2} \sum_{i=$ 

 $\label{eq:2} \mathcal{L} = \mathcal{L} \left( \mathcal{L} \right) \left( \mathcal{L} \right) \left( \mathcal{L} \right)$ 

 $\mathcal{L}^{\mathcal{L}}(\mathcal{L}^{\mathcal{L}})$  . The set of  $\mathcal{L}^{\mathcal{L}}(\mathcal{L}^{\mathcal{L}})$ 

 $\sim$   $\sim$ 

 $\label{eq:1} \begin{array}{ll} \mathcal{L}_{\text{max}}(\mathcal{L}_{\text{max}}) = \mathcal{L}_{\text{max}}(\mathcal{L}_{\text{max}}) \end{array}$ 

#### CHAPTER 4

#### DC40 POWER DRIVE

#### INTRODUCTION

The DC40 is the first of a family of high performance S-inch disk drives that<br>incorporate applicable elements of Winchester/Whitney technology. Unformatted applicable elements of Winchester/Whitney technology. Unfo<br>acity of the DC40 is 53.2 megabytes, with 26.6 megabytes storase caPacitv of the DC40 is 53.2 megabvtes, with 26.6 me9abvtes in an ANSI-standard removable cartridge and 26.6 mesabvtes on a fixed medium.

FIGURE 4-1 - DC40 BASIC COMPONENTS

 $\cdot$ 

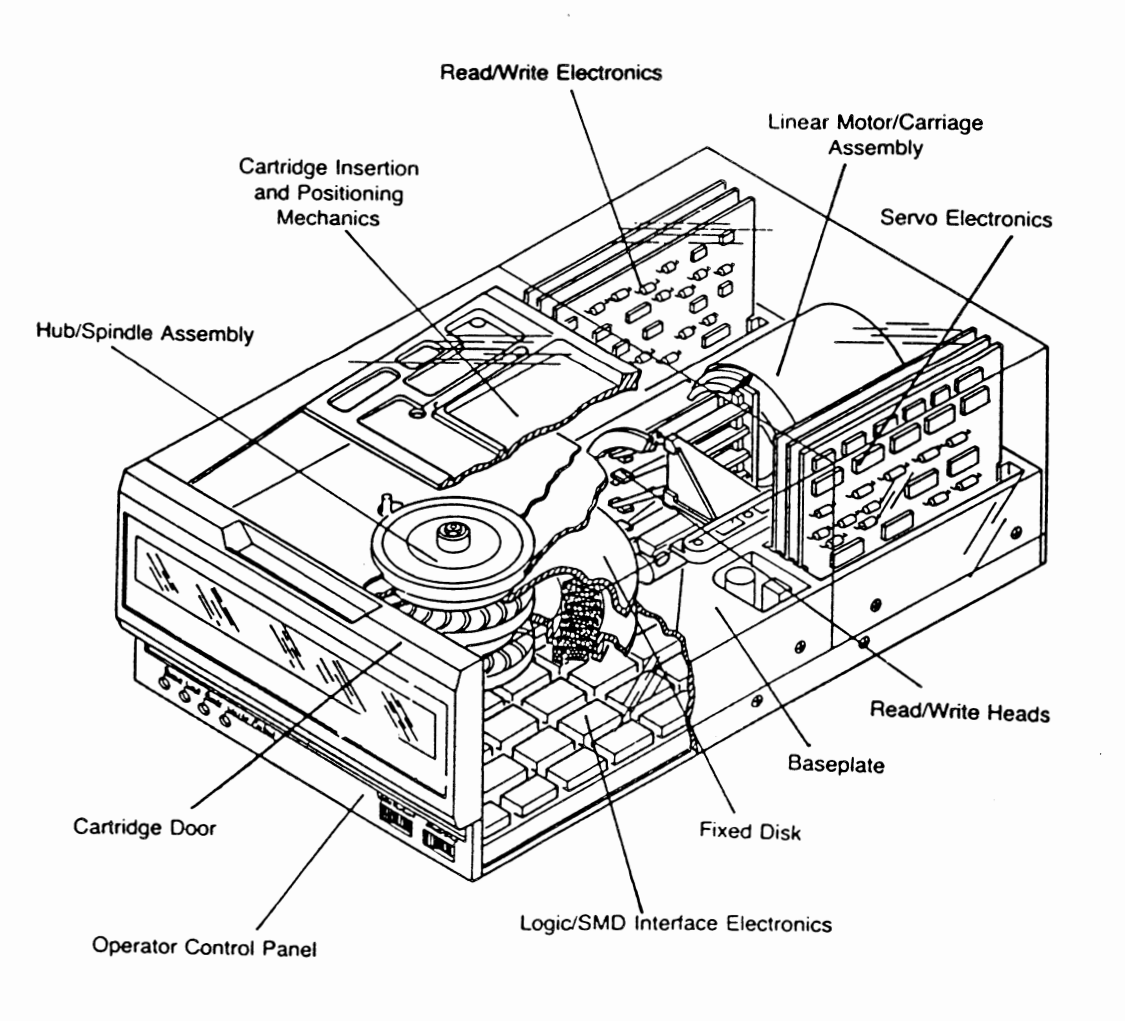

# BASIC COMPONENTS

Basic components in the drive are shown in Fisure 4-1. They consist of:

 $\mathcal{A}^{\mathcal{A}}_{\mathcal{A}}$  and  $\mathcal{A}^{\mathcal{A}}_{\mathcal{A}}$  and  $\mathcal{A}^{\mathcal{A}}_{\mathcal{A}}$ 

- \* Base Plate
- \* SPindle with integral spindle drive motor and fixed disk
- \* Cartridse insertion and Positioning mechanism
- \* Linear servo motor and cartridge assembly with read/write heads
- \* Read/Write electronics

 $\omega$ 

- \* Servo Drive electronics
- \* Logic/SMD interface electronics
- \* Air cooling and filtration components
- \* 0Perator control switches and indicators

#### PERFORMANCE CHARACTERISTICS

The Performance characteristics of the DC40 Disk Drive are shown in Table 4-1.

TABLE 4-1 PERFORMANCE CHARACTERISTICS

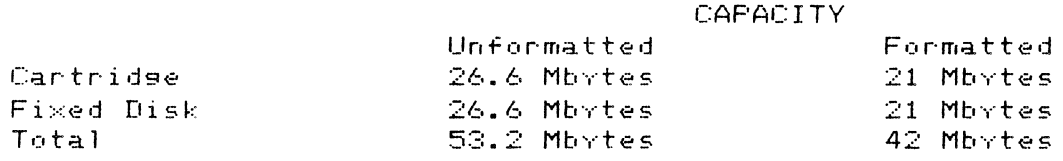

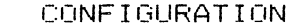

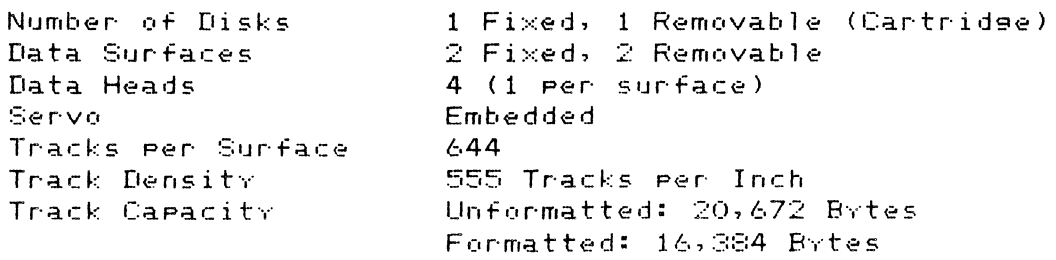

Actuator

 $\sim 10^{11}$ 

 $\overline{\phantom{a}}$ 

 $\sim$   $\sim$ 

# **FERFORMANCE** Linear Voice-Coil Motor (1988)

Access Time (Seek and Latency)

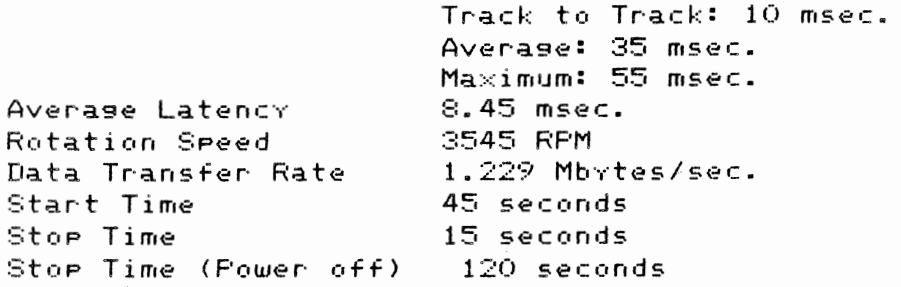

## READ/WRITE

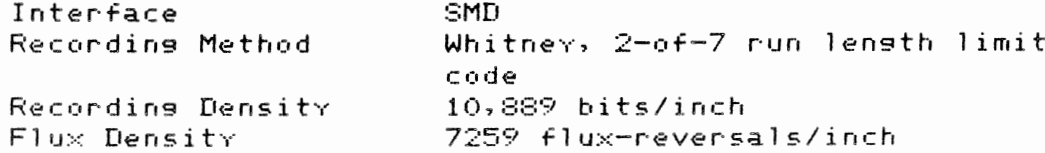

# PHYSICAL DIMENSIONS

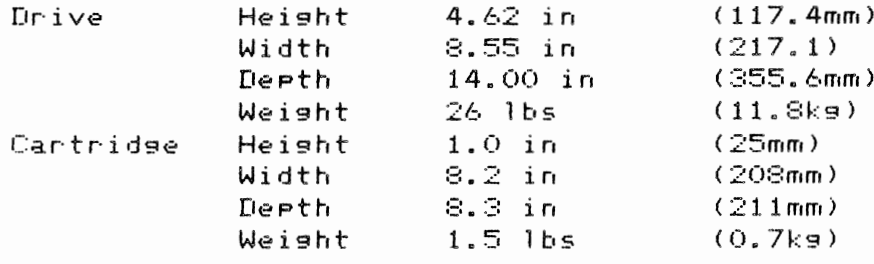

FIGURE 4-2 - OPERATOR CONTROL PANEL

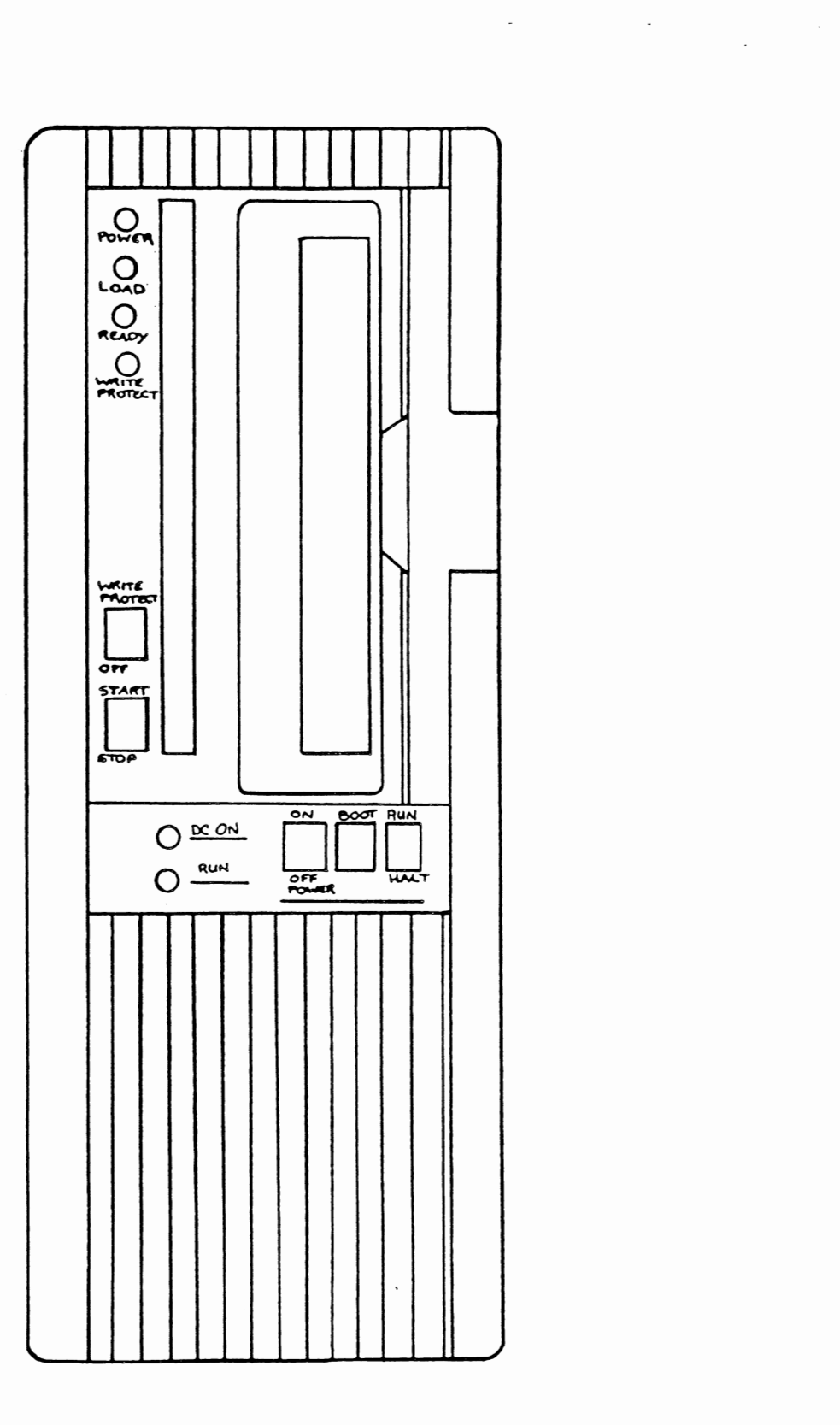

 $\sim$   $\sim$ 

DC40 POWER DRIVE PAGE 4-5

OPERATION

Operator Controls and Indicators

The locations of the operator controls and indicators are shown in Figure 4-2. All operator controls and indicators are on the front Panel. A full oPerational description of these controls and indicators are given in Table 4-2.

TABLE 4-2 CONTROLS AND INDICATORS

CONTROL OR OPERATIONAL INDICATOR DESCRIPTION

START/STOP To initiate a sPin-uP and load heads sequencin9 of the drive, assuming the following conditions have been met.

- A. All ProPer DC Power has been Provided
- B. The cartridge is loaded
- The cartridge door is closed and locked
- D. The head carriage is home, in its unloaded Position
- E. The local mode option is selected (if the remote oPtion is selected, the hold control line should be at a low logic level)

Pressing the START switch energizes the sPin motor and brings the disks UP to normal speed. while a Purge Period is under wav. After the Purge Period the heads are loaded onto the disks and a seek to cvlinder zero is Performed.

During the start sequence a resident set of diagnostics will have been executed.

Drive Ready is achieved in 45 seconds and is indicated when the Ready indicator is lit.

Pressing the STOP switch during the SPin-up sequencing. or when the drive is Ready initiates head retract to the home position and spindle braking. This requires approximately 15 seconds for the comPlete sPin-down sequence. When the LOAD indicator is lit. the cartridge may be removed. An automatic safetv latch secures

the cantridge access door closed any time the LOAD indicator is not lit.

The START/STOP switch will also clear a primary fault and initiate a reset procedure by cycling the switch from its current Position and then back again. See "ERROR CONDITIONS AND ACTIONS."

WRITE PROTECT Allows the operator to place the drive's fixed media in read-only mode for file Rocker Switch protection purposes. Pressing this switch will turn on or off the Write Protect indicator (towards indicators: on; away from indicators: off). When the indicator is lit, writing on the fixed disk is inhibited, and any command to write in the protected file will cause an error. To update fixed volume data the Write Protect indicator must be turned off, allowing both reading and writing.

> The Write Protect switch will also clear a secondary type of device fault and initiate a recovery procedure by cycling the switch from its current position and then back asain. See "ERROR COND-ITIONS AND ACTIONS."

Write Protect status for the removable cantridge is governed by a nemovable write enable tab on the back of the cantridge. When the tab is nemoved, writing in the removable volume is inhibited. Any command to write in the protected files will cause an error condition.

POWER Indicates that DC power is on. LED Indicator LOAD Indicates that drive is available for disk cartridge insertion or removal. LED Indicator **READY** Indicates that drive is ready to receive commands for data transfer to/from host. LED Indicator Indicates that fixed media has been WRITE PROTECT LED Indicator write protected.

Note: When any of the indicators are flashing on and off, an error condition code is being indicated to the operator. Refer to section on error conditions and actions.

Operating Procedures

The following procedures are for normal day to day use and should only be Performed after installation and initial checkout has been Performed.

#### Power Up

APPly Power to disk system Power supplies or with the optional DC Power supply Place the ON/OFF switch to ON. Both the POWER and LOAD indicators should now be

#### Start/Sein-Ue

- Install disk cartridge as per the "CARTRIDGE INSTALLATION"  $1<sub>-</sub>$ Procedure.
- 2. Place START/STOP switch to start. The LOAD indicator will extinguish as the cartridge door is locked and the spin motor comes up to speed.
- 3. Within 50 seconds the READY indicator should illuminate. If after 50 seconds the READY indicator is not lit, an error condition may exist; see the procedure on error conditions and actions.

#### Write Protect

- 1. Remove write tab from disk cartridge as shown in Figure 4-3.
- 2. Perform Start/Spin-Up procedure.
- Flace drive in Write Protect mode by depressing the WRITE PROTECT switch. The WRITE PROTECT indicator should now be lit.

#### Stor/Srin-Down

1. Depress the START/STOP switch to STOP. The READY indicator will

 $\sim$ 

extinguish as the spin motor spins down. After 10 seconds the spin motor should have stopped and the LOAD indicator illuminated.

2. Remove the disk cartridge, if desired, as per the "Normal Cartridge Removal" Procedure. Remember the cartridge door does not unlock until the LOAD indicator is lit.

Power Down

Remove nower to the disk system nower surplies or with optional DC nower surply Place the ON/OFF switch to OFF. All indicators should now be off. With no equer eresent it is impossible to open the cartridge normally. See the "Emergency Cartridge Removal" procedure.

#### Cantridge Handling and Storage

When handling or storing the removable disk cartridge, shown in Figure 4-3, the  $\,$ following practices should be observed.

- 1. Never manually try to open the door to the air inlet and head port openings.
- $2.$  Store the disk cantridge in its protective Jacket when not inserted in the drive.
- Avoid stacking the disk cantridges on one another. Cantridges can 3. be stored on edge or flat.
- When the cartridge is removed from its protective Jacket, store the 4. Jacket in such a way as to prevent dust from collecting inside.
- Disk cartridges should be stored in a cool, dry place and kept free 5. of dust accumulations. Preferably stored in the same computer room or office as the drive or in an equally clean and temperate environment.
- Cantridges should be kept away from magnetic sources. Do not place る。 cantridges on top of drive enclosure or near CRT displays.
- 7. Keep cantridges out of direct sunlight and away from sources of heat.

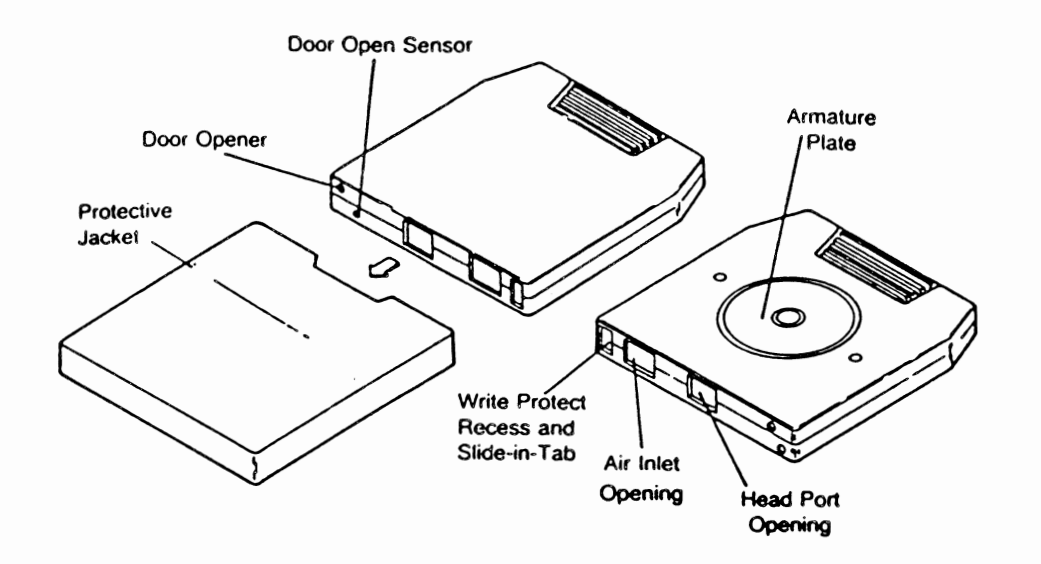

#### FIGURE 4-3 - REMOVABLE DISK CARTRIDGE

Cartridge Stabilization

The removable disk cartridge must be allowed to stabilize to the same temPerature as the drive at least one hour Prior to installation and use. In the event a cartridge is brou9ht in from a temperature environment significantlv colder than the operating temperature, below 60 degrees F (16 C), the Possibilitv of condensation in the cartridge exists. If condensation occurs. disk cartridses should not be used for- at least 24 hours after all condensation disaPPears from the exterior surfaces.

#### Error Condition Codes

When anv of the LED indicators are flashing on and off, an error condition or fault has occurred. The indicators will be flashing rePetitivelv a three digit hexadecimal code in the form FXX. where the hexadecimal digit F indicates the start of the string and XX are the actual two di9it hexadecimal error code. Table 4-3 contains all error codes and a description of each.

0Perator· Actions

There are two types of error conditions: primary device<br>device faults. The following are a list of the reguired The following are a list of the reguired actions. faults and secondary

.<br>**1.** To clear a secondary device fault and initiate a recovery, cycle

the WRITE PROTECT switch from its current Position for one complete cvcle of the flashins lishts, and then back asain. These faults can also be cleared and recovered by issuing a fault -clear command from the Controller.

- 2. To clear a Primary device fault and initiate a recovery, cycle the START/STOP switch from its current Position and back again.
- If neither Procedure seems successful the Problem Persists, contact vour service representative.

A list of all error codes and required operator actions are contained in Table 4-3.

TABLE 4-3 ERROR CONDITION CODES AND OPERATOR ACTIONS

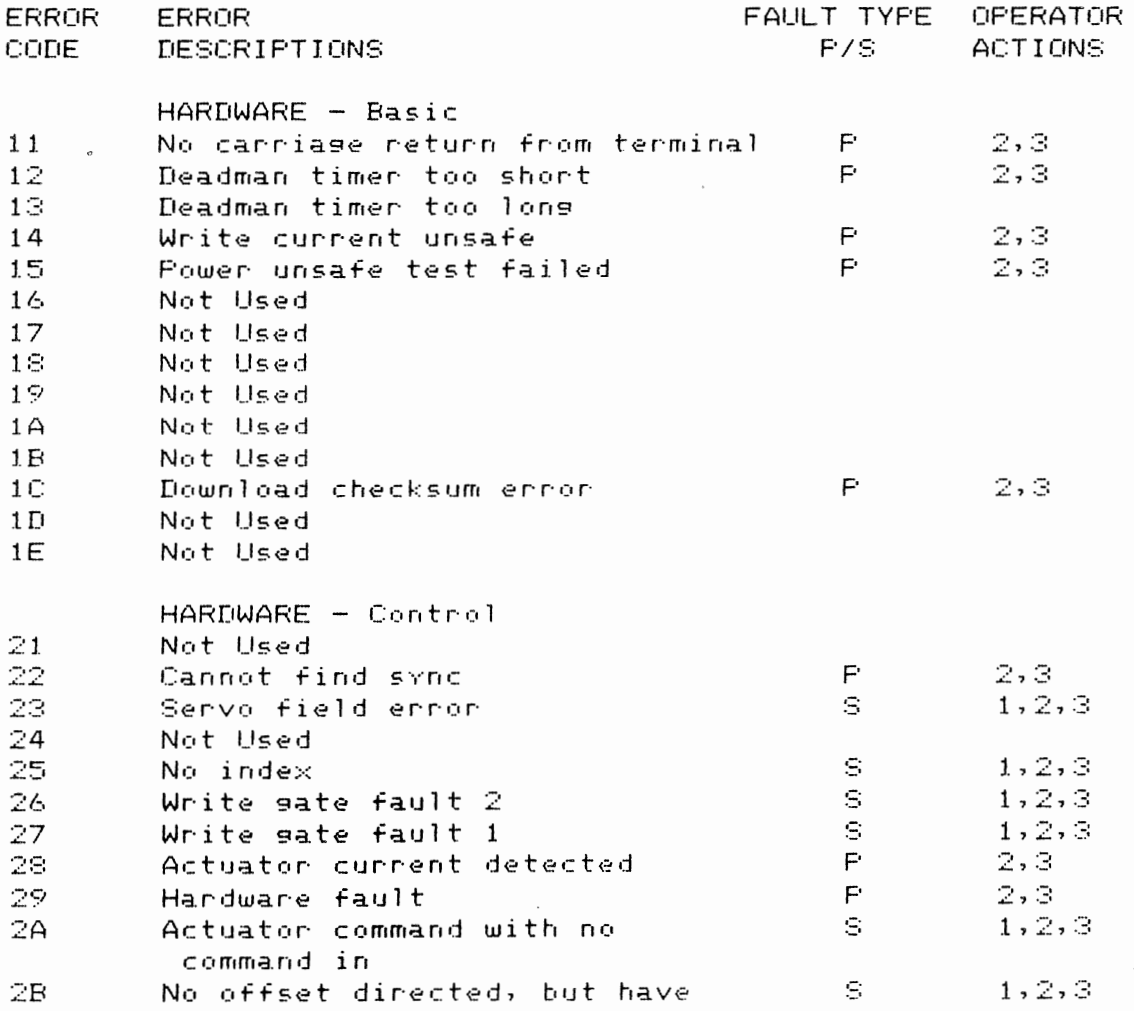

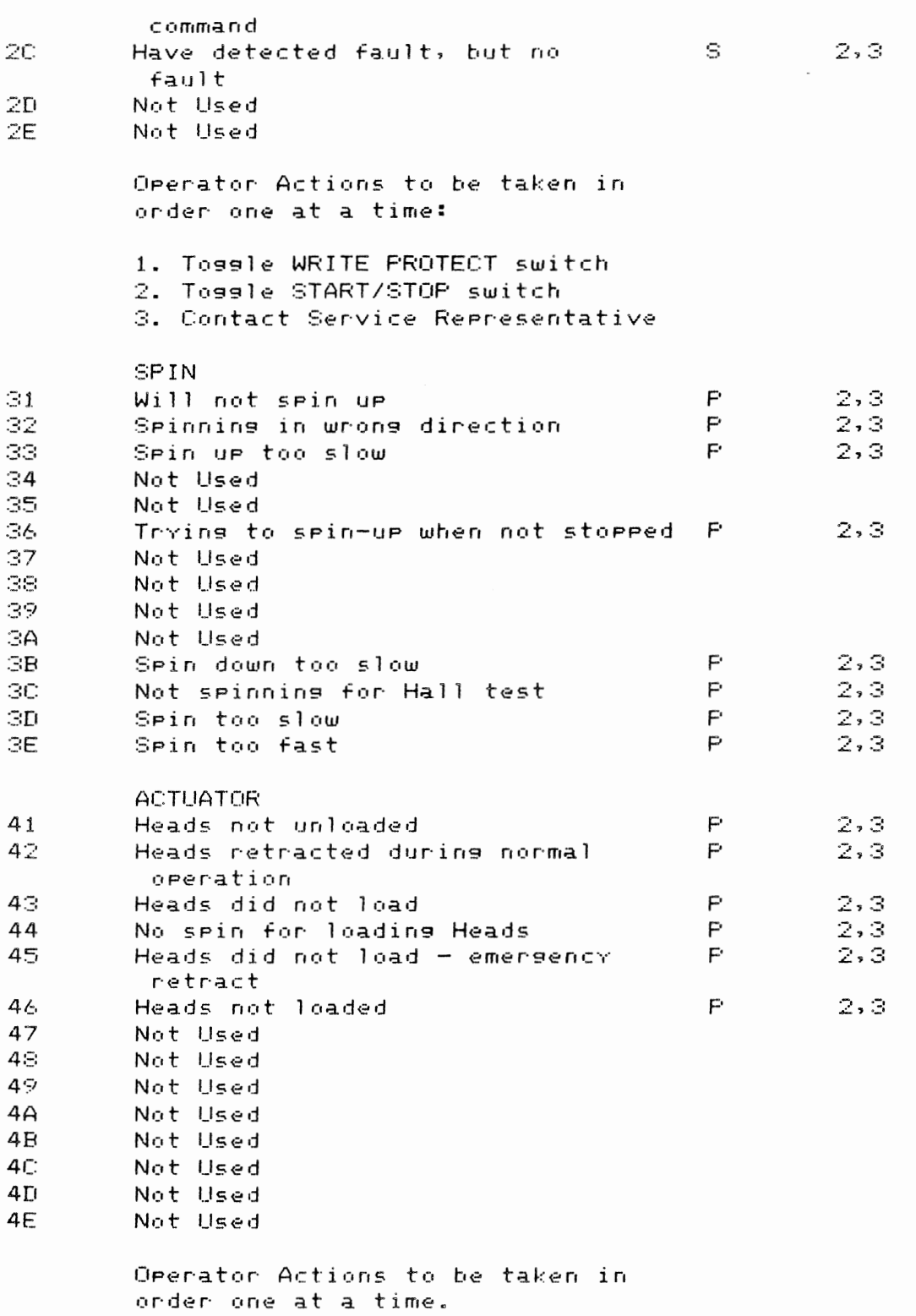

 $\label{eq:2.1} \frac{1}{\sqrt{2}}\int_{\mathbb{R}^3}\frac{1}{\sqrt{2}}\left(\frac{1}{\sqrt{2}}\right)^2\left(\frac{1}{\sqrt{2}}\right)^2\left(\frac{1}{\sqrt{2}}\right)^2\left(\frac{1}{\sqrt{2}}\right)^2\left(\frac{1}{\sqrt{2}}\right)^2.$ 

PAGE 4-11

 $\mathcal{L}(\mathcal{L})$  and  $\mathcal{L}(\mathcal{L})$  .

 $\sim$   $\sim$ 

 $\frac{1}{2} \left( \frac{1}{2} \right)^{2}$  ,  $\frac{1}{2} \left( \frac{1}{2} \right)^{2}$ 

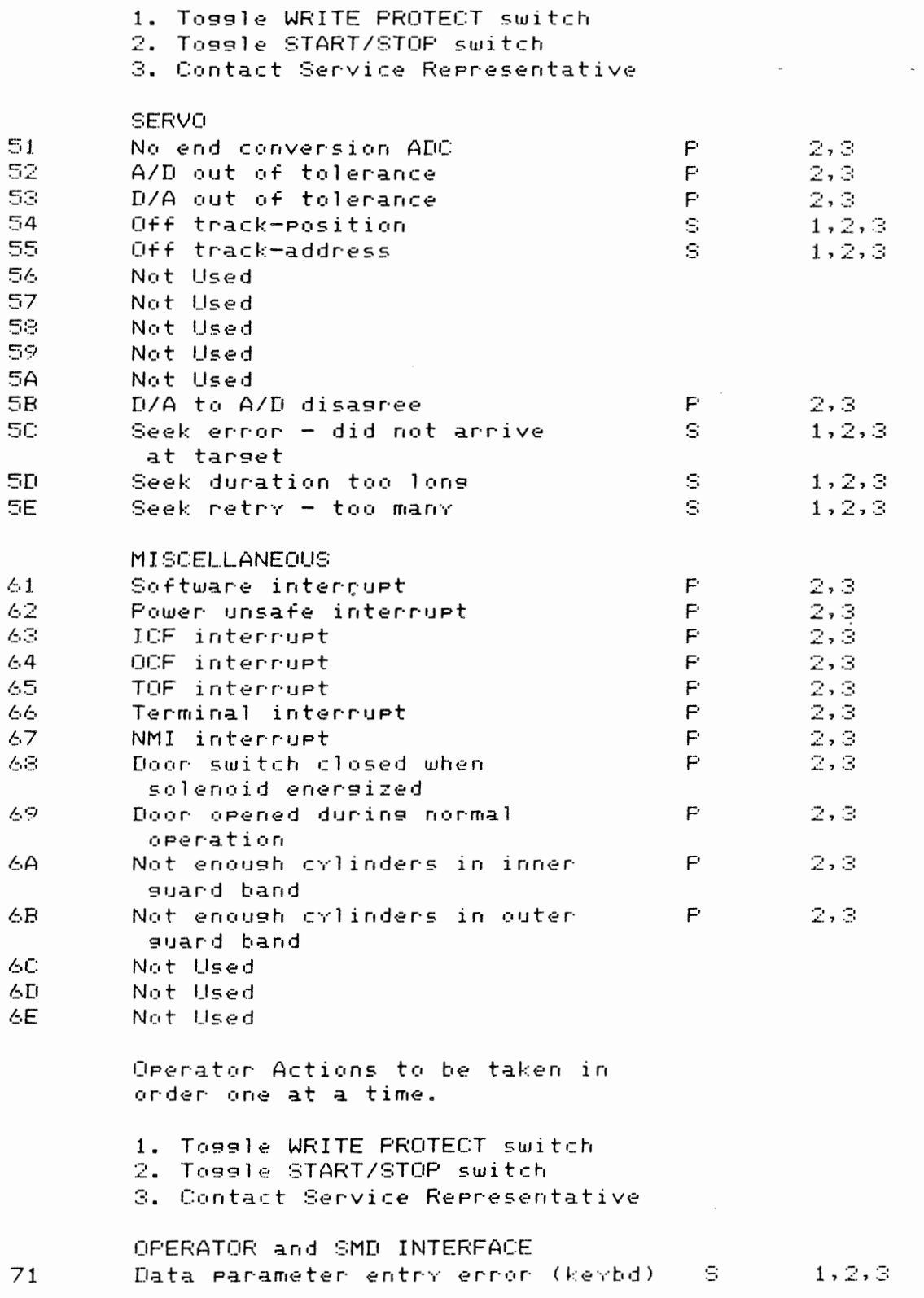

 $\mathbf{a}$ 

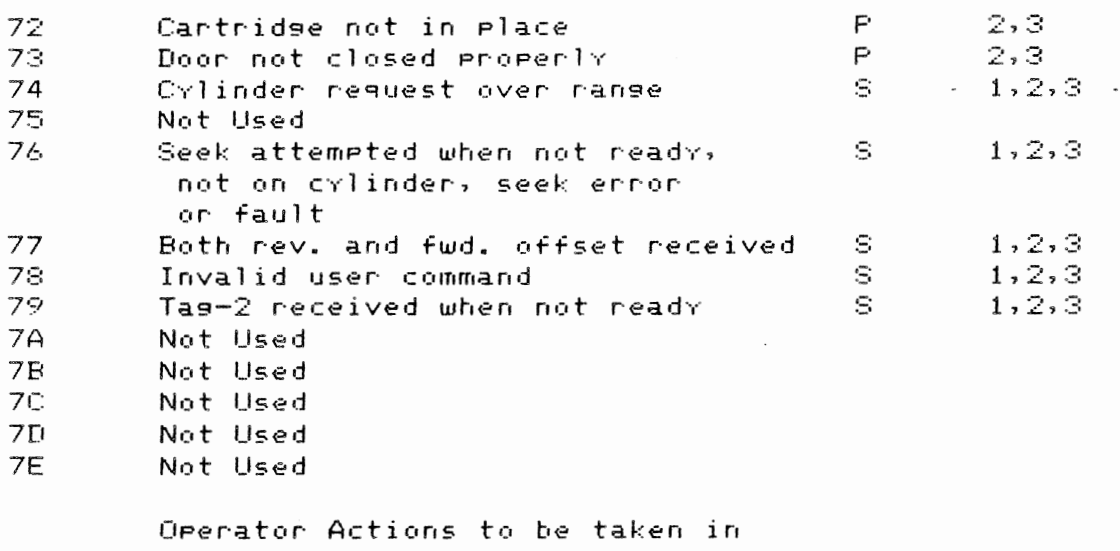

 $\sim$ 

order one at a time.

1. Toggle WRITE PROTECT switch

2. Toggle START/STOP switch

3. Contact Service RePresentative

Environmental Considerations

Both the Model DC40 and Cartridge have been designed to operate in a comPuter room or typical office environment. Table 4-4 summarizes the required environmental conditions.

TABLE 4-4 ENVIRONMENTAL CONSIDERATIONS

#### TEMPERATURE

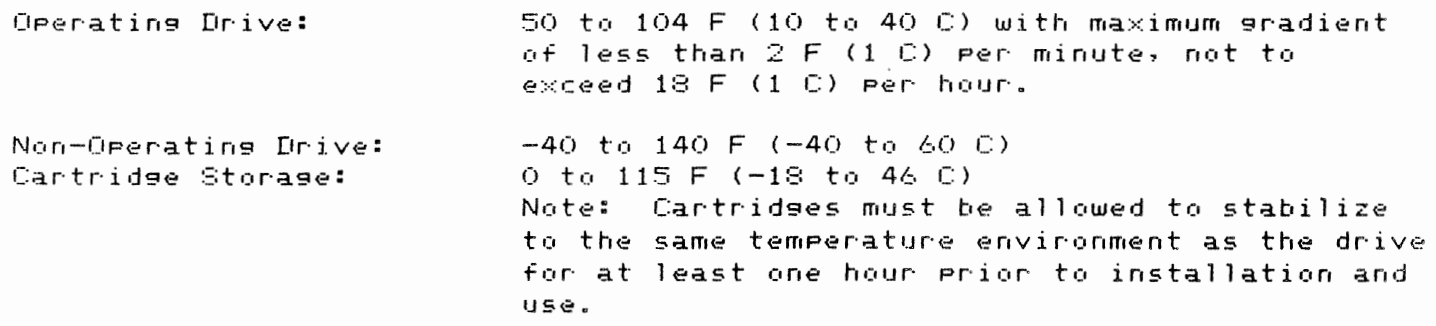

RELATIVE HUMIDITY

DC40 POWER DRIVE

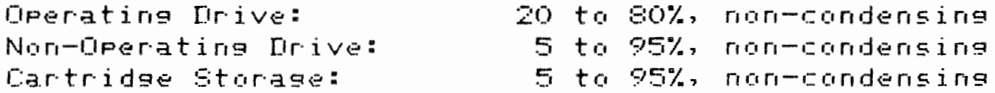

#### ALTITUDE

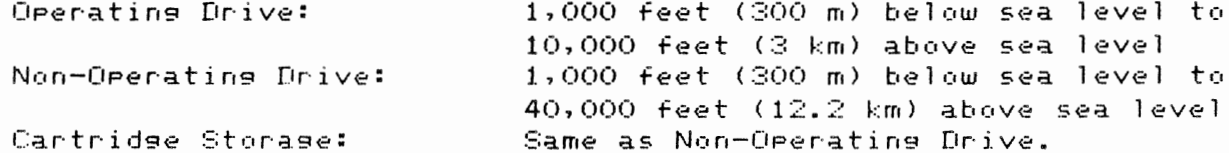

#### Power Requirements

The DC power supply used must be capable of delivering the following DC voltages, Table 4-5, within the specifications provided for each at the J10 drive connector.

 $\sigma$ 

#### TABLE 4-5 - DC POWER REQUIREMENTS

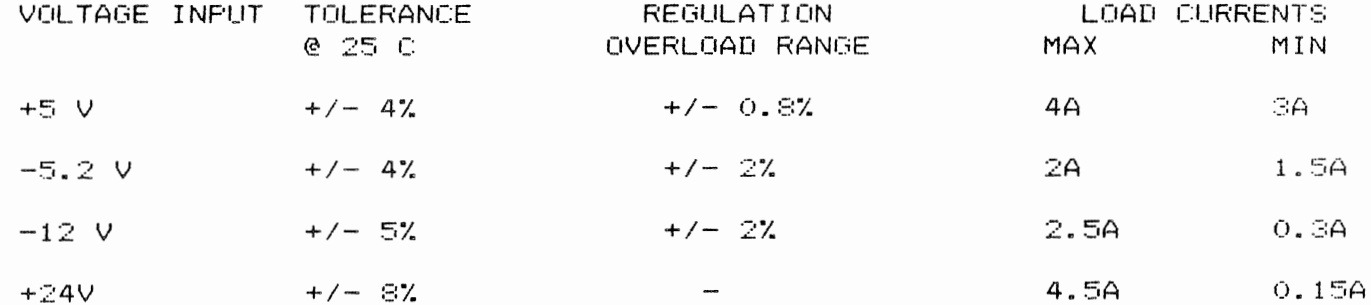

Interface Cables and Connectors

The DC40 uses an industry standard SMD interface, consisting of two flat ribbon cables. The "A" cable, 60 lines, contains all the control signals and the "B" cable, 26 lines, contains all the read/write signals. The Pin assignments for each cable are listed in Table 4-6 and the seneral characteristics are siven in Table  $4-7$ .

 $\sim$   $\sim$ 

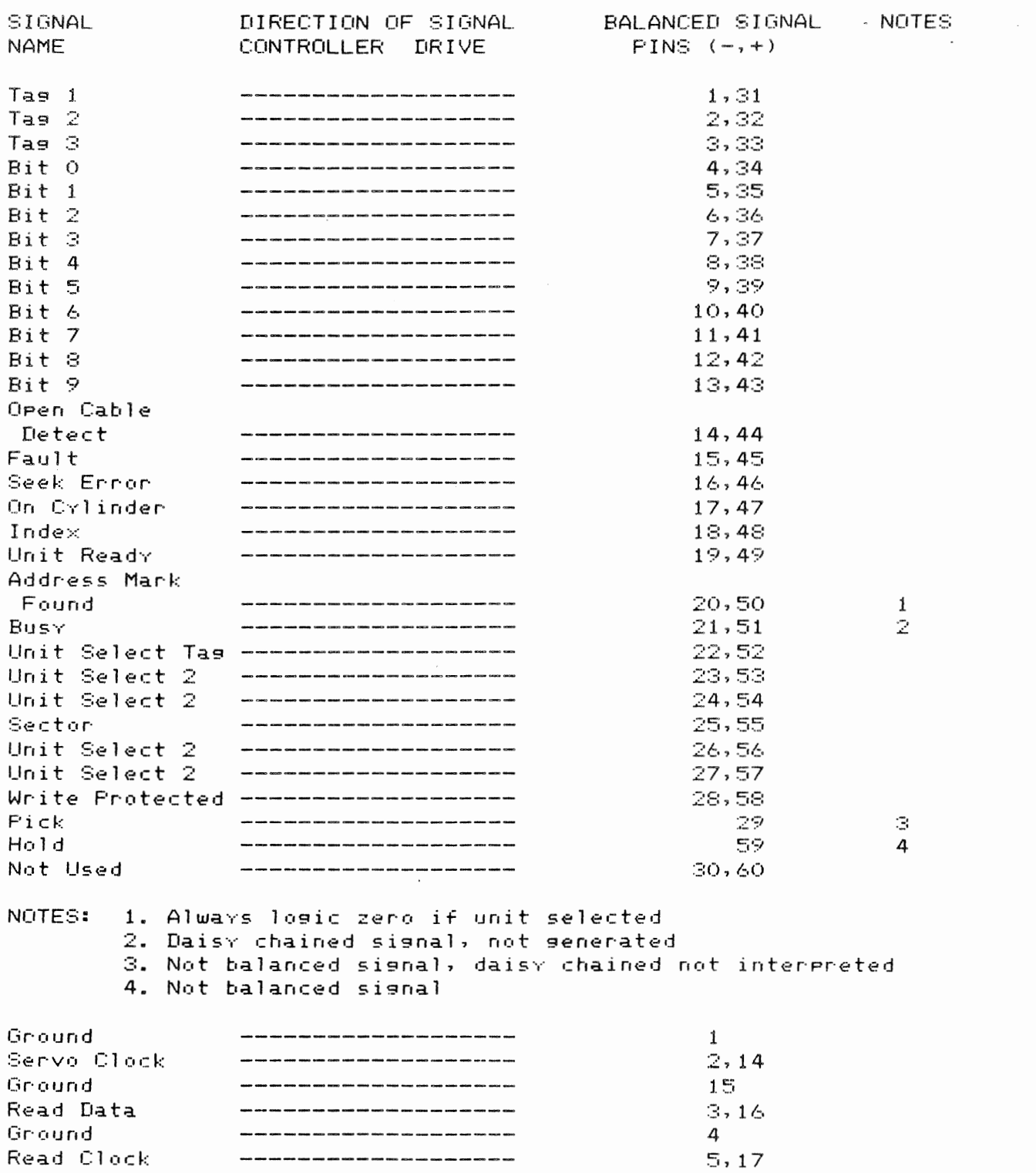

TABLE 4-6 - SMD INTERFACE CABLE PIN ASSIGNMENTS, A CABLE

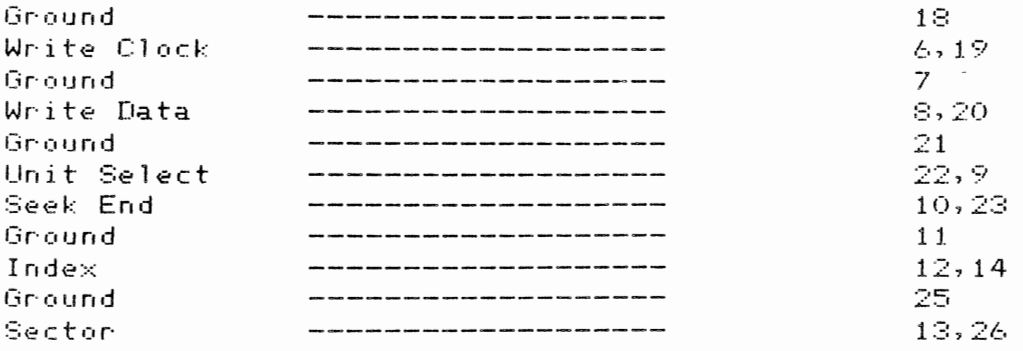

TABLE 4-7 - SMD CABLE CHARACTERISTICS

- A CABLE Type: 30 Pair. Flat Cable Twists Per Inch: 2 ImPedance: 100+/-10 Ohms Wire Size: 28 AWG. 7 Strands Propagation Time: 1.6 to 1.8 nsec./ft. Maximum Cable Length: 100 ft. cumulative Voltage Rating: 300 V rms
- B CABLE Type: 26 Conductor. Flat Cable with Ground Plane and Drain Wire ImPedance: 65 Ohms Wire Size: 28 AWG, 7 Strands Propagation Time: 1.5 to 1.8 nsec./ft. Maximum Cable Length: 50 ft. Voltage Ratin9: 300 V rms

Configurations

When using the Daisy-Chained disk system only one drive in the chain (usually the last drive) is allowed to have A cable signal terminators. This requires that four 16 Pin DIP resistor Packs be removed from their sockets on the base PC board of each drive in the chain except for one. If external terminators are to be used the internal resistor Packs must be removed.

The following Procedure lists the steps necessary to remove the terminator resistor Packs (refer to Figure 4-6).

- CAUTION: This procedure should only be performed by trained service Personnel.
	- 1. Disconnect all Power and interface cables from the drive.
- 2. Remove the six screws (three on a side) along the bottom of the unit that secures the base PC board to the drive.
- 3. Lower the PC board from the drive disconnecting the inter-board ribbon cable and ground wire. Caution must be used since comPonents can be damaged bv electrostatic discharge.
- 4. Remove the four 16-Pin resistor Packs, shown in Figure 4-6, from their DIP sockets. Use an IC extractor if available. Save resistor Packs for Possible future use.
- NOTE: The internal Jumper options should be set at this time.
	- 5. RePlace inter-board ribbon cable and ground wire.
	- 6. Secure the base PC board back on the bottom of the drive using the six removed screws.

Repeat procedure for all required drives.

FIGURE 4-4 - DAISY CHAINED INTERFACE CONFIGURATION

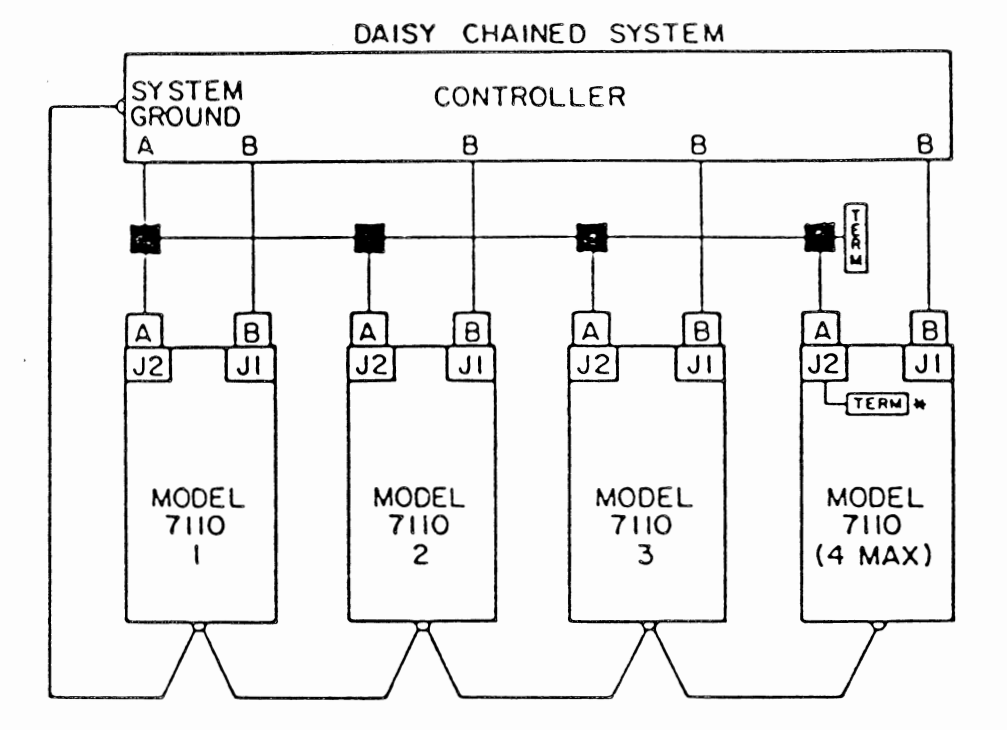

 $PAGE$  4-17

DC40 POWER DRIVE PAGE 4-18

Unit Address Selection

The logical unit address is set for each disk drive by selecting the ProPer switch setting for the DIP switch block that resides behind the operator control Panel on the base PC board. See Fisure 4-5. To gain access to these switches. Just fliP the control Panel UP. A list of Possible addresses and their settinss are given in Table 4-8.

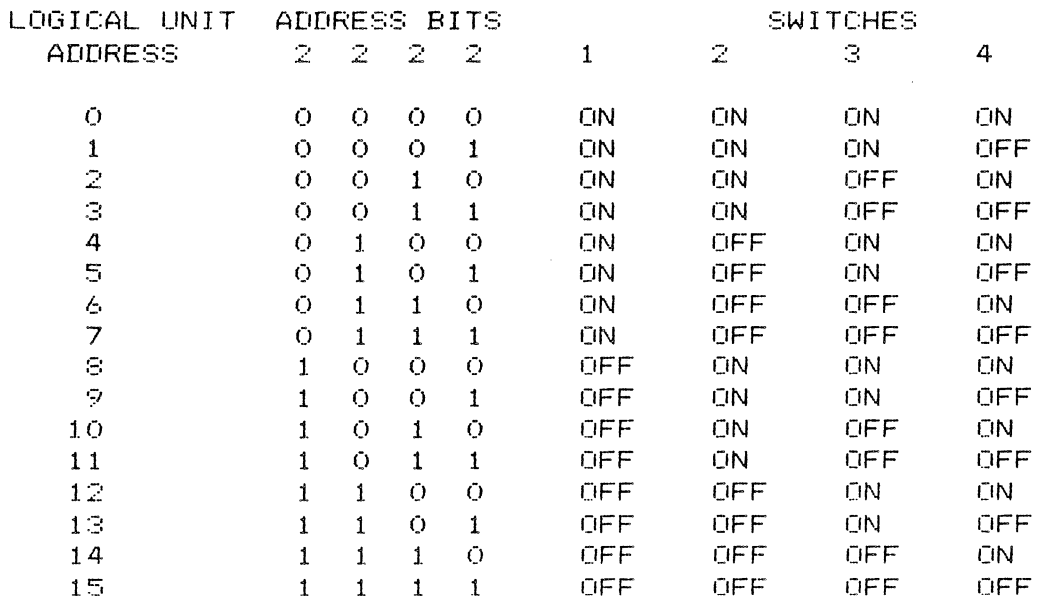

TABLE 4-8 - UNIT ADDRESS SWITCH SETTINGS

Of the two other switches, switch  $6$  is not used and switch  $5$  is for the remote spin-up option. See Table 4-9.

Internal Jumper 0Ption Selection

Several user selectable Jumper options exist on the base PC board.  $\,$  A  $\,$  list  $\,$  of the Internal JumPers is contained in Table 4-9.

The following procedure lists the required steps to select the appropriate Jumper oPtions.

- CAUTION: This procedure should only be performed by trained service rersonnel.
	- 1. Disconnect all nower and interface cables from the drive.
	- 2. Remove the six screws (three on a side) along the bottom of the unit that secures the base PC board to the drive.
	- 3. Lower the PC board from the drive, disconnecting the inter-board ribbon cable and ground wire. Caution must be used since components can be damaged by electostatic discharge.
	- 4. Select proper jumper options by referring to Table 4-9.
	- 5. Replace inter-board ribbon cable and ground wire.
	- 6. Secure base PC board back to bottom of drive using the six removed screws.

 $\sim$   $\sim$ 

#### TABLE 4-9 - INTERNAL JUMPER OPTIONS

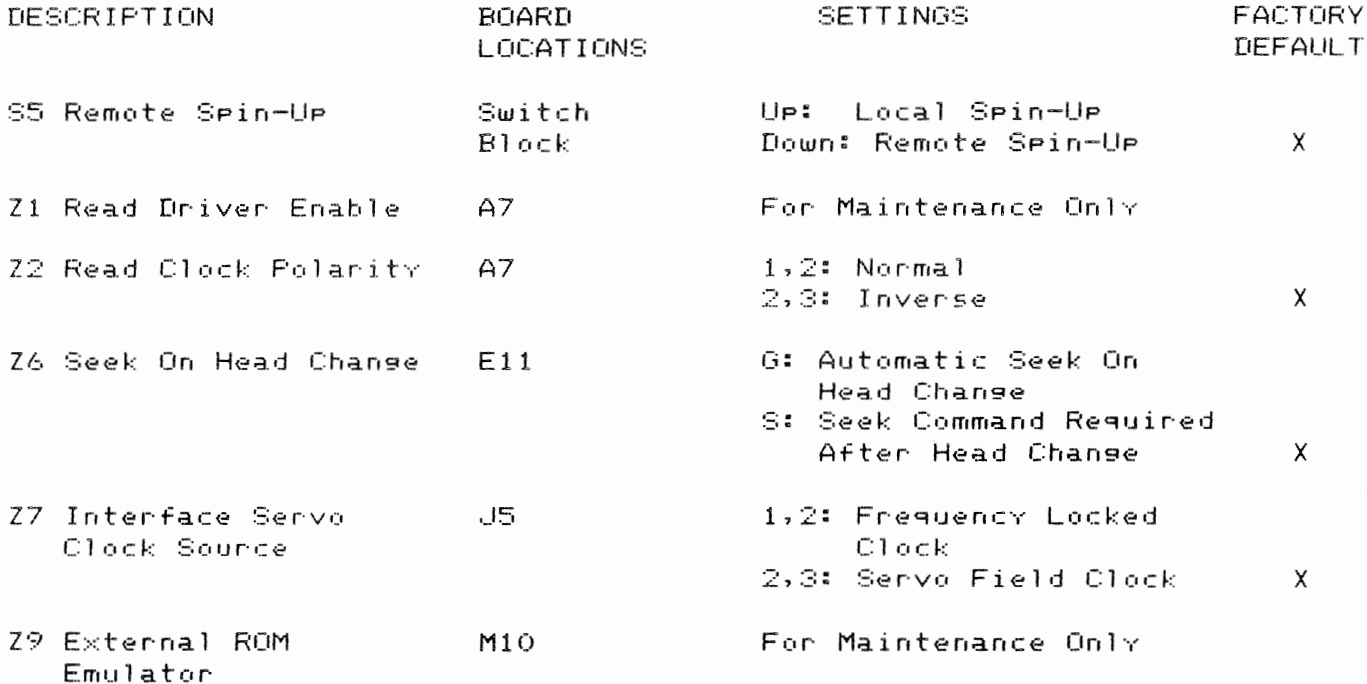

DC Power Cable and Connector

If the optional DC power supply is not being used, make sure the DC supply cable consists of eight single wires, 18 AWG, and the cable connector is a Molex 2139 Series or equivalent female connector. See Table 4-10 for the J10 DC power pin assignments.

FIGURE 4-5 - BASE PCB, INTERNAL JUMPER LOCATIONS

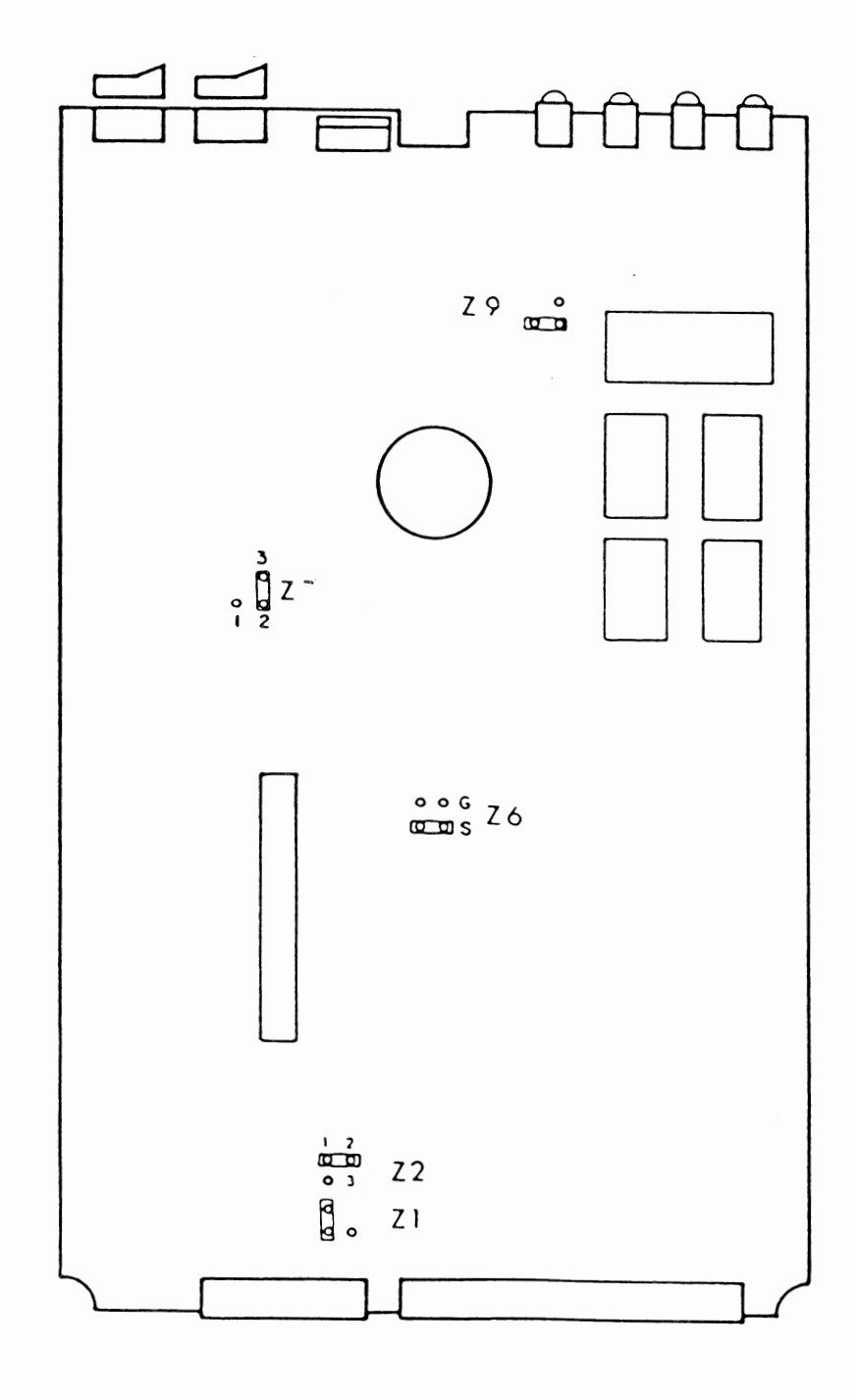

# TABLE 4-10 J10 POWER PIN ASSIGNMENTS

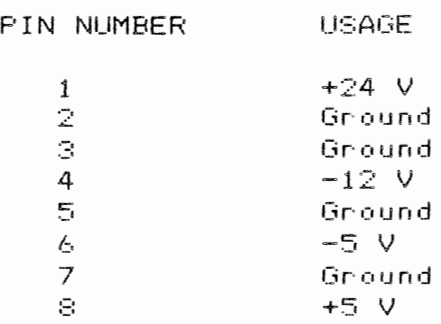

#### GROUNDING

To ensure reliable oPeration. a good DC 9round should exist between all drives and the controller or computer-system. Using a low-impedance-braided-cable, connect all the drives in the disk svstem together with the svstem ground. If oPtional DC Power supplies are beins used, thev too should be connected to this 9 r· o u n d.

INITIAL CHECKOUT AND START UP

The following procedure is used to make the initial rower application to the  $\,$ DC40 Power Drive. This Procedure assumes that the Preceding Procedures and requirements of this section have been Performed.

- 1. Ensure the svstem AC Power circuit breaker is off.
- 2. Verify the START/STOP rocker switch is in the off Position.
- 3. Install the DC Power cable from the DC Power suPPlY to the JlO connector at rear of drive (connector not keved).
- 4. Connect the A and B interface cables according to the disk svstem configuration.
- 5. Turn on the subsvstem AC Power circuit breaker.
- 6. Turn on svstem Power switch. The POWER and LOAD indicators should be illuminated. The WRITE PROTECT indicator mav be on. dePending on the Position of the WRITE PROTECT rocker switch.

 $\sim$ 

 $\sim$   $\sim$ 

- 7. Insert a disk cartridge into the disk drive. As the cartridge door closes, an audible "clunk" should be heard when the cartridge seats on the spindle.  $\ddot{\phantom{a}}$
- 8. Position the START/STOP switch to START. The spin-up sequence is initiated: the spindle should begin to rotate, the load indicator extinguishes and the cartridge door locks.
- 9. Ensure that disk is oPeratins normallv. and no error messages occur.

 $\sim 10^7$ 

 $\sim 10^{-11}$ 

# OPTIONS

The items in Table 4-11 are accessories to the DC40 Power Drive.

TABLE  $4-11$  - OPTIONS

DESCRIPTION

FART NUMBER

 $\mathcal{L}$ 

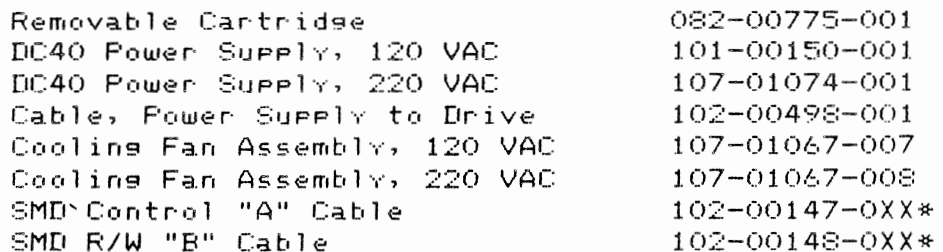

\*Last two disits denote cable lensth

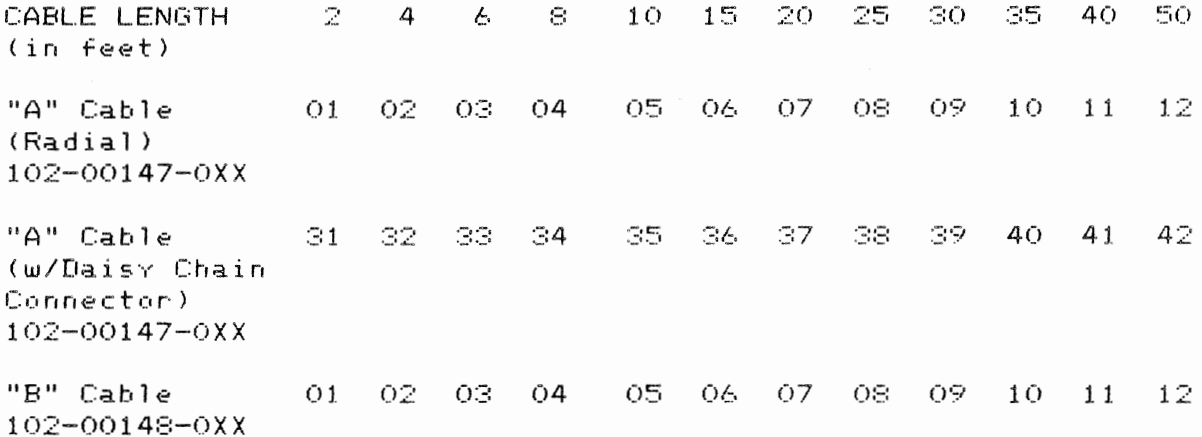

 $\label{eq:2.1} \frac{1}{\sqrt{2\pi}}\left(\frac{1}{\sqrt{2\pi}}\right)^{2} \left(\frac{1}{\sqrt{2\pi}}\right)^{2} \left(\frac{1}{\sqrt{2\pi}}\right)^{2} \left(\frac{1}{\sqrt{2\pi}}\right)^{2} \left(\frac{1}{\sqrt{2\pi}}\right)^{2} \left(\frac{1}{\sqrt{2\pi}}\right)^{2} \left(\frac{1}{\sqrt{2\pi}}\right)^{2} \left(\frac{1}{\sqrt{2\pi}}\right)^{2} \left(\frac{1}{\sqrt{2\pi}}\right)^{2} \left(\frac{1}{\sqrt{2\pi}}\right)^{2$ 

 $\label{eq:2.1} \frac{1}{\sqrt{2}}\int_{\mathbb{R}^{3}}\frac{1}{\sqrt{2}}\left(\frac{1}{\sqrt{2}}\right)^{2}dx\leq\frac{1}{2}\int_{\mathbb{R}^{3}}\frac{1}{\sqrt{2}}\left(\frac{1}{\sqrt{2}}\right)^{2}dx$ 

#### CHAPTER 5

#### CQ06 DISK CONTROLLER

#### INTRODUCTION

Described in this manual is the installation, oPeration, Programming, troubleshooting, and theorv of operation for the Ford-Higgins Ltd. CQ06 Disk Controller. The controller interfaces the 11/23+ comPuter to one or two SMD J/O disk drives. including 8- and 14-inch Winchester, SMD Pack and CMD cartridge tvpe drives. The entire contoller occupies one quad module in the backplane. Full sector buffering in the contoller matches the transfer rate of the disk drive and the CPU. The controller is compatible with RK06/RK07 software drivers in RT-11. RSX-11, and RSTS/E.

#### CONTROLLER CHARACTERISTICS

The CQ06 Disk Controller links the 11/23+ computer to one or two disk storage units. The controller receives and interPrets commands from the computer and translates them into a form compatible with the disk. Buffering and sisnal timing for data transfers between the comPuter and the disks are also handled bv the controller.

The sequence and timing of the controller is a microprocessor. The control information is stored as firmware instructions in read-only-memory (ROM) on the controller board. A diagnostic Program contained in the ROM tests the<br>functional operation of the controller. This self-test is performed operation of the controller. This self-test is performed automatically each time Power is aPPlied. A sreen lisht on the control board indicates if the self-test is successful.

Data is transferred directly to and from the comPuter memory using the DMA facilitv of the 11/23+ Q-Bus. The controller monitors the status of the disk units and the data beins transferred and suPPlies this information to the comPuter upon request. An error correction code with a 56-bit checkword corrects error bursts UP to 11-bits. To compensate for media errors. bad sectors are skiPPed and alternates assisned. There is also an automatic retrv

 $\sim 100$ 

feature for read errors. The controller is capable of addressing up to four rnegabvtes and controlling UP to two disk drives in various configurations UP to a total on-line formatted caPacitv of 220.32 me9abvtes. - Figure 5-1 is a simplified diasram of a disk system.

 $\mathcal{L}^{\text{max}}_{\text{max}}$  and  $\mathcal{L}^{\text{max}}_{\text{max}}$ 

 $\mathcal{L}^{\text{max}}_{\text{max}}$  and  $\mathcal{L}^{\text{max}}_{\text{max}}$ 

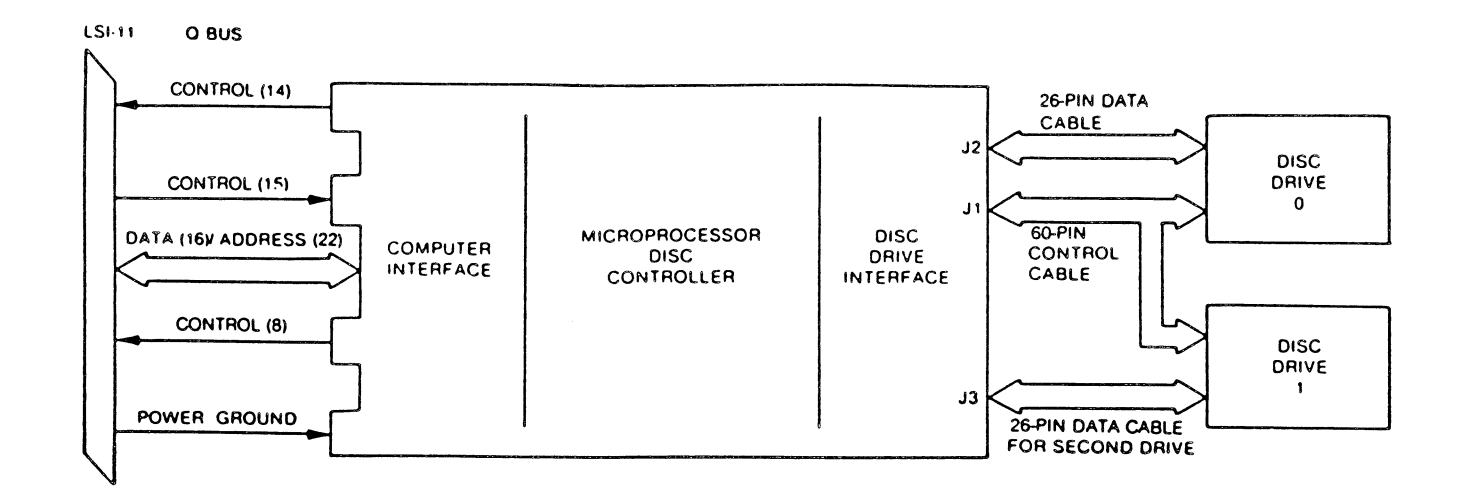

 $\mathcal{L}$ 

 $\sim 10$ 

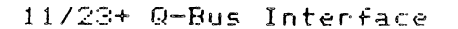

Commands, data and status transfers between the controller and the computer are<br>executed via the parallel I/O bus (Q-bus) of the computer. Data transfers are executed via the Parallel I/O bus  $(Q-bus)$  of the computer. direct to memorv via the DMA facility of the Q-bus; commands and status are under Programmed I/O. Controller/Q-bus interface lines are listed in Table 5-1.

## TABLE 5-1 CONTROLLER/Q-BUS INTERFACE LINES

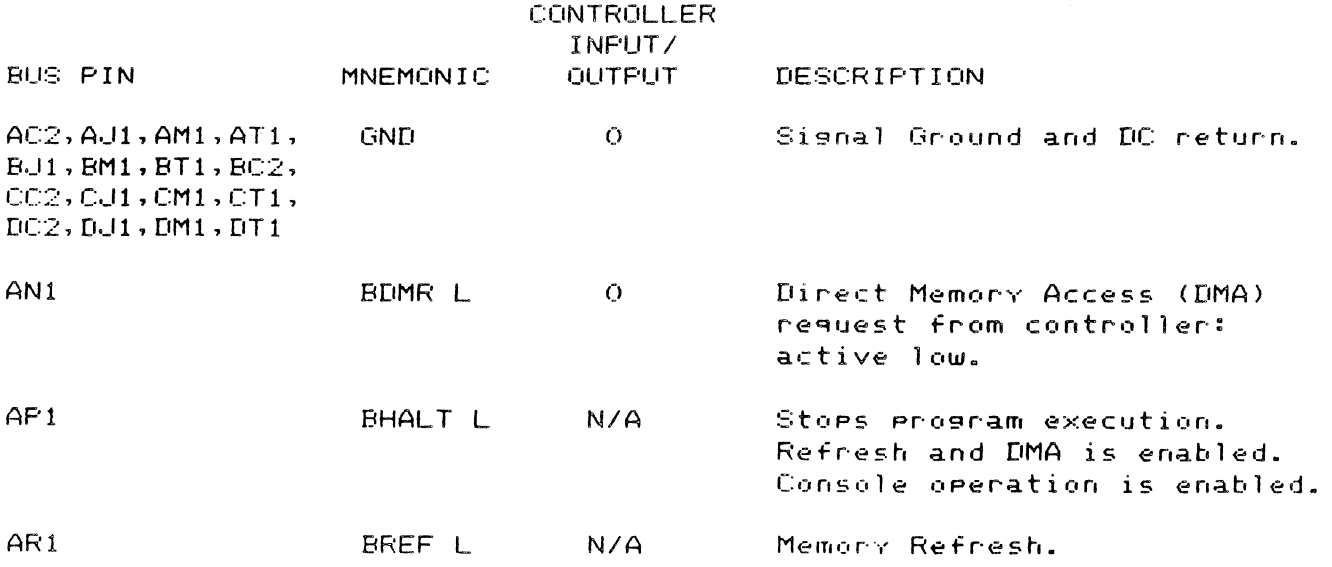

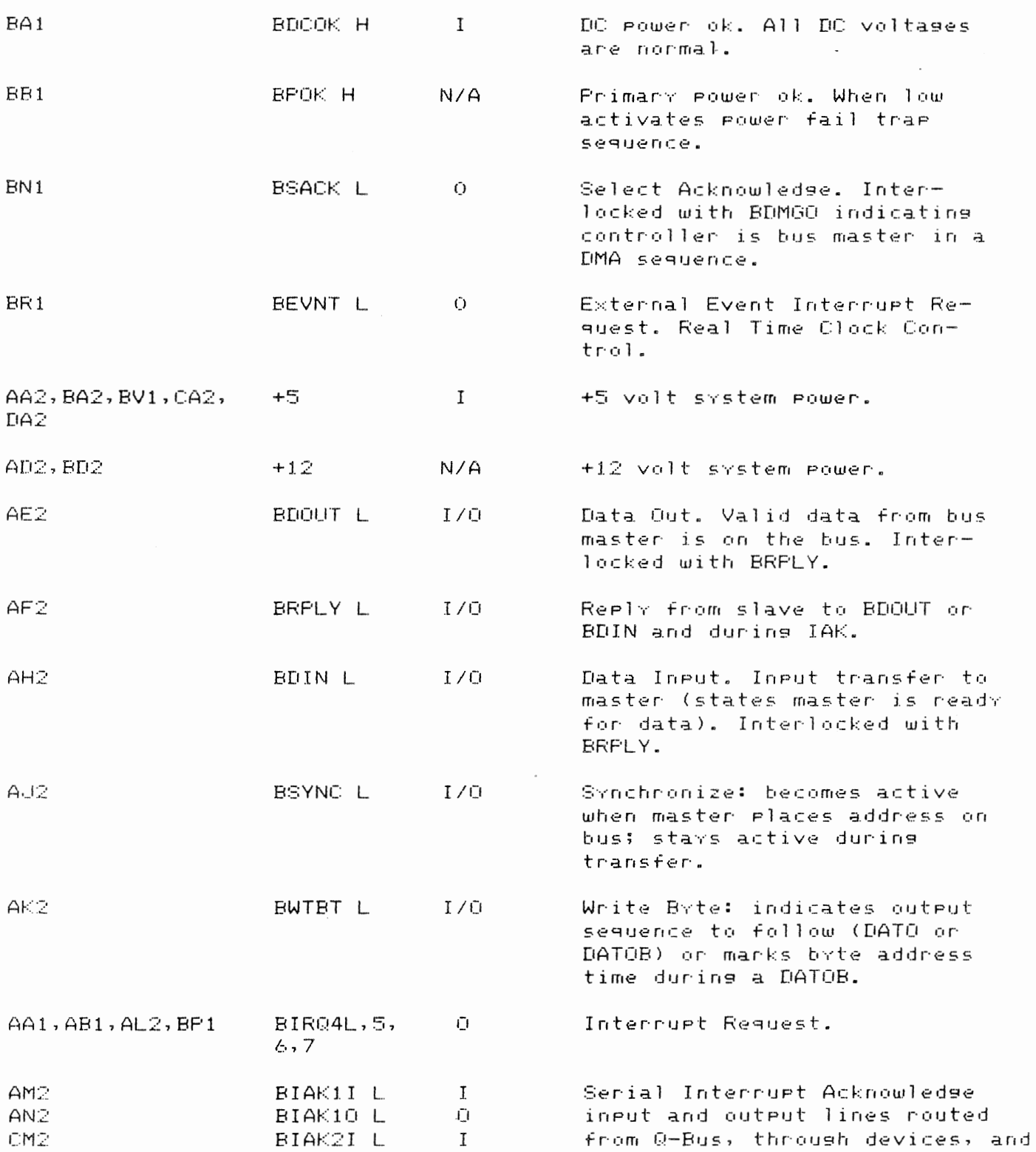

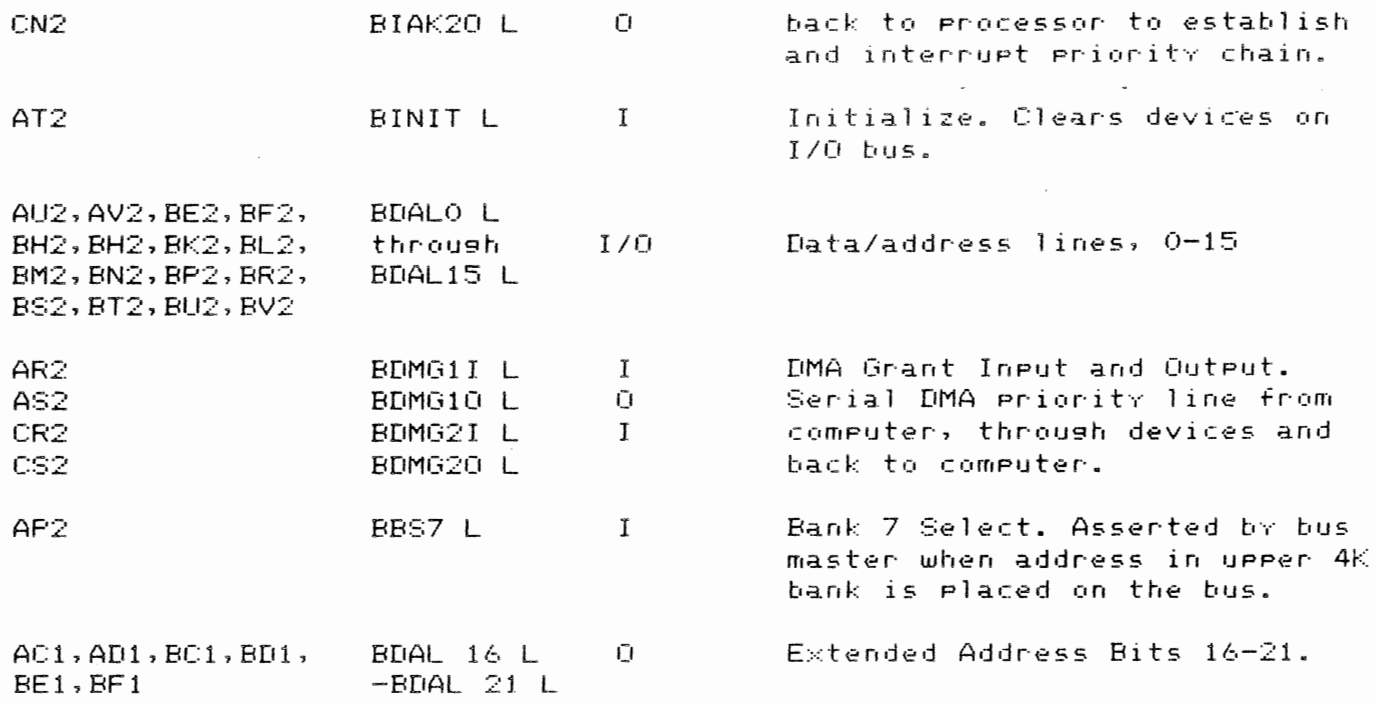

#### Interrupt

The interrupt vector address is factory-set to address 210 (or 254). The vector address is Programmed in a PROM on the controller. allowing user selection. Interrupt requests are generated under the followins conditions:

- 1. When the Controller Ready bit is set uPon comPletion of a command.
- 2. When any drive sets an associated Attention Flag in the Attention Register and the Controller Ready bit is set.
- When the controller or any drive indicates the Presence of an error  $3.1$ by settins the combined Error/Reset bit in the Control and Status Re9ister.
- 4. When the Controller Ready bit is set by conventional initialization upon completion of a controller command or when an error condition is detected. A forced interrupt may be generated by the Controller Ready and Interrupt Enable bits for test purposes.
Disk Interface

The controller interfaces one or two disk drives through 60- and 26-pin cables. If two drives are used, the 60-pin control cable ("A" cable) is daisy-chained to drive 0 and 1. The 26-Pin cables ("B" cable) are connected separately from the controller to each drive. The maximum length of the 60-Pin cable is 100 feet. The maximum length of the 26-pin cable is 50 feet. Table 5-2 lists the 60-pin interface signals, and Table 5-3 lists the 26-Pin interface signals.

TABLE 5-2 - CONTROLLER TO DRIVE I/O INTERFACE: "A" CABLE

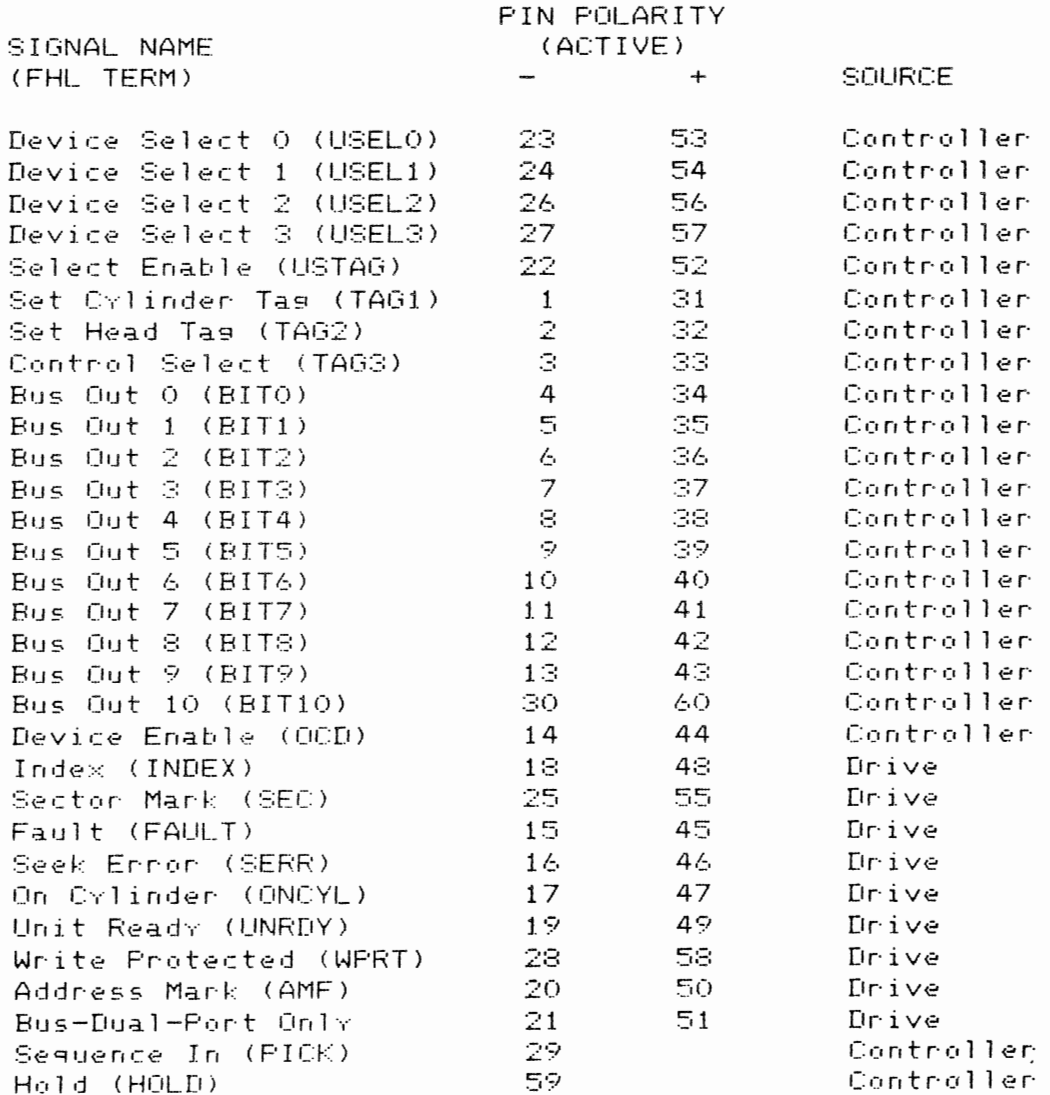

 $\sim 10^{-1}$ 

 $\sim 100$ 

 $\sim 10^{-11}$ 

TABLE 5-3 - CONTROLLER TO DRIVE I/O INTERFACE: "B" CABLE

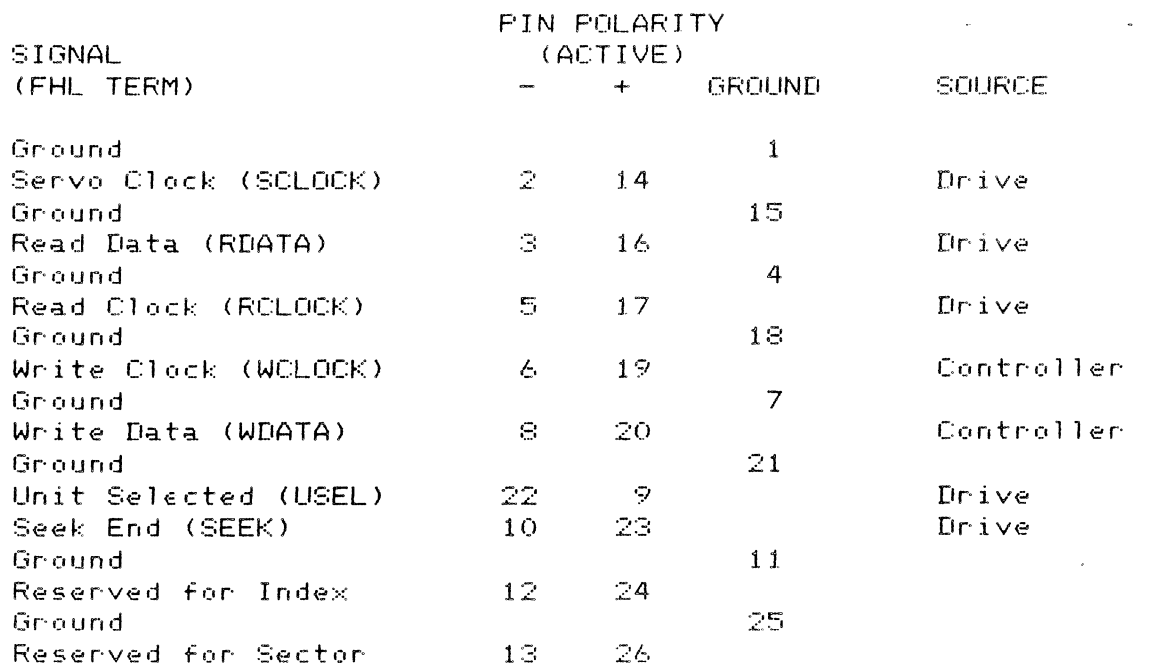

Operating System Compatibility

RT-11: The emulation is transparent to the RT-11 version 4.0 operating system, using the standard device handler supplied by FHL.

RSX-11: The emulation is transparent to the RSX-11M and RSX-11M-PLUS version 4.0 operating systems, using the standard device handler supplied by FHL.

RSTS/E: The emulation is transparent to the RSTS/E version 7.2 operating system, using the standard device handler supplied by FHL.

Controller Specifications

(Controller specifications are subject to change without notice.)

### CRO6 DISK CONTROLLER

MECHANICAL: The Model COO6 is entirely contained on one guad module measuring 10.44 inches wide by 8.88 inches deep, and plugs into and reguires one slot in the 11/23+ based backglane.

Computer I/O

Resister Addresses (PROM selectable):

- \* Control/Status Resister 1 (RKCS1) 777 440
- \* Word Count Resister (RKWC) 777-442
- \* Bus Address Register (RKBA) 777 444
- Disk Address Register (RKDA) 777 446
- \* Control/Status Resister 2 (RKCS2) 777 450
- \* Drive Status Register (RKDS) 777 452
- \* Ennon Resister (RKER) 777 454
- Attention Summary/Offset Register (RKAS/OF) 777 456 长.
- Desired Cylinder Resister (RKDC) 777-460 ₩.
- \* Extended Memory Address Resister (RKXMA) 777 462
- Data Buffer Resister (RKDB) 777 464 ₩
- Maintenance Resister 1 (RKMR1) 777 466 ቶ
- ECC Position Resister (RKECPS) 777 470 ¥.
- \* ECC Pattern Resister (RKECPT) 777 472
- \* Maintenance Resister 2 (RKMR2) 777 474
- \* Maintenance Resister 3 (RKMR3) 777 476
- \* Enable Real Time Clock Control (RKERTC) 777 546

Data Transfer

- \* Method: DMA
- \* Maximum block size transferred in a single operation is 64K words.

Bus Load

\* 1 std unit load

### Address Ranges

- \* Disk drive: up to 220.32 mesabytes
- \* Computer memory: up to 2 mesawords

### Interrupt Vector Addresses

\* PROM selectable, factory set at 210 (or 254) priority level BR5

### C006 DISK CONTROLLER

Disk Drive I/O

CONNECTOR - one 60-pin type "A" flat ribbon cable mounted on outer edse of controller module. Two 26-pin type "B" ribbon cables (1 for each drive interfaced with).

SIGNAL - SMD A/B flat cable compatible

POWER - +5 volts at 3.5 amps, +12 volts at 300 milliamps from computer power  $supp$  $\gamma$ .

ENVIRONMENT - operating temperature 40 degrees F. to 140 degrees F., humidity 10 to 95% non-condensing.

SHIPPING WEIGHT - 5 pounds, includes documentation and cables.

CQ06 DISK CONTROLLER PAGE 5-10

 $\bar{\epsilon}$ 

## INSTALLATION

Installation instructions for the disk drive are contained in the disk drive manual. Before installing anv components of the disk svstem, read the manual. Figure 5-2 illustrates the configuration of the controller. Tables 5-4 and 5-5 describe switch and Jumper settings.

 $\sim$ 

FIGURE 5-2 - CONTROLLER CONFIGURATION

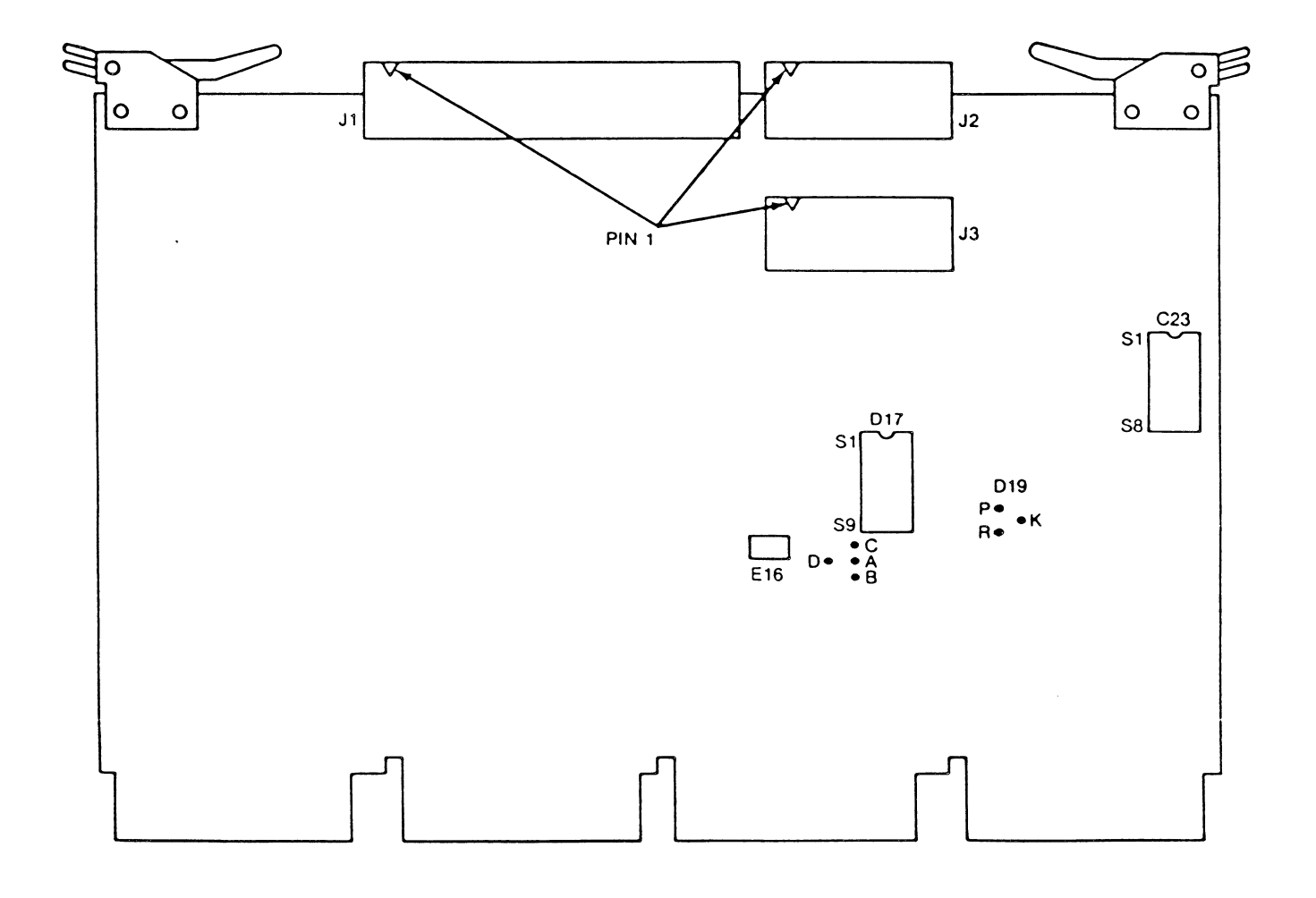

## TABLE 5-4 - CONFIGURATION SWITCHES

### **LOCATION 017 SWITCHES**

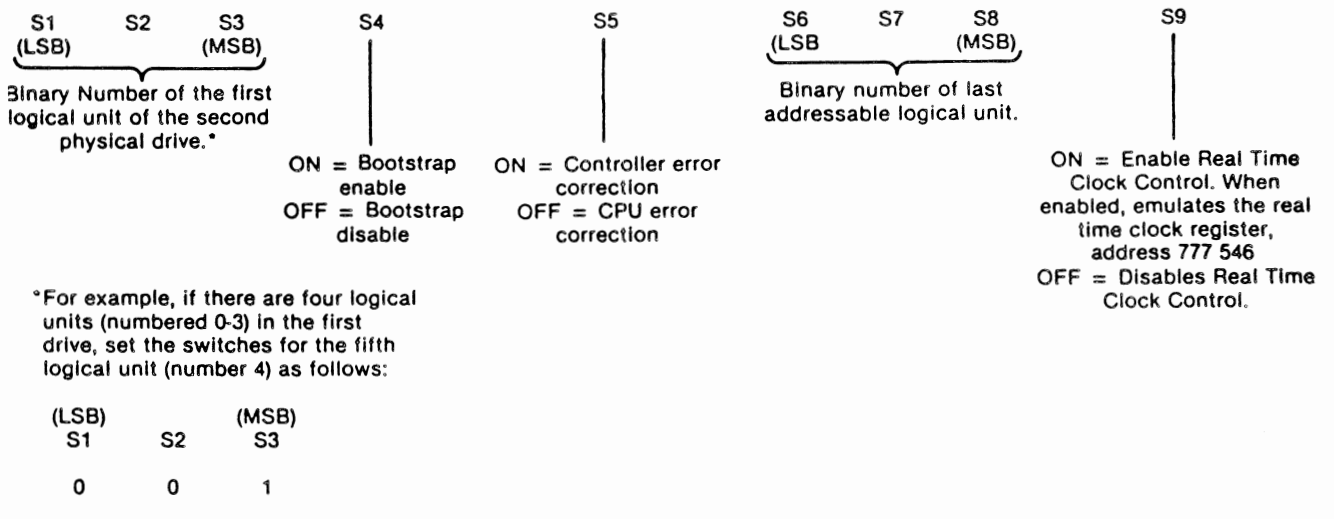

Note

If S1, S2, and S3 are off (000), the controller will default to all logical units on the first physical drive (drive 0). Because of the characteristics of some operating systems, the switches should be set for two drives even if only one drive is present.

### LOCATION C23 SWITCHES

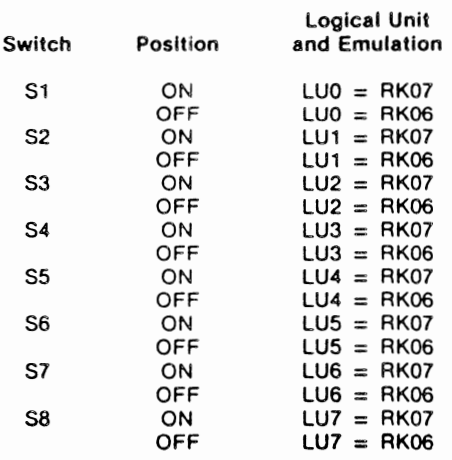

 $\bar{z}$ 

TABLE 5-5 - JUMPER INSTALLATION  $\label{eq:2.1} \frac{1}{\sqrt{2}}\int_{\mathbb{R}^3} \frac{1}{\sqrt{2}}\left(\frac{1}{\sqrt{2}}\right)^2\left(\frac{1}{\sqrt{2}}\right)^2\left(\frac{1}{\sqrt{2}}\right)^2\left(\frac{1}{\sqrt{2}}\right)^2\left(\frac{1}{\sqrt{2}}\right)^2.$ **BOOTSTRAP** ADDRESS JUMPERS E16  $\sim$  0  $\sim$ \*A to B (standard) 773 000  $\sim 10^{-11}$  $\mathbf{D}$ .  $\cdot$  A  $\cdot$  B A to C (alternate) 775 000 DEVICE ADDRESS JUMPERS D19 R to K (standard) 777 440 Interrupt Vector =  $210$  $R$  to  $P$  (alternate) 776 700 Interrupt Vector =  $254$ \* On the 11/23+ computer, bootstrap address 775 000 must be used.

Installation

To install the controller module, proceed as follows:

- CAUTION: Remove DC power from mounting assembly before inserting or removing the controller module. Damage to the backglane assembly may occur if the controller module is plugged in backwards.
- Select the backglane location into which the controller is to be  $1.$ inserted. Be sure that the disk controller is the lowest priority DMA device in the computer except if the DMA refresh/bootstrap ROM option module is installed in the system. The lowest priority device is the farthest from the processor module. Note that the controller contains a bootstrap ROM.

Fisure 5-3 shows typical backplane confisurations. Note that the processor module is always installed in the first location of the backelane on in the first location in the first backelane of multiple backplane systems.

It is important that all option slots between the processor and the disk controller be filled to ensure that the daisy-chained interrupt (BIAK) and DMA (BDMG) signal be complete to the contnoller slots. If there must be empty slots between the controller and any option board, the following backplane Jumpers must be

installed:

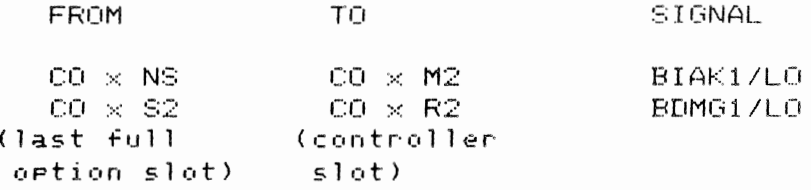

2. Insert the controller into the selected backPlane Position. Be sure the controller is installed with the components facing row one, the Pr·ocessor·.

The controller module is equipped with handles on the side oPPosite the slot connectors. Gentlv Position the module slot connectors in to the backplane. then Press until the module connectors are firmlv seated into the backPlane. Both handles must be Pressed simultaneouslv. When removing the module, aPPlv equal Pullin9 Pressure to both handles.

- 3. Feed the module connector end of the disk I/O cables into the controller module connectors. Make sure that Pin 1 is matched with the triangle on the connector as shown in Figure 5-4. Install the cable connectors into the module connectors. Verify that the connectors are firmlv seated.
- 4. Connect the disk-end of the I/O cables to the disk I/O connectors. Be sure that the bus terminator is.installed at the last disk in the system.
- 5. Refer to the disk manual for operating instructions and apply Power to the disk and comPuter.
- 6. Observe that the green diagnostic LED on the controller board is 1 it.
- 7. The svstem is now ready to oPerate.

## FIGURE 5-3 - TYPICAL BACKPLANE CONFIGURATION

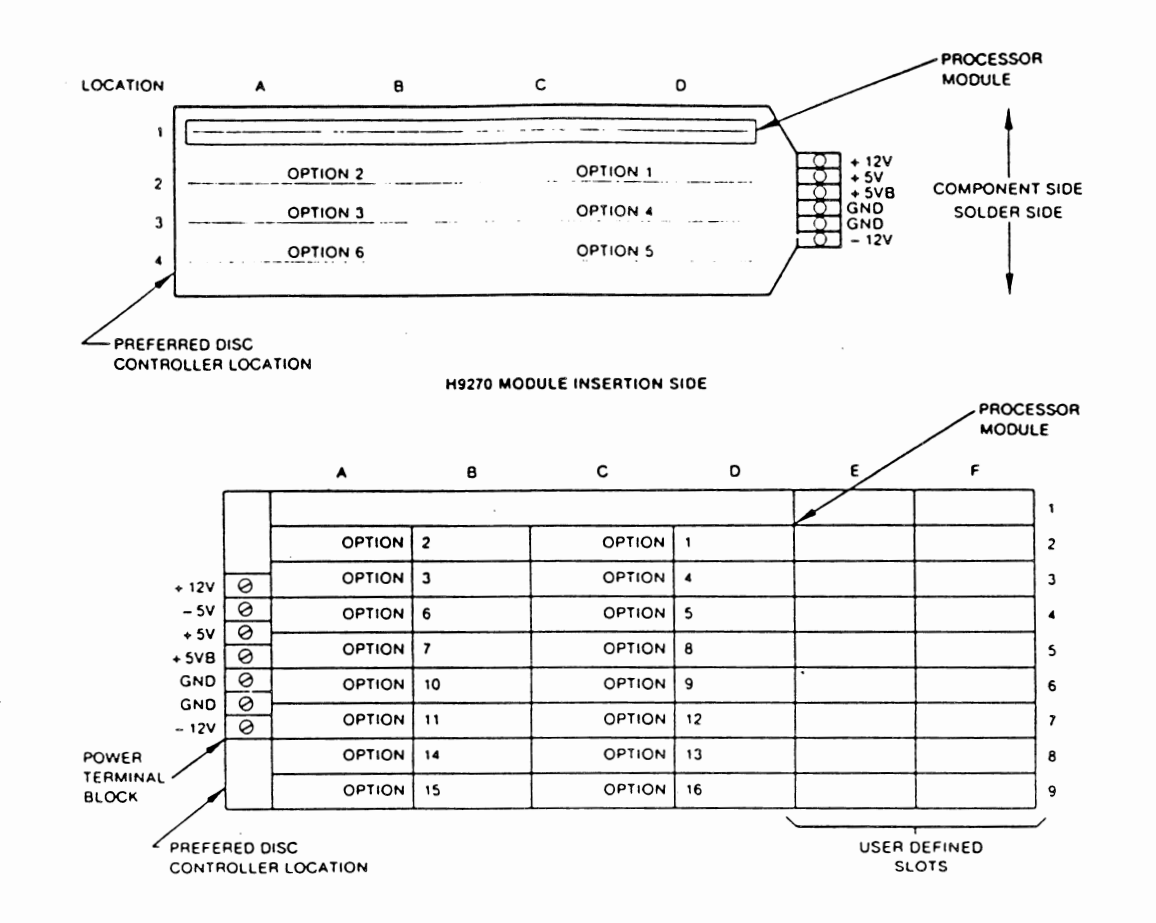

### Gr·ounding

To prevent grounding problems, a standard ground braid should be installed from To prevent grounding propiems, a standard ground prace shows.<br>the computer DC ground point to the disk drive DC ground point and also between disk drives at the DC ground points.

OPERATION

Introduction

This section contains procedures for operating the computer system with the controller and a disk drive or drives. An understanding of DEC operating procedures is assumed. The material here is provided for "first time users" of disk subsystems and describes procedures for bootstrapping, formatting, and diagnostic testing.

 $\mathcal{L}^{\mathcal{L}}(\mathcal{L}^{\mathcal{L}}(\mathcal{L}^{\mathcal{L$ 

Precautions and Pre-operational Checks

The following precautions should be observed while operating the system. Failure to observe these precautions could damage the controller, the disk cantridge, the computer, on could erase a portion on all of the stored handware.

- If the controller bootstrap is to be used, set controller  $1$ switch S4 on, and disable other bootstraps that reside at that address.
- See Figure 5-2 for proper positions of the switches and Jumpers. C 10 See Tables 5-4 and 5-5 for switch and Jumper settings.
- З. Do not remove or replace the controller board with power applied to the computer.

Before operation the following checks should be made:

- 1. Verify that the controller board is firmly seated in backplane connector.
- 2. Verify that the cables between the controller and the disk drive are installed.
- З. Be sure the disk drive cartridge is installed (if it is to be used).
- 4. APPly power to the computer and the console device.
- 5. Verify that the green diagnostic light on the controller board lights.
- 6. Be sure power is applied to disk drive and READY light is on.

Bootstrap Procedure

 $\label{eq:2.1} \mathcal{L}(\mathcal{L}(\mathcal{L}))=\mathcal{L}(\mathcal{L}(\mathcal{L}))=\mathcal{L}(\mathcal{L}(\mathcal{L}))=\mathcal{L}(\mathcal{L}(\mathcal{L}))=\mathcal{L}(\mathcal{L}(\mathcal{L}))$ 

 $\label{eq:3.1} \begin{array}{ll} \mathcal{L}_{\mathbf{p}}(\mathbf{p},\mathbf{p}) & \mathcal{L}_{\mathbf{p}}(\mathbf{p},\mathbf{p}) \geq \mathcal{L}_{\mathbf{p}}(\mathbf{p},\mathbf{p}) \end{array}$ 

 $\label{eq:2.1} \frac{1}{\sqrt{2\pi}}\int_{0}^{\infty} \frac{1}{\sqrt{2\pi}}\left(\frac{1}{\sqrt{2\pi}}\right)^{2\alpha} \frac{1}{\sqrt{2\pi}}\int_{0}^{\infty} \frac{1}{\sqrt{2\pi}}\left(\frac{1}{\sqrt{2\pi}}\right)^{\alpha} \frac{1}{\sqrt{2\pi}}\int_{0}^{\infty} \frac{1}{\sqrt{2\pi}}\frac{1}{\sqrt{2\pi}}\int_{0}^{\infty} \frac{1}{\sqrt{2\pi}}\frac{1}{\sqrt{2\pi}}\frac{1}{\sqrt{2\pi}}\int_{0}^{\infty$ 

 $\label{eq:2.1} \frac{1}{\sqrt{2\pi}}\int_{0}^{\infty}\frac{1}{\sqrt{2\pi}}\left(\frac{1}{\sqrt{2\pi}}\right)^{2\alpha} \frac{1}{\sqrt{2\pi}}\frac{1}{\sqrt{2\pi}}\int_{0}^{\infty}\frac{1}{\sqrt{2\pi}}\frac{1}{\sqrt{2\pi}}\frac{1}{\sqrt{2\pi}}\frac{1}{\sqrt{2\pi}}\frac{1}{\sqrt{2\pi}}\frac{1}{\sqrt{2\pi}}\frac{1}{\sqrt{2\pi}}\frac{1}{\sqrt{2\pi}}\frac{1}{\sqrt{2\pi}}\frac{1}{\sqrt{2\pi}}\frac{$ 

PAGE 5~16 THRU 5-29

 $\bar{z}$ 

 $\ddot{\phantom{a}}$ 

 $\label{eq:2.1} \frac{1}{\sqrt{2}}\int_{\mathbb{R}^3}\left|\frac{d\mathbf{x}}{d\mathbf{x}}\right|^2\left|\frac{d\mathbf{x}}{d\mathbf{x}}\right|^2\left|\frac{d\mathbf{x}}{d\mathbf{x}}\right|^2\left|\frac{d\mathbf{x}}{d\mathbf{x}}\right|^2\left|\frac{d\mathbf{x}}{d\mathbf{x}}\right|^2\left|\frac{d\mathbf{x}}{d\mathbf{x}}\right|^2\left|\frac{d\mathbf{x}}{d\mathbf{x}}\right|^2\left|\frac{d\mathbf{x}}{d\mathbf{x}}\right|^2\left|\frac{d\mathbf{x}}{d\$ 

 $\ddot{\phantom{1}}$ 

# THESE PAGES OMITTED INTENTIONALLY

 $\sim$   $\sim$ 

 $\sim$ 

 $\sim 10^{11}$  km  $^{-1}$ 

 $\mathcal{L}(\mathcal{A})$  and  $\mathcal{L}(\mathcal{A})$  and  $\mathcal{L}(\mathcal{A})$  and  $\mathcal{L}(\mathcal{A})$ 

### PROGRAMMING

Programming Definitions

- FUNCTION The expected activity of the disk system (write, seek, read, etc.)
- COMMAND To initiate a function (halt, clear, so, etc.)
- INSTRUCTION One or more orders executed in a prescribed sequence that causes a function to be performed.
- ADDRESS The binary code placed in the BDAL015 lines by the bus master to select a register in a slave device. NOTE: for memory other than computer internal memory, i.e., peripheral device registers, the upper 4K (28-32K) address space is used.
- REGISTER An associated group of memory elements that react to a single address and store information (status, control, data) for use by other assemblies of the total computer system. Classically, registers have been made up of groups of flip-flops. More and more often, registers are the contents of addressed locations in solid-state on cone memory.

### Disk Controller Functions

 $\alpha$ 

The disk controller performs 14 functions. A function is initiated by a GO command after the processor has issued a series of instructions that store function-control information into controller registers. To accept a command and perform a function, the controller must be properly addressed and the disk drive(s) must be powered up, be at operational speed, and be ready.

The functions performed by the controller are established by bits 01, 02, 03. and 04 of the control status register (RKCS1). The function and bit codings are siven in Table 4-1. Descriptions of the functions are siven in the followins Paragraphs.

Note that the controller automatically performs certain functions during each commmand. For example, the controller always performs the following steps:

C006 DISK CONTROLLER

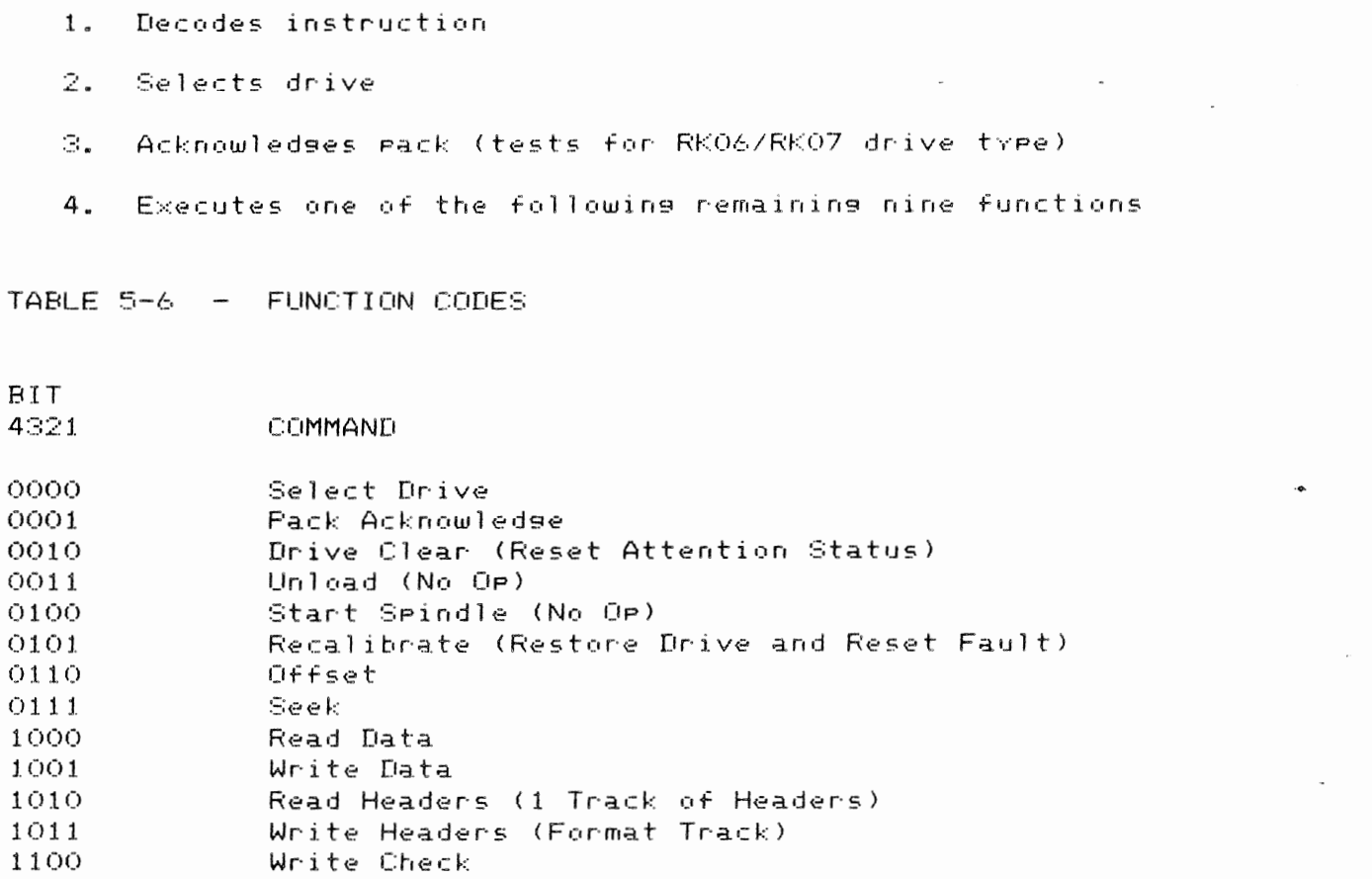

Select Drive

Performed automatically as Part of all functions related to drive selection (connects drive).

Pack Acknowled9e

Performed automatically to verify emulation CRK06/RK07) as Part of all functions related to drive selection. Controls bit 08 in RKDS.

Drive Clear

Resets attention status in RKAS/OF.

CQ06 DISK CONTROLLER PAGE 5-32

Recalibrate

Relocates the heads to cylinder zero and clears the cylinder  $\,$  address  $\,$  register. Also resets all fault conditions. Sets attention bit in RKAS/OF.

Off set

Sets drive attention bit in RKAS/OF.

Seek

Performed automatically as Part of all functions related to drive selection. Sets attention bit in RKAS/OF. Durins OverlaPPed Seeks. loads cylinder address into RKMR3 (Maintenance Resister 3).

 $\sim 10^{11}$  km s  $^{-1}$ 

Read Data

Causes the followins sequence to be executed: A Seek to the cylinder in RKDC is Performed. Headers are read and compared with the desired disk address until the correct sector is found. Transfer of data throush the data buffer to memorv is initiated. When the sector data transfer is complete, the ECC logic is checked to ensure that the data read from the disk was error-free. If a data error occurred. the ECC correction Josic is initiated to determine whether the error is correctable; when finished. the command is terminated to allow software or hardware (as selected) to aPPly the correction information. Assuming no data errors, the word count in RKWC is checked; if non-zero. the data transfer operation is repeated into the next sector. The word count is checked at the end of each sector until it reaches zero. at which time the command is terminated by settins the Ready bit.

Write Data

Causes the followins sequence to be executed: A Seek to the cylinder in RKDC is Performed. Transfer of data from memory to the data buffer is begun, and headers are read and compared with the desired disk address until the correct sector is found. Preamble, Data C256 words), and ECC bits (56) are written on the disk. If the word count in RKWC soes to zero durins the sector. the rest of the sector is zero-filled. After the sector transfer. the word count is RKWC, is checked, and if non-zero, the data transfer operation is continued into the next sector. The word count in RKWC is checked at the end of each sector and. when it equals zero. the command is terminated bv setting the Ready Bit.

Read Headers

A Seek to the cylinder in RKDC is performed. This function causes the controller to read all headers starting at the Index mark. Each 5-word header is read in the order in which it appears on the disk. If an ECC error is detected in the header, the HRE bit of RKER is set.

Write Headers

A Seek to the cylinder in RKDC is performed. The controller then waits until Index is detected. When detected, zeros are written-until-Index-is-again detected. This "cleans" the track of potential spurious signals. After Index is detected a second time, 5 header words and a 32-bit ECC are written after each sector pulse. When Index is next detected, the command is terminated and the Ready bit is set.

NOTE: All five words and the ECC code are prepared by the format noutine (software) and treated as data by the controller. Only one complete track can be formatted at a time.

Write Check

Causes the following sequence to be executed: A Seek to the cylinder in RKDC is performed. The selected drive provides data as in a Read command, and data is obtained from memory as in a Write command. The data are compared on a<br>word-for-word basis until the word count-reaches-zero or until a failure to compare occurs. If the data fails to compare, the command is terminated immediately.

Mapping and Map Override

In a typical FHL disk subsystem, the method by which the disk drive finds the Proper location to read data from or write data to is as follows:

- 1. The application software program running under the operating system sends a record number to the disk device driver software.
- $2.7$ The device driver converts this record number into head, sector, and cylinder numbers.
- The driver then sends this information to dedicated hardware resisters on the disk controller.
- 4. The controller in turn Passes these Parameters on to the disk drive over I/O interface cables.
- 5. The drive interprets these signals and activates electronics and electromechanics enabling it to seek to the exact PhYsical location where information will be recorded or retrieved.

In an FHL subsystem which includes the CQ-06 controller, the above Procedure is the same up to step 4. But instead of passing on the head, sector and cylinder information to the drive, the controller first takes that information sent bY the device driver software and reconverts it to the original record number. Then by invoking a special algorithm, the controller develops a new head, sector and cy- linder number. This is called "mapping" and it is a necessary procedure whenever the disk drive that is attached to the CPU does not contain the same specifications as the drive supplied by the CPU manufacturer.

Map Override is nothing more than a special operating mode of the disk nar override is nothing more than a srecial orerating mode of the disk. described in steps 1-5, bypassing the mapping procedure. Typically, this feature is only used in an environment in which the user requires the entire disk drive to be formatted as one large logical unit. In other words, one logical unit would equal one Physical unit.

Enable Real Time Clock Control

The real time clock line is from the 60-cYcle Power SUPPlY in the LSI. The Operating System uses the clock for time and date. The line on the Q-Bus. BEVNT, can be disabled bY a switch on the controller, which when ON enables real time clock control, or when OFF disables control. The register, address 777 546, is shown at the end of this section.

### **REGISTERS**

A summary of the re<mark>siste</mark>rs is shown in Figure 5-5, followed by a description of each register.

 $\sim$ 

 $\label{eq:2.1} \frac{1}{2} \int_{\mathbb{R}^3} \frac{1}{\sqrt{2\pi}} \int_{\mathbb{R}^3} \frac{1}{\sqrt{2\pi}} \int_{\mathbb{R}^3} \frac{1}{\sqrt{2\pi}} \int_{\mathbb{R}^3} \frac{1}{\sqrt{2\pi}} \int_{\mathbb{R}^3} \frac{1}{\sqrt{2\pi}} \int_{\mathbb{R}^3} \frac{1}{\sqrt{2\pi}} \int_{\mathbb{R}^3} \frac{1}{\sqrt{2\pi}} \int_{\mathbb{R}^3} \frac{1}{\sqrt{2\pi}} \int_{\mathbb{R}^3}$ 

# FIGURE 5-5 - CONTROLLER REGISTER CONFIGURATION

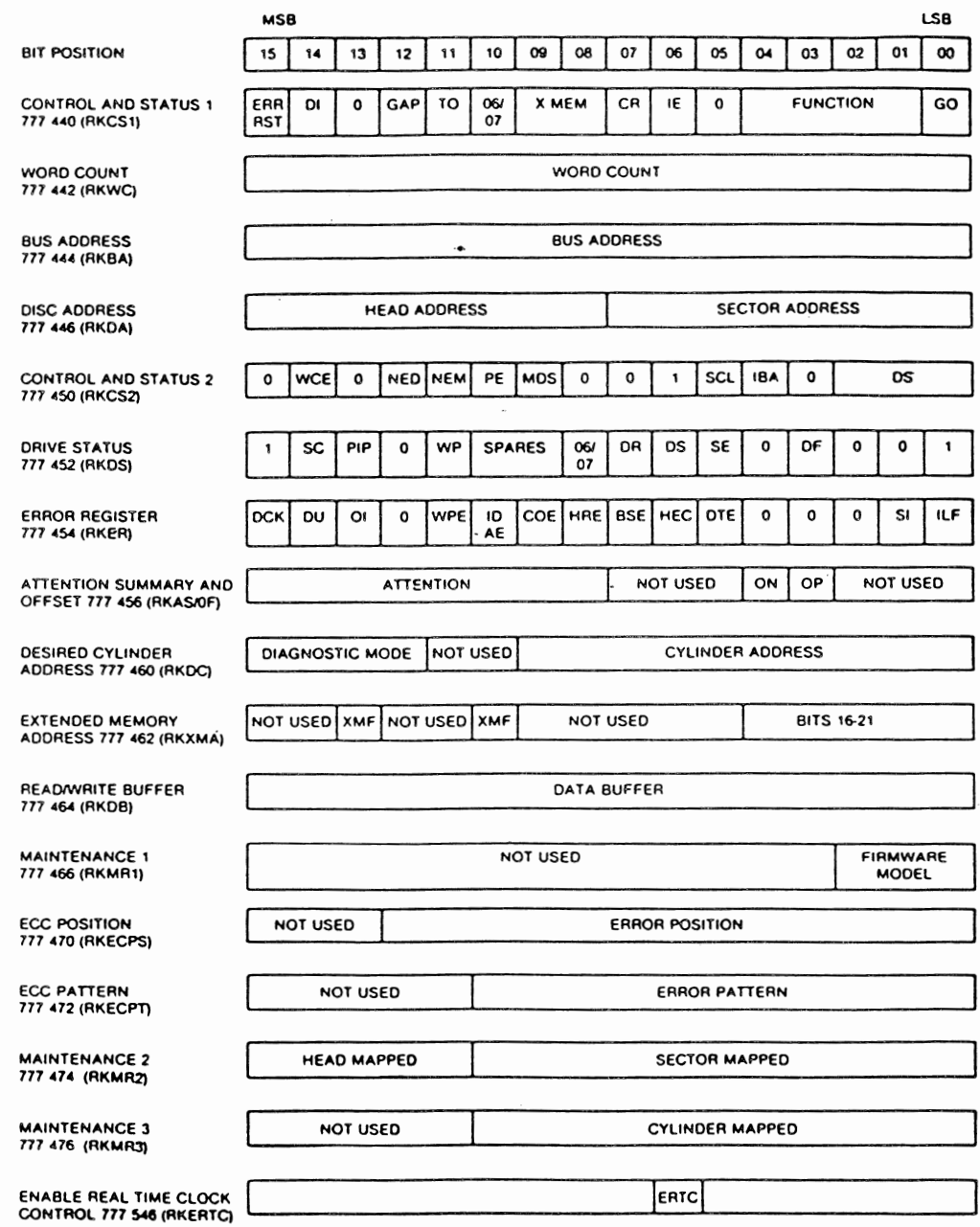

# CONTROL & STATUS REGISTER 1 777 440 (RKCS1)

 $BIT(S)$ DEFINITION

ÖÕ GO - When set, this bit causes programmed commands (function codes) to be executed. When set, only two other bits can be set (except in the diagnostic mode); they are: Bit 15, CCLR, in RKCS1, and Bit 05, SCLR, in RKCS2.

 $(1 - 04)$ FUNCTION CODE--

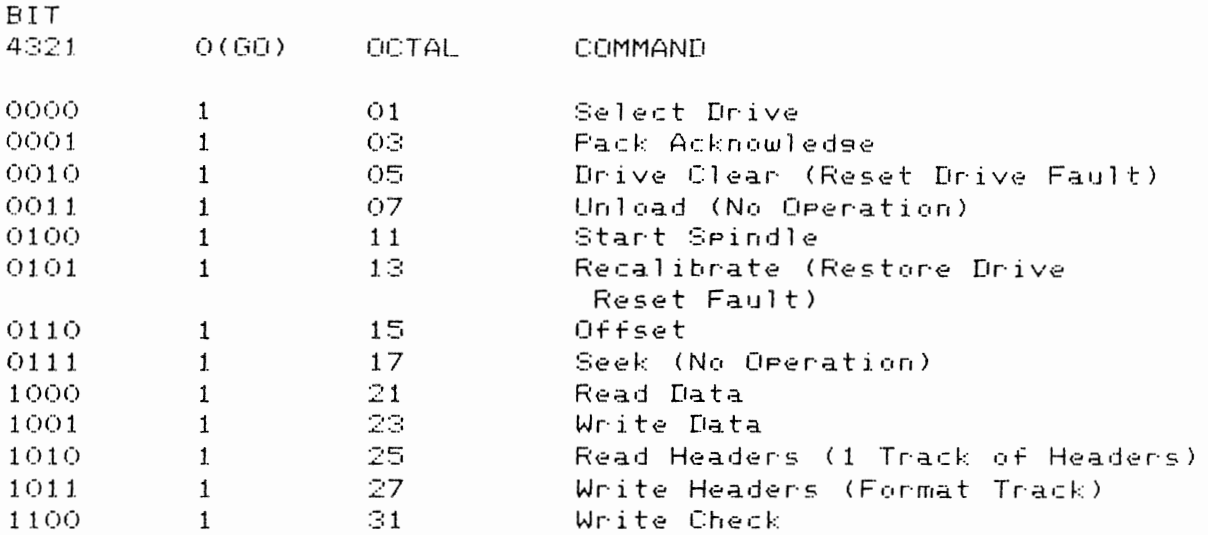

Ö5. SPARE - ALWAYS O

- INTERRUPT ENABLE When this bit is set, the controller is OA. allowed to interrupt the processor under any of the following conditions:
	- When the Controller Ready bit (bit 07 in RKCS1) is set upon completion of a command.
	- \* When any drive sets an associated Attention flag (ATN7-ATNO) in RKAS/OF, and the Controller Ready bit is set.
	- \* When the controller or any drive indicates the presence of an error by setting the ERR/RST bit in RKCS1.

In addition, via program control, an interrupt can be forced by the simultaneous setting of the IE and RDY bits in RKCS1. The IE bit can be reset via program control as well as by conventional initialization (INIT, CCLR, SCLR).

CONTROLLER READY - This is a read-only bit. It is set via conventional initialization (INIT, CCLR, SCLR) upon completion of a controller command, or when an error condition is de-

 $O7$ 

tected. The RDY bit is reset when the GO bit (bit 00 in RKCS1> is set.

- EXTENDED BUS ADDRESS These bits constitute an extension of 08-09the 16-bit Bus Address register CRKBA>, which contains the memory address for the current data transfer.
- 10 RK06/RK07 SELECT - When set, this bit selects RK07. When reset, RK06 is selected.
- l1 OPERATION TIME OUT - When set, this read-only bit indicates that the GO bit has been set for a specified time Period and the current command has not been executed within that time Per·iod.
- 12 GAP CONTROL In the Write Header command (or write format) bit 12 will direct the controller to generate a long gap (24 bytes) or a short 9aP (16 bvtes> between sector and header. NOTE: When bit 12 is set, the Word Count Register should be set for 520 bytes.

Bit  $12 \t1 = Short Gap$ 

 $2 =$  Long Gar

In the Write Data or Read Data command, bit 12 will direct the controller to Write or Read a sector data field (512 bytes) with or without ECC (7 bytes) to or from memory.

Bit  $12 - 1 = 512$  Bytes + 7 Bytes <DATA> CECC)

 $0 = 512$  Bytes

- $13<sub>1</sub>$  $SPARE - ALWAYS O$
- 14 DRIVE INTERRUPT ENABLE <SEEK OR RESTORE> This bit is set during a Seek or Restore operation or when any attention bit is set in the RKAS/OF resister. The bit is reset by Bus Initialize (INIT), Subsystem Clear (SCLR) or by Drive Clear commands asserting attention.
- 15 COMBINED ERROR/RESET When reading bit 15 via Programmed control, a zero indicates an operation complete with good status; a one indicates an operation comPlete with an error.

### CQ06 DISK CONTROLLER

## WORD COUNT REGISTER 777 442 (RKWC)

WORD COUNT

15 00

This is a Read/Write register. The bits of this register contain the  $2^x$ s complement of the total number of words to be transferred durin9 a Read. Write, or Write Check operation. The re9ister is incremented by one after each transfer. When the re9ister overflows (all WC bits 90 to zero). the transfer is comPlete and controller action is terminated at end of the Present disk sector. OnlY the number of words specified in the RKWC are transferred. It is cleared by INIT or RESET functions.

BUS ADDRESS REGISTER 777 444 <RKBA>

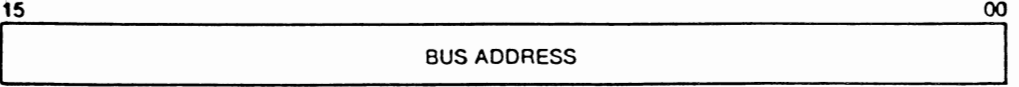

The Bus Address Register is initially loaded with the low-order sixteen bits of the bus address that reflects the main memorv start location for a data transfer. With the low-order bit (bit 00) always forced to zero. the Bus 'Address Re9ister bits are combined with bits 09 and 08 of the RKSCl register (BA17, BA16) to form a complete even-numbered, 18-bit memory address. Following

each data transfer bus cycle, the Bus Address Register is incremented to select the next even-numbered location.

DISK ADDRESS (TRACK AND SECTOR) REGISTER 777 446 (RKDA)

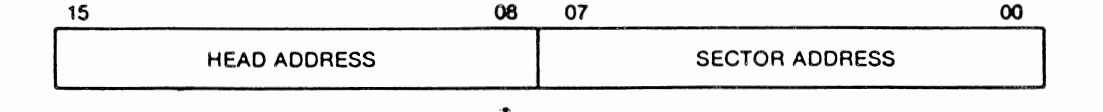

 $\sim 10^{-1}$ 

 $BIT(S)$ DEFINITION

 $OO = 04$ SECTOR ADDRESS - In the emulation mode, bits 00-04 select  $(00-07)$ up to 20 sectors of 16-bit words. In the map override mode, bits 15, 14, 13, 12 in the Desired Cylinder Resister 777 460, are set to 1, 0, 0, 0, respectively. The Sector Address then uses bits 00-07.

 $08 - 10$ HEAD (TRACK) ADDRESS - In the emulator mode, bits 08-10  $(08 - 15)$ select heads 0, 1, 2. In the map override mode, bits 15, 14, 13, 12 and in the Desired Cylinder Address Register 777 460, are set to 1, 0, 0 and 0, respectively. The Head (TRACK) Address then uses bits 08-15.

 $\bar{\mathbf{v}}$ 

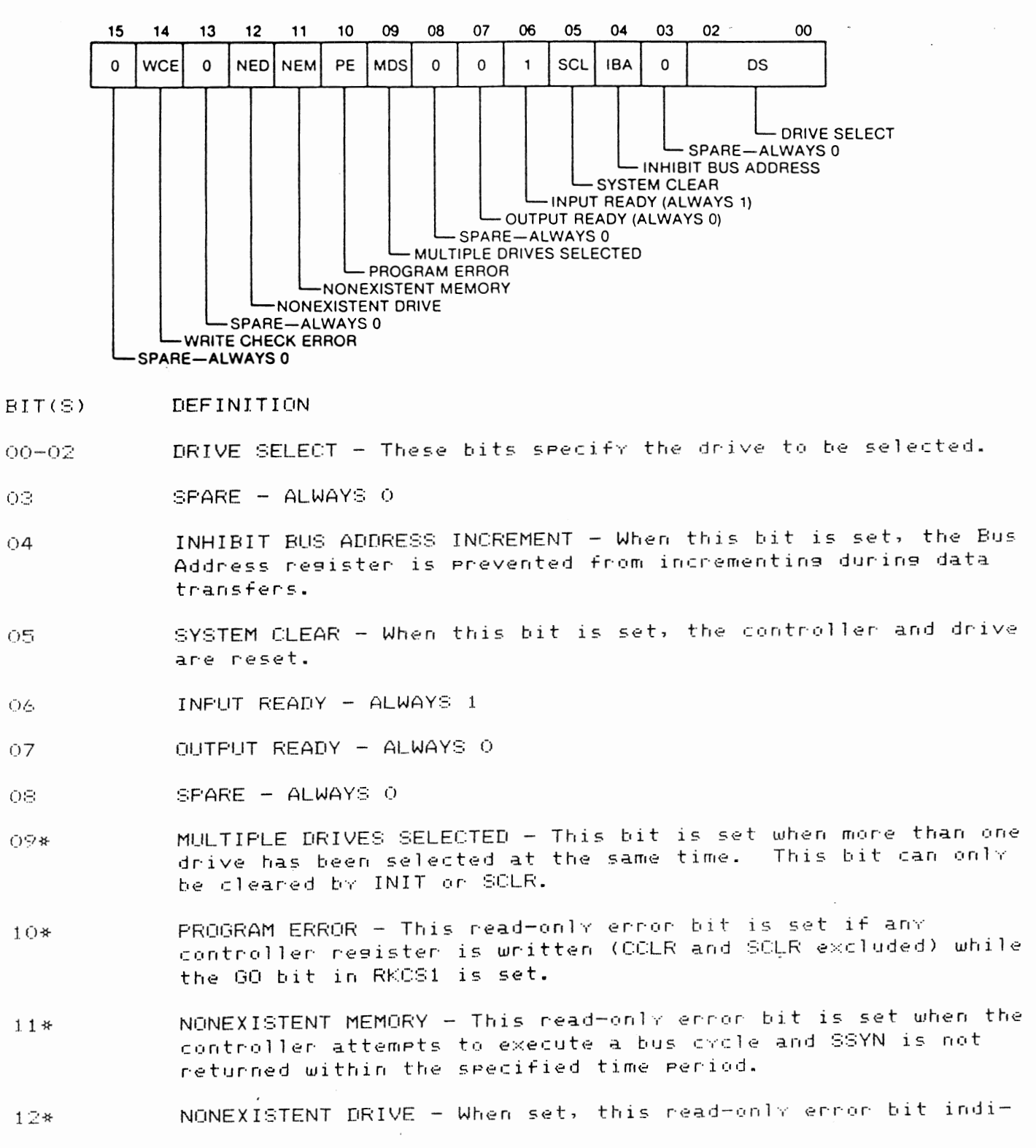

CONTROL AND STATUS REGISTER 2 777 450 <RKCS2>

cates that Select Acknowledse <SACK> has not been asserted bv the selected drive in response to a Select Enable sent to the drive.

 $1 \odot x$  $SFARE - ALWAYS O$ 

- $14*$ WRITE CHECK ERROR - When set, this read-only bit indicates that a data word read from the disk (during a Write Check command) did not compare with the data word in main memorv. If a Write Check error is detected and the IBA bit (bit 04 of RKCS2) is cleared. Bus Address resister will contain the memory address of the mis-matched word Plus two or Plus four.
- 15  $SPARE - ALWAYS$  O

\*Causes bit 15 in RKCS1 to set.

DRIVE STATUS REGISTER 777 452 (RKDS) READ ONLY REGISTER

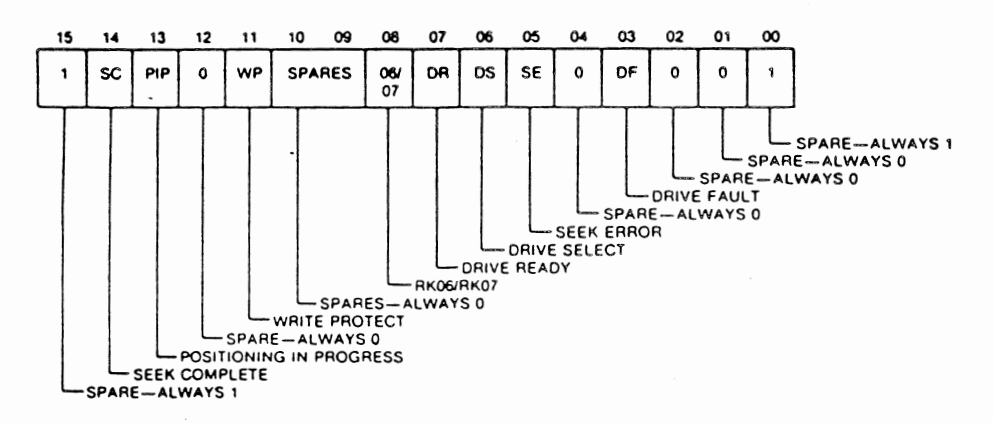

- BIT(S) DESCRIPTION
- 00 SPARE - ALWAYS 1
- 01 SPARE - ALWAYS O
- 02 SPARE - ALWAYS 0
- $O\odot$ DRIVE FAULT - When set, indicates an error condition is detected within the drive and is Prohibiting all operations. This bit is reset manuallv bv clearing the fault condition within the drive.

 $(74)$  $SPARE - ALWAYS O$ 

### CRO6 DISK CONTROLLER

 $O5$ SEEK ERROR - When set, indicates a seek was not completed within a specified time period after it was initiated.

DRIVE SELECTED - When set, the drive is selected and on-line. O6

- DRIVE READY Drive Ready is a read-only bit which when set  $O7$ indicates the selected drive is up to speed, the heads are on cylinder and the drive is ready to accept commands. It is reset when these conditions are not met or when drive is seeking.
- ΟS RK06/RK07 - When set indicates RK07; when reset indicates RK06.

 $09 - 10$ SPARES - ALWAYS O

- $11$ WRITE PROTECT - When set, the selected disk is write protected.
- $12$  $SFARE - ALWAYS$  O
- POSITIONING IN PROGRESS When set, the selected disk is  $13$ write protected.
- SEEK INCOMPLETE This read-only bit sets when the drive is  $14$ ON CYLINDER. SEEK or RESTORE is completed.
- $15$ ALWAYS 1

ERROR REGISTER 777 454 (RKER)

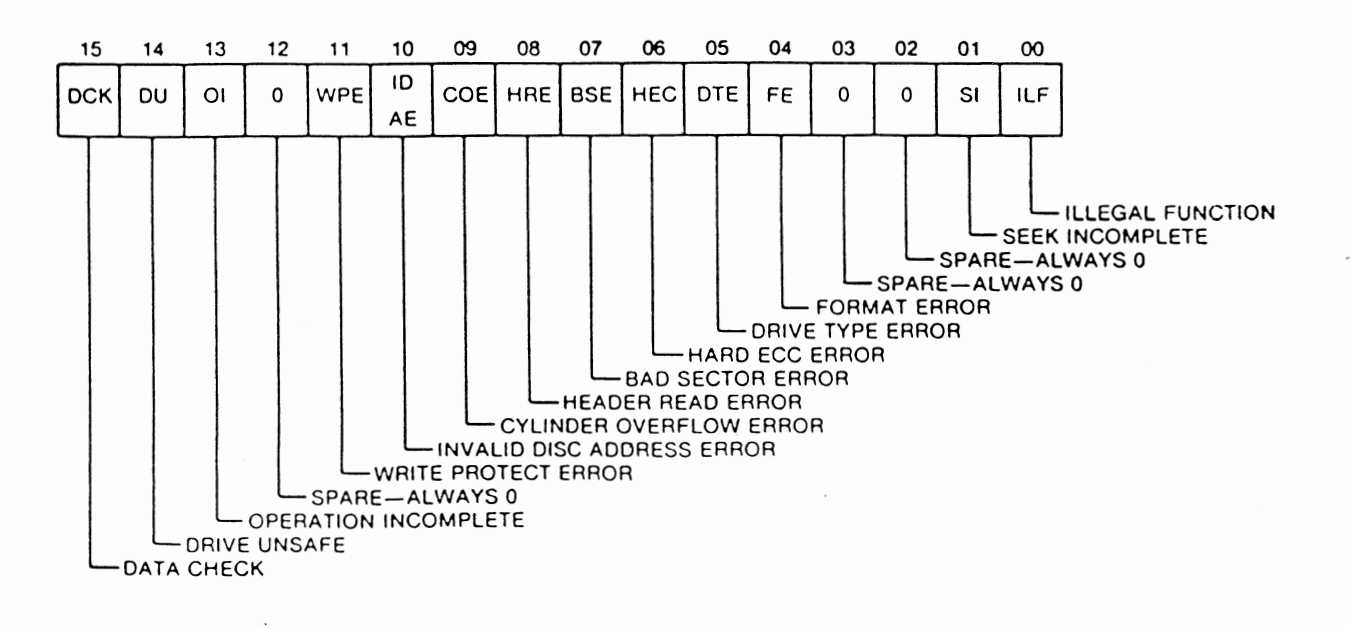

- $BIT(S)$ DEFINITION
- ILLEGAL FUNCTION When set, this read-only bit indicates ŌŌ that an illegal command has been loaded into the RKCS1' register.
- SEEK INCOMPLETE When set, this read-only bit indicates O 1 that a seek operation has not been completed by the selected drive.
- SPARE ALWAYS O 02
- ΟGΙ SPARE - ALWAYS O
- $\ddot{O}4$ FORMAT ERROR - When set in conjunction with bit 09, indicates that the sector pulses are too close together. Diagnostic message is "SECTOR SIZE TOO SMALL."
- DRIVE TYPE ERROR This read-only bit is set when the drive  $O5$ type status does not compare with Control Drive Type bit (RKCS1, bit 10), i.e., RK06 instead of RK07 or vice-versa.
- Ō4 HARD ECC ERROR - When set, this read-only bit indicates that a data ennon detected by the ECC logic cannot be connected using ECC.
- BAD SECTOR ERROR When set, this read-only bit indicates  $O7$ that a data transfer was attempted to or from a sector and the sector is bad.
- OS. HEADER READ ERROR  $+$  When set, this read-only bit indicates that an uncorrectable ECC error was detected on a sector header during a data transfer. If bit 13 is also set, the ennon indication is "HEADER NOT FOUND."
- CYLINDER OVERFLOW ERROR When set, the word count is not Ó9. egual to zero and the operation is programmed to continue beyond the last logical sector on the disk. This will occur on a Read or Write data operation.
- $1<sub>O</sub>$ INVALID DISK ADDRESS ERROR - When set, this bit indicates that an invalid cylinder address or an invalid head address has been detected during a Seek command or Write/Read data command.
- $11$ WRITE PROTECT ERROR - When set, this read-only bit indicates that the drive received assertion of Write Gate while in the write protect mode.

 $12<sub>1</sub>$ SPARE - ALWAYS O

- $1 \odot$ OPERATION INCOMPLETE - When set. this read-only bit indicates that during a data transfer. the desired header could not be found. This error can result from any one of the following:
	- \* Head Mis-position
	- \* Incorrect Head Selection
	- \* Read Channel Failure
	- \* ImProPer Pack Formattin9
- $14$ DRIVE UNSAFE - When set. this read-only bit indicates that a Read/Write Unsafe condition has been detected.
- 15 DATA CHECK - When set, this read-onlY bit indicates that a data error was detected when the current sector was read.

ATTENTION SUMMARY AND OFFSET REGISTER 777 456 CRKAS/OF)

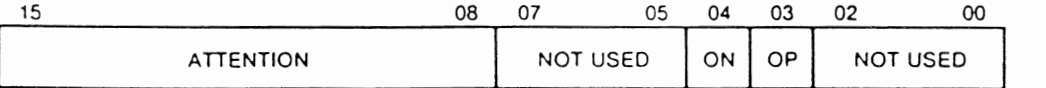

- $BIT(S)$ DEFINITION
- 00-02 SPARE - ALWAYS 0
- ŌЗL OFFSET POSITIVE - Offsets the head in the Positive direction from the centerline of the track (positive is from the lower cYlinder number toward the higher cylinder number).
- 04 OFFSET NEGATIVE - Offsets the head in the negative direction from the centerline of the track (negative is from the higher cylinder number toward the lower cylinder number).

05-07 SPARE - ALWAYS O

 $0S-15$ ATTENTION - The eight Attention bits, one for each drive. correspond to the logical unit number of each drive. Each bit indicates the state of the Drive Status Change flip-flop in the corresponding drive. All of the ATN bits are continuously scanned and updated (polled).

DESIRED CYLINDER ADDRESS REGISTER 777 460 CRKDC>

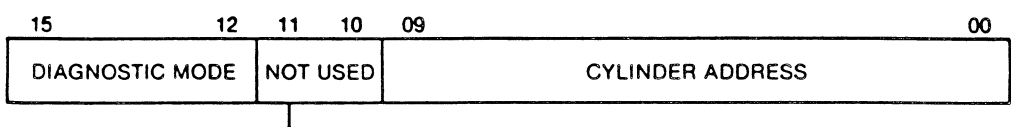

SPARE-ALWAYS 0

BIT(S) DEFINITION

- 00-09 CYLINDER ADDRESS - The cvlinder address in RKDC js the emulated address. The actual mapped address is contained in RKMR2. The cvlinder number is written in octal in the register.
- $10 11$ SPARE - ALWAYS O

 $DIAGNOSTIC$  MODE - These bits are as follows:  $12 - 15$ 

 $15 \t14 \t13 \t12$ 

 $\sim 10^7$ 

- 0 0 0 0 RK06/RK07 Emulation Mode
- 1 0 0 0 MAP OVERRIDE MODE - These bits can be set bv the Programmer to override the maPPins alsorithm. When set, the head, cylinder, and sector addresses suPPlied to the controller specify absolute address to the disk. Could be typical lv used to Permit the device handler to be modified to take advantage of the head Per track options available in some disk drives.

 $\mathcal{L}^{(1)}$ 

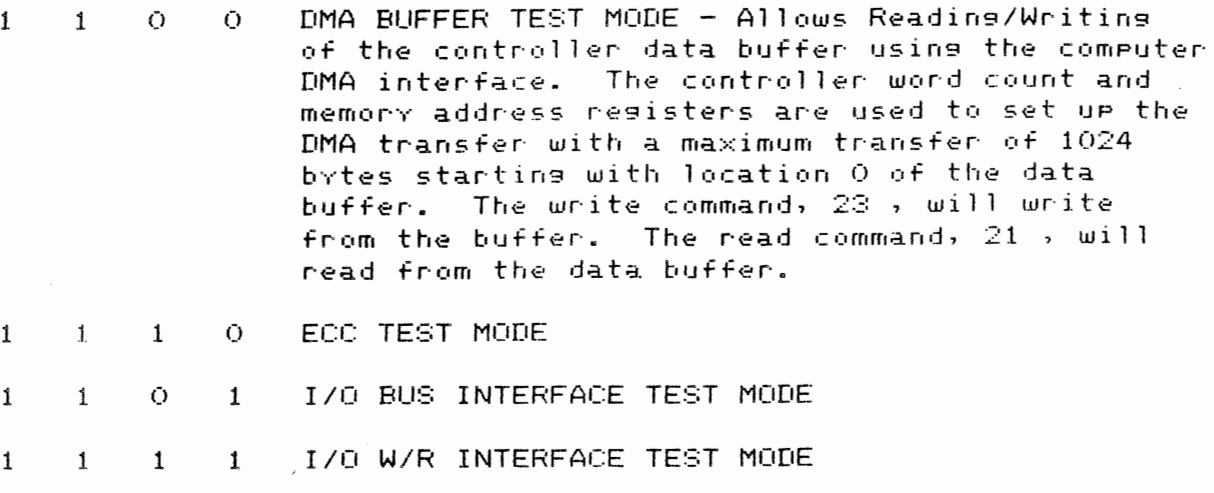

EXTENDED MEMORY ADDRESS REGISTER (22-bit) 777 462 CRKXMA>

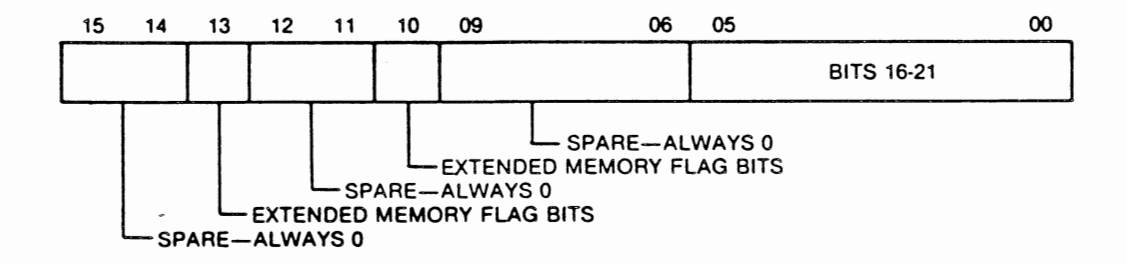

BIT(S) DEFINITION

 $11-12$ ,

 $\overline{\phantom{a}}$ 

00-05 BITS  $16-21$  - These bits. when set. define bits  $16-21$  of the 22-bit extended memorv.

06-09 SPARE - ALWAYS 0

 $10,13$ EXTENDED MEMORY - When bits 10 and l3 are set, the 22-bit address is used.

 $14 - 15$ SPARE - ALWAYS 0

### READ/WRITE BUFFER REGISTER 777 464 (RKDB)

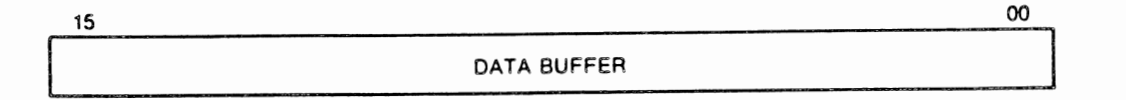

### DEFINITION  $BIT(S)$

00-15 The Data Buffer Register is a Read/Write resister. into the register loads data into the controller data buffer. one word at a time. Reading the resister reads data from the controller data buffer. The commands INIT. CLL, and SRC clears the Data Buffer address allowins writins or readins of the Data Buffer startins at location 0. Readins from or writins into the buffer will increment the address resister.

MAINTENANCE REGISTER 1 776 466

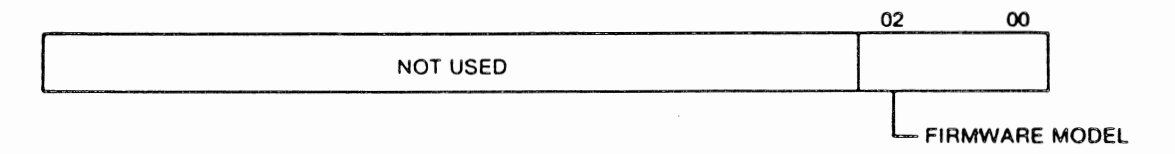

BIT(S) DEFINITION

00-02 FIRMWARE MODEL - These three bits define the model number of

 $_{\bullet}$ 

the firmware used in the controller.

03-15 SPARE - ALWAYS 0

ECC POSITION REGISTER 777 470 <RKECPS)

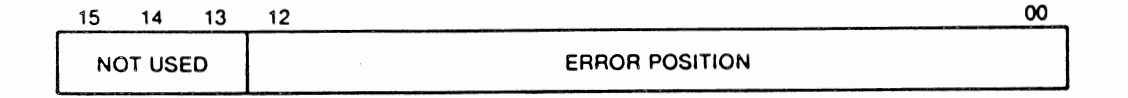

- BIT<S> DEFINITION
- 00-12 ERROR POSITION - These read-onlv bits define the start location of an error burst (containing from one to eleven error bits) within a 256-word data field. sequence. The position is valid if the error is ECC correctable.

13-15 SPARE - ALWAYS 0

ECC PATTERN REGISTER 777 472 (RKECPT)

 $\overline{1}$ 

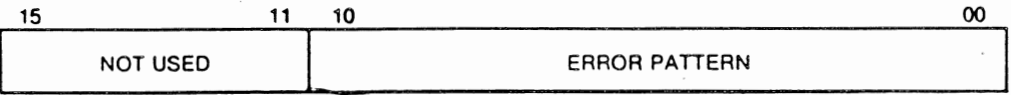

### COO6 DISK CONTROLLER

- $BIT(S)$ DEFINITION
- ERROR PATTERN These are read-only bits that provide an  $00 - 10$ 11-bit correction pattern for an error burst that does not exceed 11 ennor bits in length and is therefore ECC correctable.
- $11 15$ SPARE - ALWAYS O

MAINTENANCE REGISTER 2 777 474 (RKMR2)

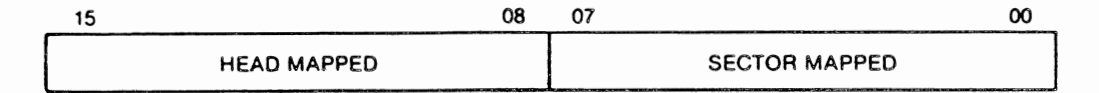

### **DEFINITION** BIT(S)

 $\ddot{\phantom{1}}$ 

- SECTOR MAPPED These bits define the actual mapped sector  $00 - 07$ address in the disk as opposed to the emulated address.
- HEAD MAPPED These bits define the actual mapped head  $08 - 15$ address on the disk as opposed to the emulated address.

MAINTENANCE REGISTER 3 777 476

15 11 10 00 NOT USED **CYLINDER MAPPED** 

BIT<S> DEFINITION

- 00-10 CYLINDER MAPPED - These bits define the actual maPPed cvlinder address on the disk as OPPosed to the emulated address.
- $11 15$ SPARE - ALWAYS 0

ENABLE REAL TIME CLOCK CONTROL REGISTER 777 546

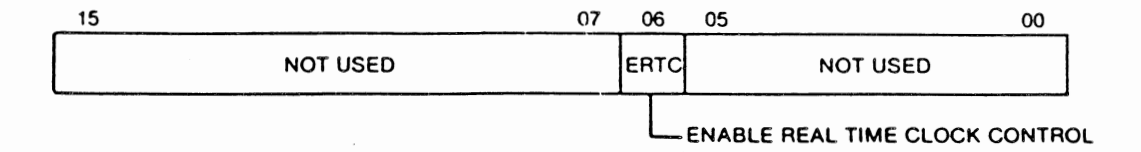

The Enable Real Time Clock Control register Performs a separate function from the other registers. During a read oPeration. bit 06 is alwavs reset. Durins a write operation bit 06 is set, giving the real time clock control. Switch 89 must be ON to enable this function.

CQ06 DISK CONTROLLER

TROUBLESHOOTING AND THEORY

This section describes troubleshooting procedures at three levels of complexity: basic system, controller symptoms and detailed analysis. troubleshootins Procedures are visual checks not requiring test equipment and Basic svstem mav be Performed by the operator. Controller symptom Procedures mav require a scope, meter, extender board or diasnostics, and should be performed by a<br>technician. Detailed analysis is troubleshootins at the IC-level, and is Detailed analysis is troubleshooting at the IC-level, and is Presented for ensineers or sYstem analvsts for controller evaluation. The latter method may require the use of test equipment and the material presented<br>here: board layout, term listing, theory of operation and logic diagrams. here: board layout, term listing. theorY of operation and losic diasrams.

CAUTION: Make sure the Power is off when connecting or disconnecting boar·d or· Plu9s.

Basic System Troubleshootins

The followins should be checked before Power is aPPlied:

- 1. Verify that all si9nal and Power cables are ProPerlv connected. Ribbon cable connectors are not keved. The arrows on the connectors should be Properly aligned.
- 2. Verify that all switches are ProPerlY set.
- 3. Verify that all modules are ProPerlY seated in the computer and ProPerlY oriented.

The following should be checked during or after aPPlication of Power:

- 1. Verify that the computer and disk drive generate the Proper responses when the svstem is Powered UP.
- 2. Verify that the computer Panel switches are set correctly.
- ·::1 3. Verify that the console can be operated in the local mode. If not, the console may be defective.
- 4. With the drive Power switch on, verify that the drive READY li9ht is on.
- 5. Verify that the green dia9nostic light on the controller is on.

Controller SYmPtoms

Controller symptoms, possible causes and checks/corrective action <mark>are</mark> in Table 5-8. Voltage checks should be Performed before trouble- shooting more complex Problems. The +5V source maY be checked from anv component shown on the losic diasrams.

 $\bullet$ 

### Physical Layout

The Phvsical lavout of the board is shown in Figure 5-6.

### TERM TESTING

The input and output terms for each logic diagram are described in Table 5-7.

### TABLE 5-7 - TERM LISTING

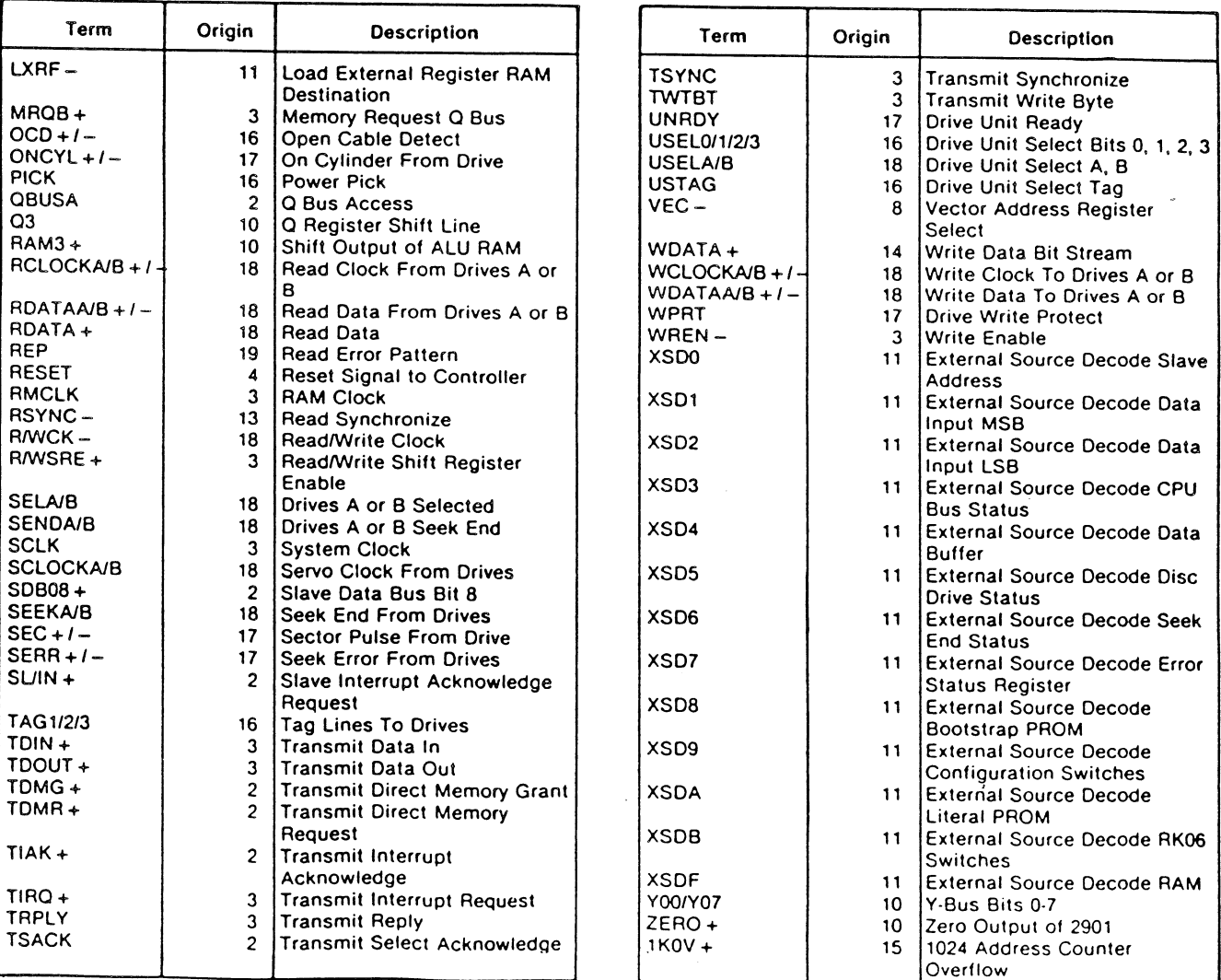

!TABLE 5-7 CONTINUED>

| Term                               | Origin           | Description                                                                | Term               | Origin             | <b>Description</b>                                                |
|------------------------------------|------------------|----------------------------------------------------------------------------|--------------------|--------------------|-------------------------------------------------------------------|
| AMF                                | 17               | <b>Address Mark Found From</b>                                             | CP <sub>5</sub>    | 12                 | <b>Control Pulse 5</b>                                            |
|                                    |                  | Disc                                                                       | CP <sub>6</sub>    | 12                 | <b>Control Pulse 6</b>                                            |
| BA00-BA09+                         | 15               | <b>Buffer Address Counter Bits</b>                                         | CP7                | 12                 | Control Pulse 7                                                   |
|                                    |                  | 00-09                                                                      | $CRCER +$          | 13                 | <b>Cyclic Redundancy Check</b>                                    |
| <b>BBS7L</b>                       | <b>BUS (AP2)</b> | Bus Peripheral Address Select                                              |                    |                    | Error                                                             |
| BBS7+                              |                  | Peripheral Address Select                                                  | CR1-0/7            | 9                  | Control Register One Bits 0-7                                     |
| $BC4+$                             | 13               | <b>Bit Count 4 From Bit Counter</b>                                        | CR2-0/7            | 9                  | Control Register Two Bits 0-7                                     |
| <b>BDALOOL</b>                     |                  | BUS (AW2) Bus Data/Address Line 00                                         | CR3-0/7            | 9<br>9             | Control Register Three Bits 0-7<br>Control Register Four Bits 0-7 |
| <b>BDAL01L</b>                     |                  | BUS (AV2) Bus Data/Address Line 01<br>BUS (BE2)   Bus Data/Address Line 02 | CR4-0/7<br>CR5-0/7 | 9                  | Control Register Five Bits 0-7                                    |
| BDAL02L<br><b>BDAL03L</b>          |                  | BUS (BF2)   Bus Data/Address Line 03                                       | CR6-0/7            | 9                  | Control Register Six Bits 0-7                                     |
| BDAL04L                            |                  | BUS (BH2) Bus Data/Address Line 04                                         | $CSAO + ICSA9 +$   | 8                  | Control Store Address Bits 0-9                                    |
| BDAL05L                            |                  | BUS (BI2)   Bus Data/Address Line 05                                       | $DA16+$            | 3                  | <b>Extended Data/Address Bit 16</b>                               |
| BDAL06L                            |                  | BUS (BK2) Bus Data/Address Line 06                                         | DA17+              | 3                  | <b>Extended Data/Address Bit 17</b>                               |
| BDAL07L                            |                  | BUS (BL2)   Bus Data/Address Line 07                                       | DAT0+/DAT7+        | 14, 15             | Data Buffer Bits 0-7                                              |
| <b>BDAL08L</b>                     |                  | BUS (BM2) Bus Data/Address Line 08                                         | DBWC1+             | 13                 | Data Buffer Write Control In                                      |
| <b>BDAL09L</b>                     |                  | BUS (BN2) Bus Data/Address Line 09                                         | DBWS –             | 13                 | Data Buffer Write Strobe                                          |
| BDAL10L                            |                  | BUS (BP2) Bus Data/Address Line 10                                         | DBWS1 –            | 13                 | Data Buffer Write Strobe In                                       |
| BDAL11L                            |                  | BUS (BR2) Bus Data/Address Line 11                                         | DB00+/DB07+        | 6                  | Data Bus Bits 0-7                                                 |
| BDAL12L                            |                  | BUS (BS2)   Bus Data/Address Line 12                                       | DB08+/DB15+        | 7                  | Data Bus Bits 8-15                                                |
| BDAL13L                            |                  | BUS (BT2) Bus Data/Address Line 13                                         | DEN –              | 6                  | Data Enable                                                       |
| BDAL14L                            |                  | BUS (BU2) Bus Data/Address Line 14                                         | DMGI +             |                    | DMA Grant In                                                      |
| BDAL15L                            |                  | BUS (BY2) Bus Data/Address Line 15                                         | $000 + 1007 +$     | 2,3,4,9,11,        | D-Bus Bits 0-7                                                    |
| BDAL16L                            |                  | BUS (AC1) Bus Address Extension Line<br>16                                 |                    | 12.14.17.<br>18.19 |                                                                   |
| BDAL17L                            |                  | BUS (AD1) Bus Address Extension Line                                       | EADD+              | 3                  | <b>Enable Address</b>                                             |
|                                    |                  | BUS (BC1) Bus Address Extension Line                                       | EADD-<br>EBITC+    | 6<br>3             | <b>Enable Address</b><br>Enable Bit Count                         |
| BDAL18L                            |                  |                                                                            | ECCO +             | 19                 | <b>Error Correction Code Out</b>                                  |
| BDAL19L                            |                  | BUS (BD1) Bus Address Extension Line                                       | $EDATA +$          | 3                  | Enable Data                                                       |
|                                    |                  |                                                                            | ENRD –             | 13                 | Enable Read Data Register                                         |
| BDAL20L                            |                  | BUS (BE1)   Bus Address Extension Line                                     | ENWD –             | 13                 | Enable Write Data To Buffer                                       |
|                                    |                  |                                                                            | <b>FAULT</b>       | 17                 | Drive Fault                                                       |
| BDAL21L                            |                  | BUS (BF1) Bus Address Extension Line                                       | $GDATA +$          | 13                 | Gated Read Data                                                   |
|                                    |                  | 21                                                                         | GSCLK –            | 3                  | Gated System Clock                                                |
| <b>BDINL</b>                       |                  | BUS (AH2) Bus Data In                                                      | $GTIRO +$          | 5                  | Gated Transmit Interrupt                                          |
| + BDIN                             |                  | Data In                                                                    |                    |                    | Request                                                           |
| <b>BDMGIL</b>                      |                  | BUS (AR2) Bus DMA Grant In                                                 | IAKI +             | 4                  | Interrupt Acknowledge In                                          |
| <b>BDGOL</b>                       |                  | BUS (AS2) Bus DMA Grant Out                                                | $AKIG -$           | $\overline{c}$     | Interrupt Acknowledge In                                          |
| <b>BDMRL</b>                       |                  | BUS (AN1) Bus DMA Request                                                  | <b>INDEX</b>       | 17                 | Grant<br><b>Index Pulse From Drive</b>                            |
| <b>BDOUTL</b><br>BDOUT+            |                  | BUS (AE2) Bus Data Out<br>Data Out                                         | INIT +             | 4                  | Initialize                                                        |
| <b>BEVENT</b>                      |                  | BUS (BR1) Real Time Clock Control                                          | $LXRO -$           | 11                 | Load External Register Data                                       |
| BFULE+                             | 3                | <b>Enable Buffer Full</b>                                                  |                    |                    | Out MSB                                                           |
| BFULL -                            | 15               | <b>Buffer Full</b>                                                         | LXR1 –             | 11                 | Load External Register Data                                       |
| <b>BIAKIL</b>                      |                  | BUS (AM2) Bus Interrupt Acknowledge In                                     |                    |                    | Out LSB                                                           |
| <b>BIAKOL</b>                      |                  | BUS (AN2) Bus Interrupt Acknowledge                                        | LXR2 –             | 11                 | Load External Register DMA                                        |
|                                    |                  | Out                                                                        |                    |                    | <b>Address MSB</b>                                                |
| <b>BINITL</b>                      |                  | BUS (AT2)   Bus Initialize-Clear                                           | LXR3-              | 11                 | Load External Register DMA                                        |
| BIRQ4L                             |                  | BUS (AL2)   Bus Interrupt Request Level 4                                  |                    |                    | Address LSB                                                       |
| BIRQ5L                             |                  | BUS (AA1)   Bus Interrupt Request Level 5                                  | LXR4 –             | 11                 | Load External Register Data                                       |
| <b>BIRQ6L</b>                      |                  | BUS (AB1)   Bus Interrupt Request Level 6                                  |                    |                    | Buffer LSB                                                        |
| <b>BIRQ7L</b><br><b>BITO-BIT10</b> | 16.              | BUS (BP1) Bus Interrupt Request Level 7<br>Control Bits to Disc Drives     | $LXB5 -$           | 11                 | Load External Register Data<br>Buffer MSB                         |
| $BIT7 + -$                         | 13               | "Complete Byte" Output of                                                  | LXR6-              | 11                 | Load External Register Data                                       |
|                                    |                  | <b>Bit Counter</b>                                                         |                    |                    | Buffer                                                            |
| ВРОК-Н                             |                  | BUS (BB1)   Primary Power O.K.                                             | LXR7 –             | 11                 | Load External Register                                            |
| BPOK-                              |                  | Primary Power O.K.                                                         |                    |                    | <b>Extended Address</b>                                           |
| <b>BRPLYL</b>                      |                  | BUS (AF2)  Q Bus Reply                                                     | LXR9 –             | 11                 | Load External Register Drive                                      |
| BRPLY +                            |                  | Q Bus Reply                                                                |                    |                    | <b>Control Tags</b>                                               |
| <b>BSACKL</b><br><b>BSYNCL</b>     |                  | BUS (BN1) DMA Select Acknowledge<br>BUS (AJ2)   Bus Synchronize I/O        | LXRA –             | 11                 | Load External Register Drive<br><b>Control Bus Bits</b>           |
| BTSPF+                             |                  | Bootstrap Flag                                                             | LXRB –             |                    |                                                                   |
| <b>BWTBTL</b>                      | 2                | <b>BUS (AK2) Bus Write Byte</b>                                            |                    | 11                 | Load External Register Vector<br><b>Address</b>                   |
| BWTBT+                             | 4                | <b>Bus Write Byte</b>                                                      | LXRC –             | 11                 | Load External Register                                            |
| BYTCK+                             | 13               | Byte Clock                                                                 |                    |                    | <b>System Control</b>                                             |
| COUT +                             | 10               | Carry Out                                                                  | LXRD –             | 11                 | <b>Load External Register</b>                                     |
| CP1                                | 12               | Control Pulse 1                                                            |                    |                    | Bootstrap Address                                                 |
| CP2                                | 12 <sub>2</sub>  | Control Pulse 2                                                            | LXRE-              | 11                 | Load External Register CPU                                        |
| CP3                                | 12               | <b>Control Pulse 3</b>                                                     |                    |                    | <b>Bus Control</b>                                                |
| CP4                                | 12 <sub>1</sub>  | Control Pulse 4                                                            |                    |                    |                                                                   |

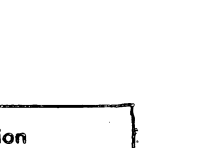

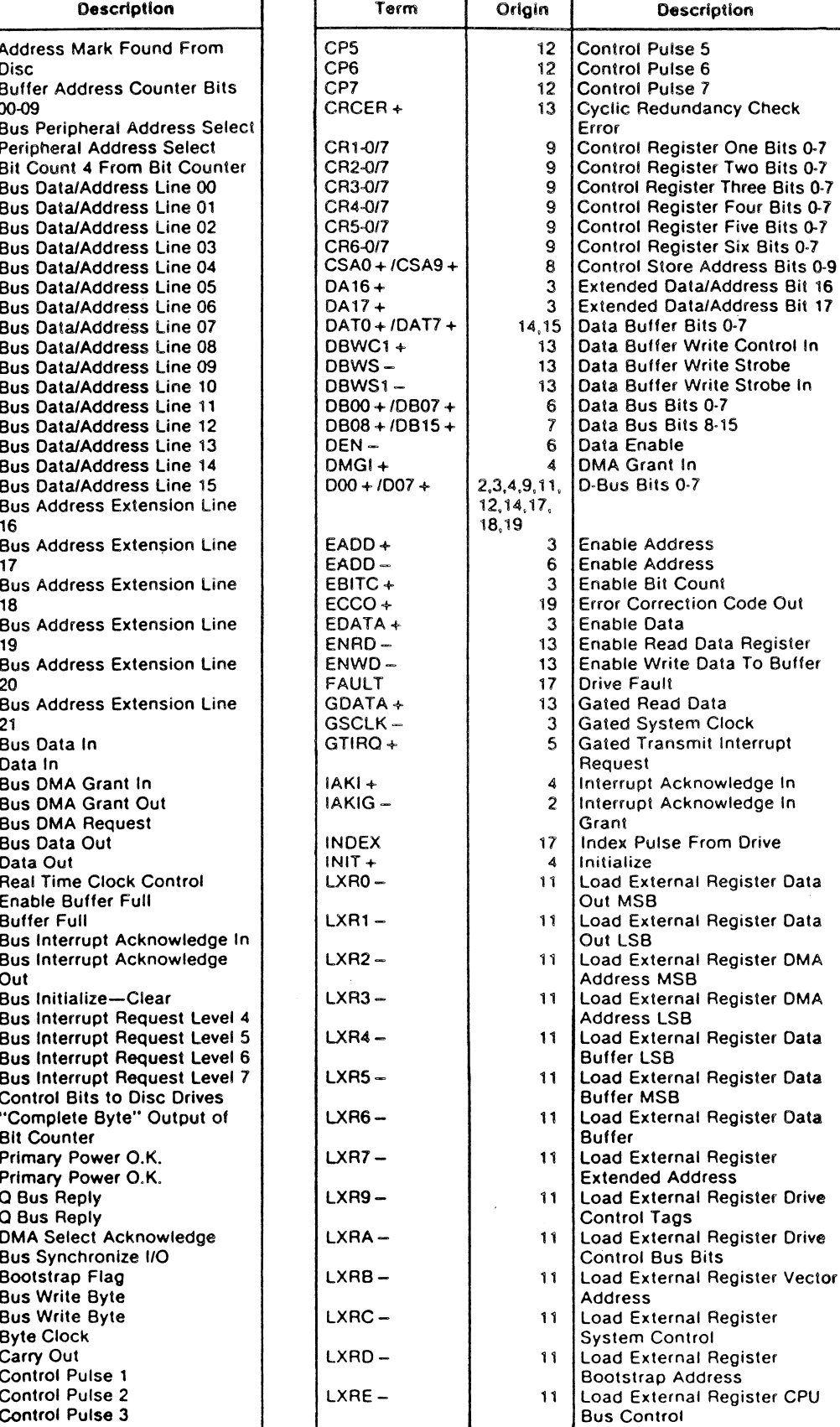
$\bullet$ 

 $\sim$ 

# TABLE 5-8 - CONTROLLER SYMPTOMS

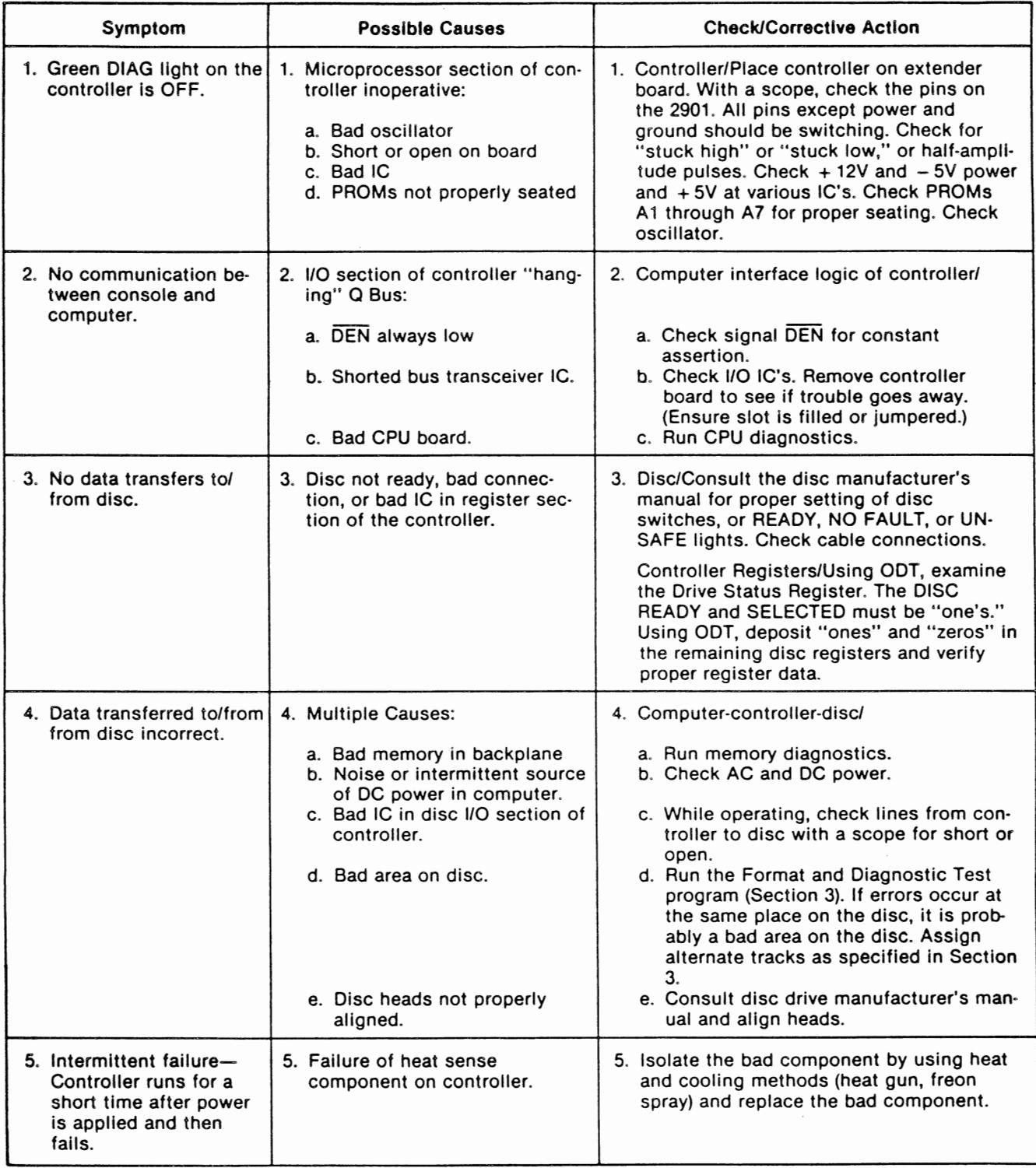

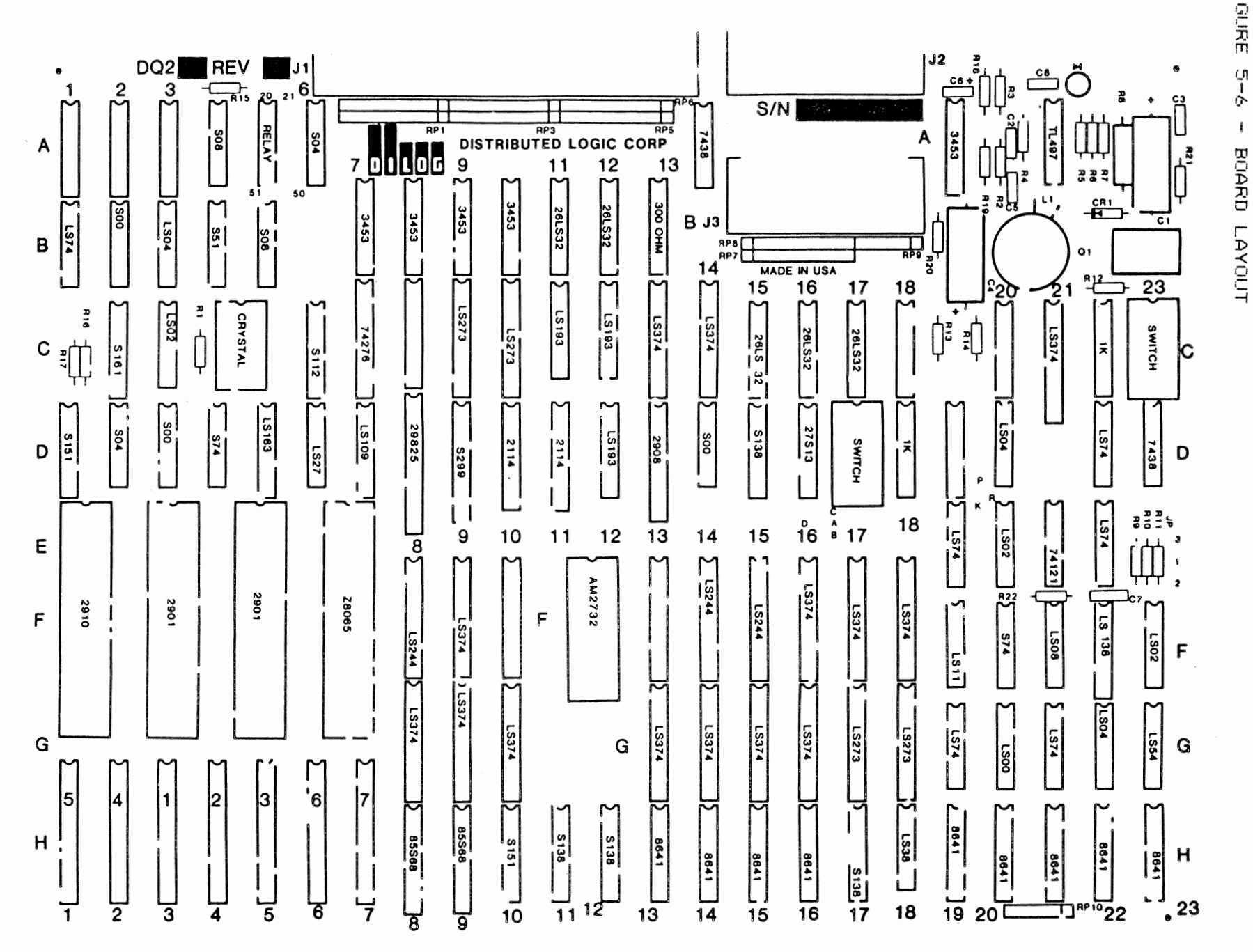

**FIGURE**  $\pmb{i}$ 

COOR DISK CONTROLLER

**FAGE** ្គ<br>មាណ

# C006 DISK CONTROLLER PAGE 5-5t.

# THEORY

The controller may be examined as three Parts: computer interface. disk interface and controller internal functions. Signals from and to the comPuter are described in Table 5-1. Signals from and to the disk drive are described in Tables 5-2 and 5-3. Figure 5-7 is a simPlified block diasram illustrating the of the functonal components. Single lines in the illustration rePresent serial data and the wider lines represent Parallel data.

# FIGURE 5-7 - SIMPLIFIED BLOCK DIAGRAM

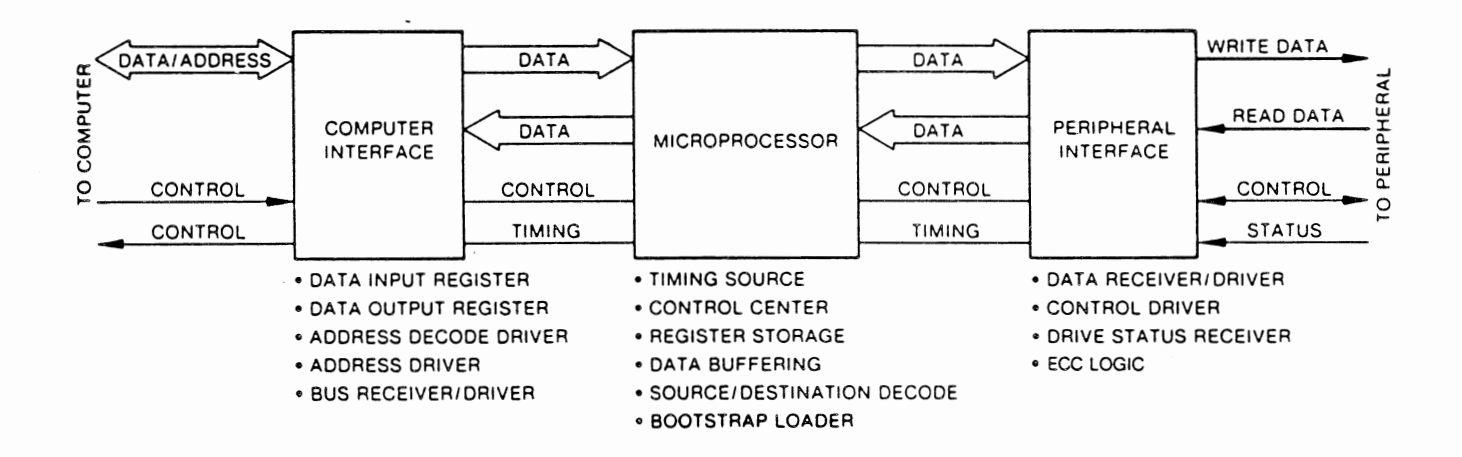

#### Computer Interface

The purpose of the co<mark>mputer interface is to (1) buffer lines between</mark> the  $0$ -Bus of the 11/23+ computer and the controller, and (2) to synchronize information<br>transfers. The controller is a slave device during initialization and transfers. The controller is a slave device during initialization and status-transfer seguences. The controller is selected by base address 777 440. The controller is bus master durins data transfers and either receives data from or outputs data to the computer memory via the 11/23+ DMA facility.

The control lines request information transfers, select the type and direction<br>of transfers, and synchronize the transfers. The control lines are transfers, and synchronize the transfers. The control lines are<br>irectional-and-used-for-"bus-arbitration." Bus synchronization is fully uni-directional and used for "bus arbitration." Bus synchronization is

Data bus driver/receiver registers 13H through 16H buffer the inPut data and distribute it as DB 00-15 in the controller. The DB sisnals are routed to a data inPut MUX and address decode registers.

Out<mark>put data and addresses from t</mark>he microProcessor Y-Bus (YOO-YO7) is latched by registers 13G through 160, and transferred to the Q-Bus via bus driver/receivers 13H through 16H.

Note that the Device Enable sisnal <DEN-) is active when either Address Enable <EADD> or Data Enable <EDATA> sisnal is active. DEN controls the oPeratins mode of all data and address driver/receivers, under control of the firmware. via the Y-Bus.

Disk Interface

The disk is connected to the controller by separate data and control cables. A common control cable is daisv-chained to both drives in a multiple-drive configuration. while separate data cables are alwavs used.

Serial read data is received by receivers 16C or 15C and then converted to Parallel data bv the read/write shift resister 9D In the reverse direction, Parallel data from the data buffer is converted to serial data bv the shift register. then sent to data cable drivers.

The Control Cable drivers 78, 88. 98. and 108 are always enabled and are driven bv the outPut of registers 9C and lOC. which act as latches to capture the Y-Bus data from the microprocessor.

Control Cable receivers  $11B$  and  $12B$  supply data to the disk resister/multiPlexer 13C at all times. The data is available to the status microProcessor via the D-Bus when sisnal XSD5- is active.

### CONTROLLER INTERNAL FUNCTIONS

The microprocessor is the timing and control center of the controller. The m1cr0Processor is controlled bv instructions stored in Prosrammable read-onlv

# CRO6 DISK CONTROLLER

Because the disk and computer transfer data at different rates, it is mecessary to buffer data going to and from the disk. High-speed RAM allows a full sector of data to be buffered during read and write operations.

All data transfer and computer/disk protocol is under microprocessor control. This feature allows modification of controller-operating-characteristics-by making only changes to the firmware. Input/output logic remains essentially unchanged.

The output from the microprocessor is the "Y-Bus." Y-Bus instructions govern all controller operations by acting as the controller source for all receivers and drivers either directly or through the source/destination decode IC's.

The "D-Bus" is the data input to the microprocessor. Tri-state drivers allow many signal sources to be connected to the bus-while-only-one-at-a-time-isenabled by the source/destination decode losic. The followins list describes D-Bus enabling signals:

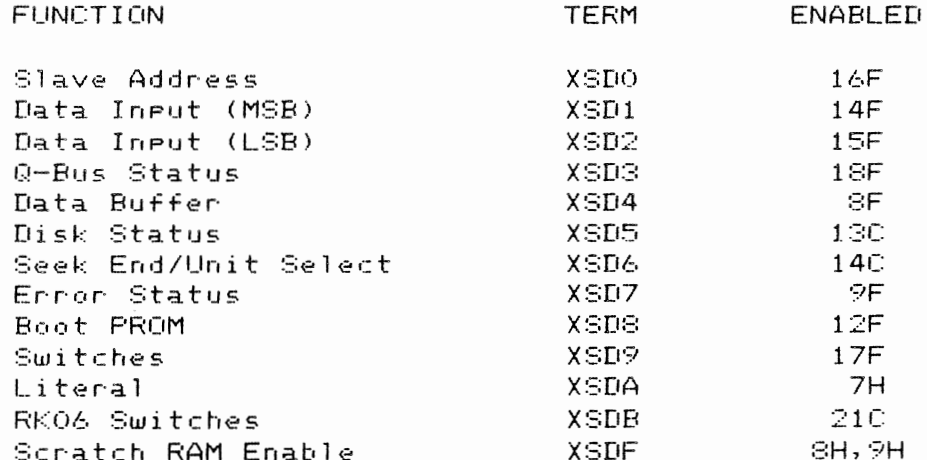

All data on the D-Bus is under control of the firmware as decoded by source PROMs 11H, 15D. The microprocessor selects the proper input data by enabling one of the above lines.

The Y-Bus is the microprocessor output. Output of the microcode PROM 5H is decoded by 12H and 17H to select the destination of the data on the Y-Bus. The following list describes Y-Bus enabling signals:

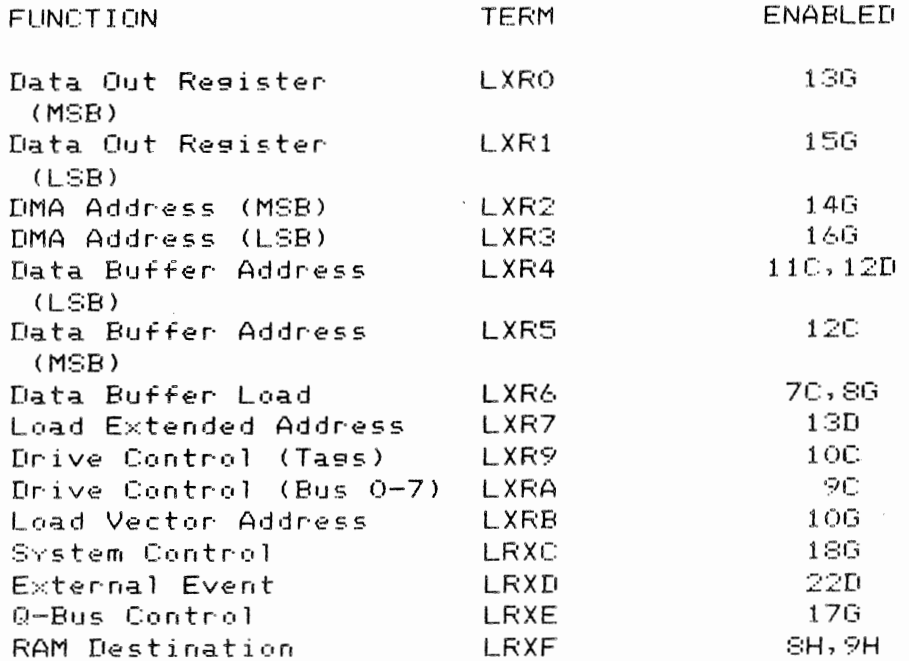

With the single exception of bus reply detector 21E, all Y-Bus data and address activity is controlled by the 15 signals shown above.

Each LXR (Load External Resister) sisnal activates a resister, which, in conjunction with Y-Bus data, latches the appropriate data word.

Control Registers CR1 through CR6 are the outputs of the microcode PROMs. These signals control the microprocessor functions and provide the data-to-the source/destination decode logic. Data Buffer

Data Transfers to and from the buffer are both two-step operations. First, an entire sector of data is loaded into the buffer during either a read or write operation. Once loaded, the buffer contents are then transferred to disk or 11/23+ memory in a completely separate operation. Figure 5-8 illustrates read and write operations to and from the RAM data buffer.

#### CQ06 DISK CONTROLLER PAGE 5-60

Durin9 a write operation. Parallel data <YOO-Y07) is transferred from 11/23+ memory via microprocessor to the write data resister 8G. The data <DATO-DAT7> is then transferred to the buffer 10D and 11D Parallel data (DATO-DAT7) from the buffer is then transferred to shift register 90. converted to serial data CW DATA>. and transferred to the data cable driver 19A.

During a read operation, serial read data (R DATA) from the data cable receivers is ANDED with Enable Bit Count (E BIT C) resulting in the signal G DATA. This signal enters the shift register F7 and is transferred as Parallel data to the Read Data register 8D, for transfer to the data buffer while the next bvte is being shifted through shift resister 9D. The read data from the buffer <DATO-DAT7> is transferred to driver SF to the microprocessor for transfer to 11/23+ memorY.

The counter located at 11C, 12C and 12D is used to address the location in the buffer into which data can be written or read from. The counter has the capability of being Preset to a specific starting address via the Y-Bus of the microprocessor.

ERROR CORRECTION CODE <ECC) LOGIC

Functional Operation

The ECC Generator does not correct errors; it generates codes during write and read operations and durins reading generates a syndrome. A syndrome is the result of mersing check characters being read with check characters generated. A zero syndrome indicates no error; a non-zero syndrome indicates an error. This syndrome contains all the information necessary to find the error location and the error pattern, i.e., to allow error correction.

The error location is found by counting the number of clock Pulses required to make the EP output go high. The error pattern is then available on the LPO-LP3 and QO-Q7 outputs and can be used to exclusive OR with data. Depending upon the Position of switch S5 <location D17), either the computer or the controller corrects the error. Note that some error Patterns cannot be corrected. These are flagged to the comPuter.

Component DescriPtion

During a write operation. a 32-bit ECC is appended to the header record and a 56-bit ECC is aPPended to the data record of each sector of information on the disk. ECC/s are also generated while information is being read from the disk.

# CQ06 DISK CONTROLLER PAGE 5-61

The codes generated during the read operation are compared with the equivalent codes Previously written. Discrepancies detected (errors) are signalled to the microProcessor and corrected if Possible.

The ECC Generator (7E), also referred to as the Burst Error processor,  $\,$  is  $\,$  used in three different tvPes of operations: write. read. and correct. Detailed information about the ECC generator is given bv an AMD. AM9520/Z8065 pr·oduct specification.

Durins writing or reading, information is connected to the DO through D7 inPuts of the ECC Generator. Select inPuts SO and Sl determine whether a 32- or 56-bit Polvnomial is being used. The 32-bit Polvnomial is used for ECC header checks. and the 56-bit Polvnomial is used for data record check. The Data Buffer Write Strobe (DBWS) is the source of Clock Pulses (CP) to the ECC Generator.

Control information for the ECC Generator from the Y-Bus is stored bv LXR5 into ECC Control Register 9G.

When MF- is asserted. the logic is initialized. Asserting REP (Read Error makes outputs LPO-LP3 and QO-Q7 active. Control inputs PO-P3 are not' used. The ECC Generator functions selected bv the CO-C2 inPuts are as follows:

 $C2 -$ C1 co FUNCTION

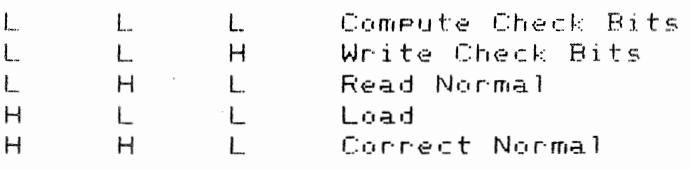

Check bit outPuts QO-Q7 are connected to the DATO-DAT7 lines one bvte at a time under control of REP and C0-C2. The remaining outputs of the ECC Generator are stored in ECC Status Resister 9F bv clock GSCLK. The microprocessor monitors ECC status on the D-Bus durins XSD7 time.

Outputs LPO-LP3 <Located Error Pattern), together with outPuts QO-Q7, Provide the 12-bit error Pattern. Q7 is the MSB and LPO is LSB of the Pattern. Outputs LPO-LP3 are active only when REP is asserted. Output AE (Alisnment Exception) is asserted if the error Pattern will not line UP automaticallv during a correction se9uence. This can occur because of the method of Polvnomial

# C006 DISK CONTROLLER PAGE 5-62

division implemented in the ECC generator.

OutPut EP <Error Pattern) is asserted when the error Pattern has been located during the correction sequence. OutPut ER is asserted if an error was detected after the last check bvte had been read during a read function.

# FIGURE 5-8 - DATA PATHS

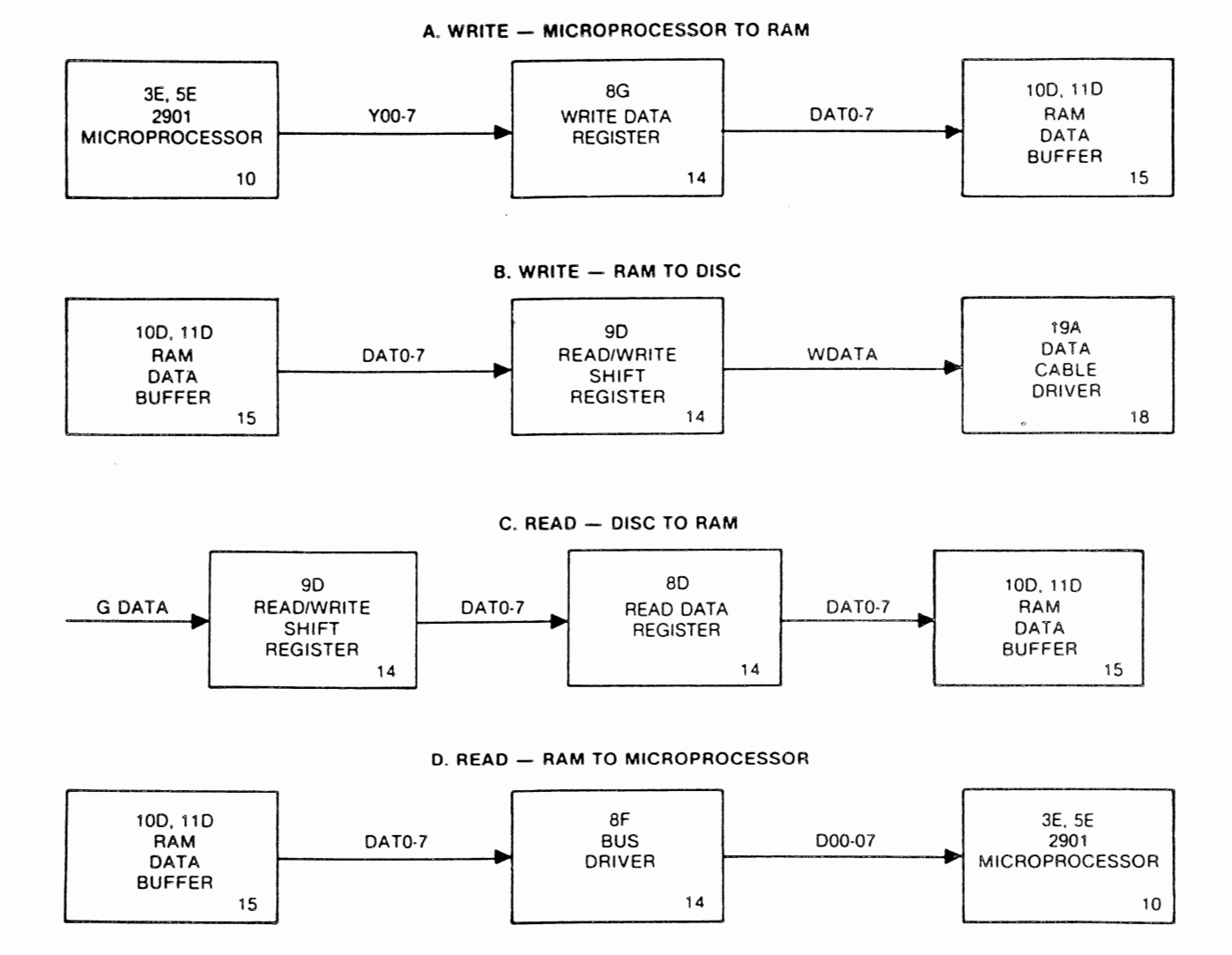

+12 VOLT TO -5 VOLT POWER SUPPLY

The +12 to -5 volt power supply is a do-to-do converter, that Produces, the  $\sim$ 5 volts reguired for the current mode line driver to the disk(s).

InPut Power is obtained from the +12 volts on the backplane. Oscillator R19, C6, 14A provides rectangular pulse that drives current switch Q1. When the oscillator turns Ql on, +12V is aPPlied to Ll and an increasing current is Produced. When the oscillator turns off Ql, the energy stored in Ll Produces a negative voltage (at the toP of Ll), chargins diodes C4 and C5 through diode CR1. Successive oscillator pulses cause the voltage across G5, G4 to build up to aPProximatelY -5 volts. Circuit 21A is a zener-referenced resulator that Produces a threshold control voltage that regulates the dutv cvcle of the oscillator drive voltage applied to Q1 (increasing or decreasing "ON" time). Circuit 21A thus controls the energy stored in Ll to maintain and regulate the voltage on G5, G4 at -5 volts under normal load conditions.

#### CHAPTER 6

# MO SEMICONDUCTOR MEMORY

# INTRODUCTION

The MO memorv card is an add-in memory for the FHL PowerFrame svstem. The standard memory capacity of the MQ memory module is 512K words by 18 bits  $(529, 288$  words  $\times$  18 bits). Optional memory capacity is available upon request. See Table 6-1.

# TABLE 6-1 MEMORY CAPACITY

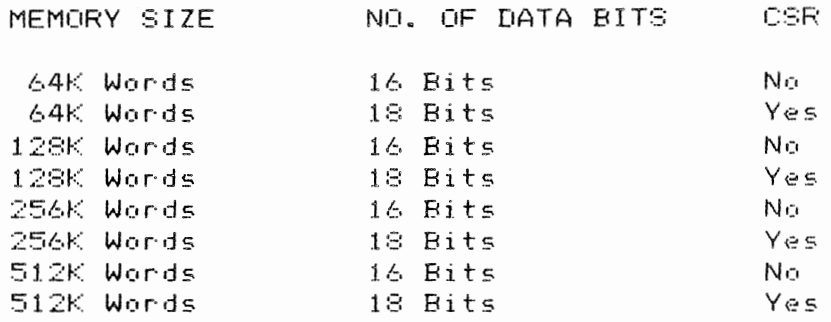

#### 0Ptions

Battery backup can be utilized on this module. The +5 battery backup voltase Pins are compatible with those that FHL Provides on the MSV11-L MOS memor~ card. Table 6-2 sives Jumper requirements.

### TABLE 6-2 - BATTERY BACKUP

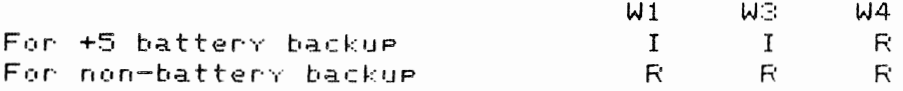

### MO SEMICONDUCTOR MEMORY

 $*$  I = Install  $R =$  Remove

This module has the capability for address decoding, up to 2 megawords (4MB). Table 6-3 sives Jumper settings for this option. TABLE 6-3 - ADDRESS RANGE

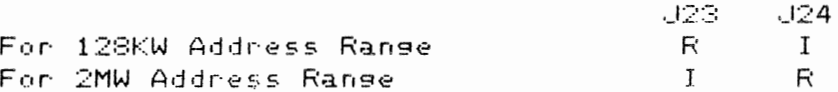

 $* I = Institut$  $R =$ Remove

The CSR can be enabled or disabled by installing and removing the proper jumpers. Table 6-4 shows the selections.

TABLE 6-4 - CSR OPTION

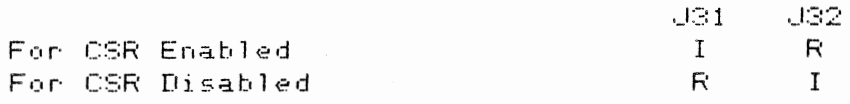

 $*$  I = Install  $R =$  Remove

The MQ256 has on-board parity seneration and checkins. The I/O pase is factory set for 4KW.

Modes of Operation

The MQ256 memory module is carable of orerating in the three modes required by the 11/23+ system.

1. DATI (Read) 2. DATO, DATOB (Write)

3. DATIO, DATIOB (Read-Modify-Write)

The read modes operate on the full 16-bit memory word. The write modes operate either on the full word or a byte basis. The memory provides its own refresh timing and addressing.

Timing

#### MR SEMICONDUCTOR MEMORY

The MQ256 performance for access and cycle time is listed in Table 6-5. Up to 500ns may be added to the cycle times if the memory is doing a refresh operation when a memory cycle is requested. Cycle time is defined as SYNC H to SYNC H negated at maximum allowable 11/23+ bus speed. DATI cycle-access-time is defined as internal SYNC H to RPLY H with 25ns from SYNC to DIN H. DATO (B) cycle access time is defined as internal SYNC H to RPLY H with 50ns from the SYNC H to DOUT H.

#### TABLE 6-5 - ACCESS AND CYCLE TIMING

 $\mathcal{L}_{\mathcal{L}}$ 

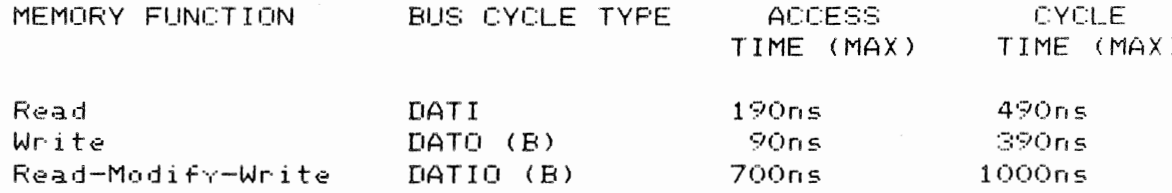

\* Timing values given are referenced to 1.5V level.

# Power Requirements

Table 6-6 is a list of power requirements needed for the MQ256 memory module.

TABLE 6-6 - POWER REQUIREMENTS

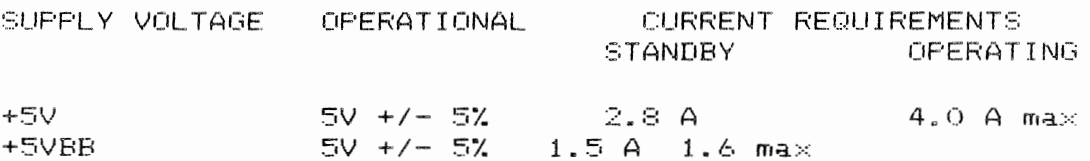

Environmental Specifications

The MQ256 is designed to operate in a variety of environmental conditions, including:

- 廿 Temperature - Ambient air temperature range of 0 C to +50 C
- Thermal Shock The memory can withstand a thermal shock with ት. a maximum rate of change of 30 C per hour during operation.
- \* Humidity The MQ256 can operate from 10% to 90% relative humidity (without condensation).

ShiPPins and Storage

- \* Temperature Durins shipment or storage. a temPerature range of  $-40$  C to  $+85$  C can be withstood by the memory.
- \* Thermal Shock A thermal rate of change as hi9h as 10 C Per minute can be tolerated bY the memorY.
- \* Altitude A shiPPin9 altitude of 40.000 feet can be withstood.

 $\sim 10^{-1}$ 

Dimensions

Table 6-7 9ives dimensions on the MQ256 memorv module.

TABLE 6-7 DIMENSIONS

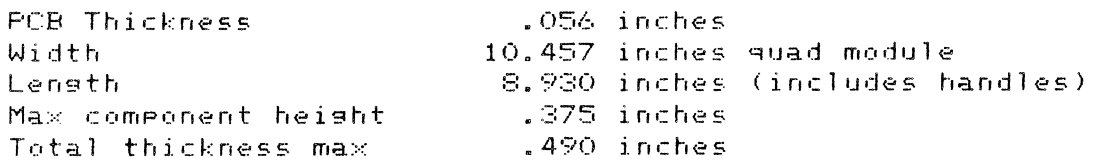

 $\sim 10^7$ 

THEORY AND OPERATION

Interface SPecification

Bus Receivers

InPut Low Voltage InPut High Voltage 1.3V maximum 1.7V minimum

Maximum inPut current when connected to 3.SV is SOuA even with no Power aPPlied.

Bus Drivers

Output low voltage when sinking 70uA is .7V. Maximum output high current when connected to 3.SV is 25uA even if no Power is aPPlied.

Interface Signals

Table  $\acute{\mathrm{e}}$ -8 gives a list of in<mark>put control signals to the mem</mark>ory. The memory module  $\,$  presents  $\,$  one standard bus load to the 11/23+ system bus for each of the  $\,$ following signals:

TABLE 6-8 CONTROL SIGNALS

SIGNAL NAME CONNECTOR PIN

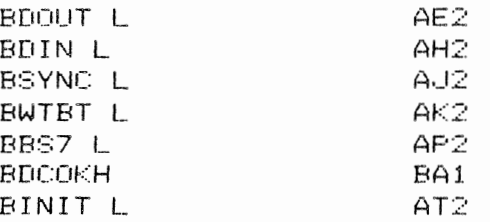

DescriPtion of Control Signals

- \* BDOUT L When this signal is asserted it indicates that a write cycle <DATO), or the write portion of a Read-Modify-Write cvcle <DATIO) is to be Performed bv the memorv.
- \* BDIN L When this signal is asserted it indicates that a read cvcle CDATI> or the read Portion of a Read-Modifv-Write is to be Performed bv memorv.
- \* BSYNC L When this si9na1 is asserted, it indicates that a valid address is on the bus. When the address is in the operating range of memory, BSYNC will also initiate a memory cycle. The tYPe of memory cycle will be determined by BOIN, BDOUT, or BWTBT.
- \* BWTBT L When this si9nal is asserted durins a leadins ed9e of a BSYNC si9nal, it indicates a write cvcle is to be Performed <DATO, DATOBl. If asserted durins the duration of a BDOUT, a bvte write <DATOB, DATIOB> will take Place. The bvte to be written is determined bv the state of BDAIO durins the leadins edse of BSYNC. BDAIO *=* 0 indicates BYte O; BDAIO = 1 indicates Bvte 1.
- \* BBS7L When this sisnal is asserted, it indicates an I/O operation. If address bits 1-12 match the CSR address. then a CSR Write or Read will occur.
- \* BDCOK H This sisnal soes active hish for 3ns minimum, after DC Power is aPPlied. It falls low 5u minimum before DC voltases are out of tolerance. It is used to prevent the memory module from beins selected or Power UP or Power down.
- \* BINIT L The MQ256 uses this sisnal to reset the Control and Status Resister (CSR).

Description of Output Signals

Table 6-9 sives a list of output sisnals.

TABLE 6-9 OUTPUT SIGNALS

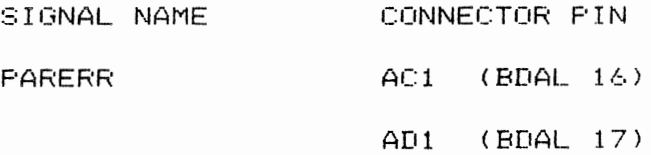

BRPLY AD2

#### \* PARERR

BOAL <sup>16</sup>is used to indicate memory Paritv error. BDAL <sup>17</sup>is the memorv enable line.

 $\sim$ 

\* BRPLY

 $\sim$   $\alpha$  .

This signal is generated by the memory module to indicate that it has Placed its data on the BDAL bus, or that it has accepted output data from the bus.

I/O Connector Pin List

The I/O Connector Pin List for the memory card is shown in Table 6-10.

TABLE 6-10 - I/O CONNECTOR PIN LIST

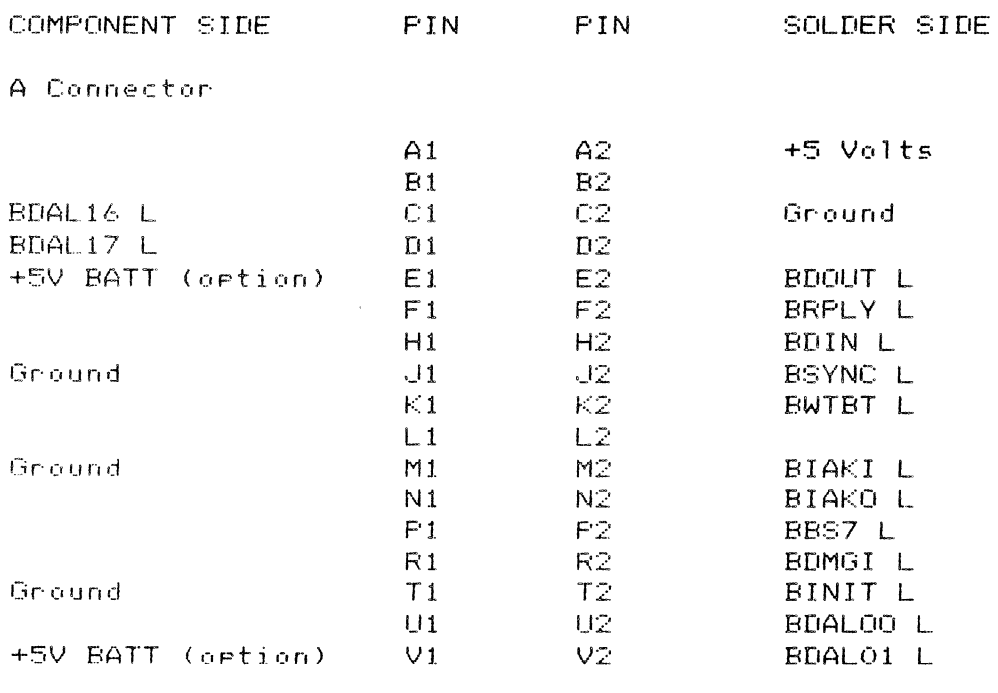

B Connector

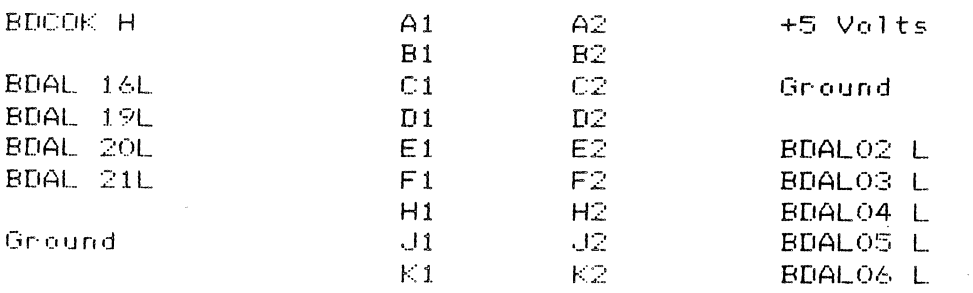

 $\sim$ 

 $\sim$ 

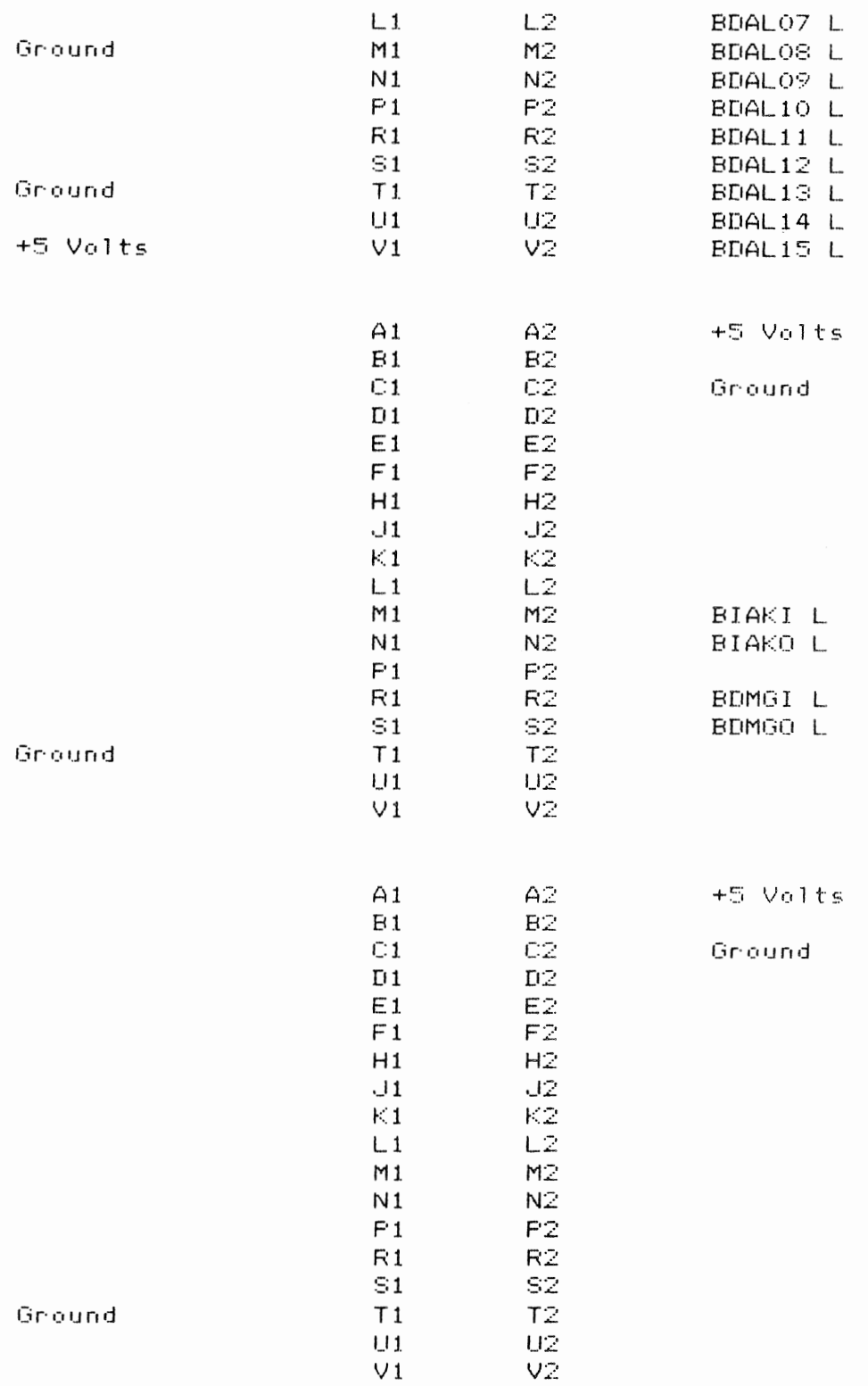

 $\mathcal{L}^{\text{max}}_{\text{max}}$ 

# MQ SEMICONDUCTOR MEMORY PAGE 6-9

 $\sim$   $\sim$ 

# Timing

 $\sim$ 

 $\sim$ 

Timing is done by usin9 a 200ns delaY line fed bY the Read/Write fliP floP and the refresh grant flip flop. Appropriate taps are selected for enable RAS and CAS latches. CAS is disabled durin9 a refresh cycle; therefore only a RAS refresh cvcle is performed.

The followins figures are the timins charts of DATO, DATOB (Fisure 6-1); DATJ <Figure 6-2) and DATIO, DATIOB CFi9ure 6-3>.

FIGURE 6-1 - DATO or DATOB

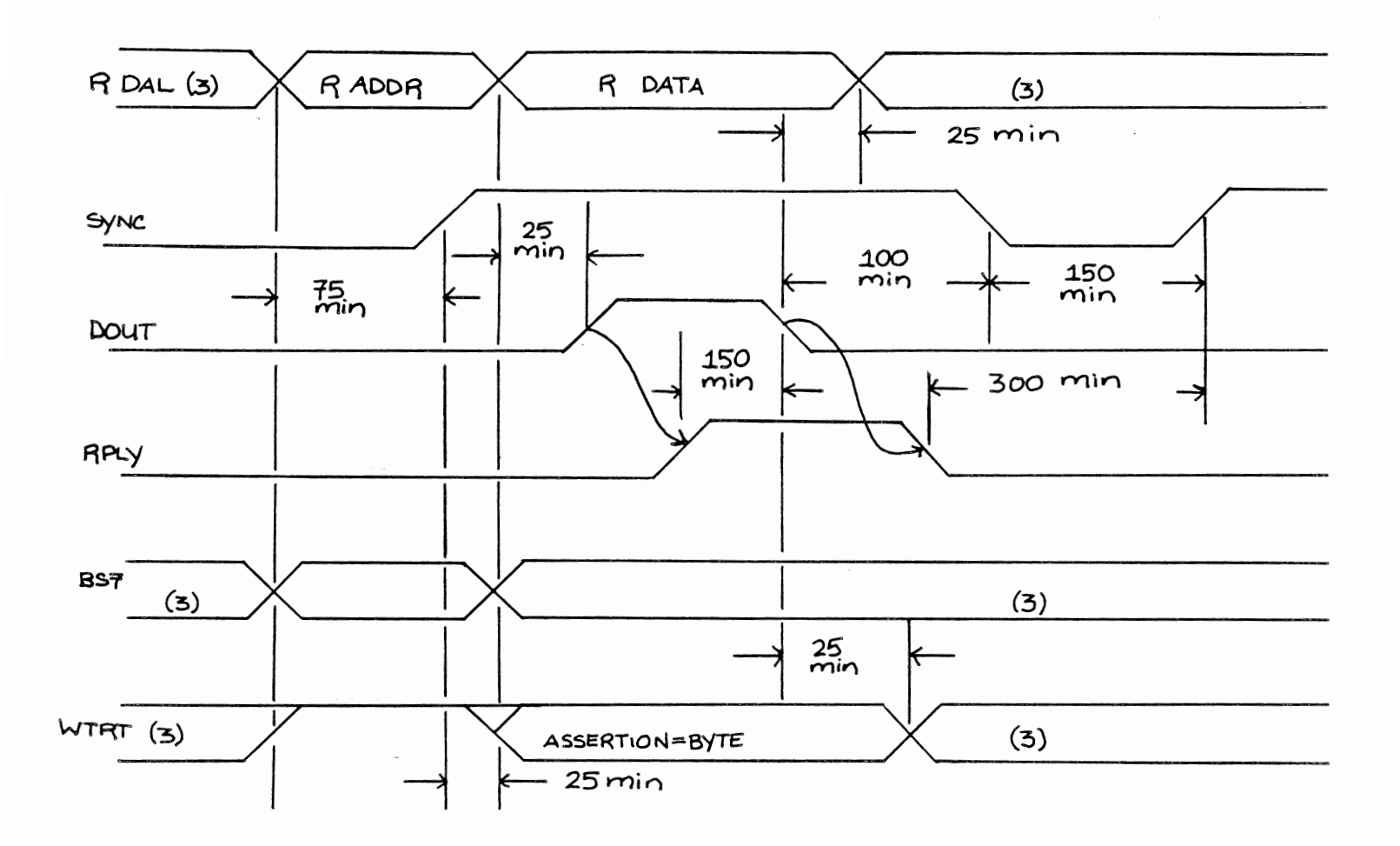

- 1. Timing shown at Bus Driver Inputs and Bus Receiver Outputs.
- 2. Signal name prefixes are defined below:
	- T. Bus Driver Input
	- R. Bus Receiver Output
- 3. Don't care condition

FIGURE 6-2 - DATI Bus Cycle Timing (Read Memory)

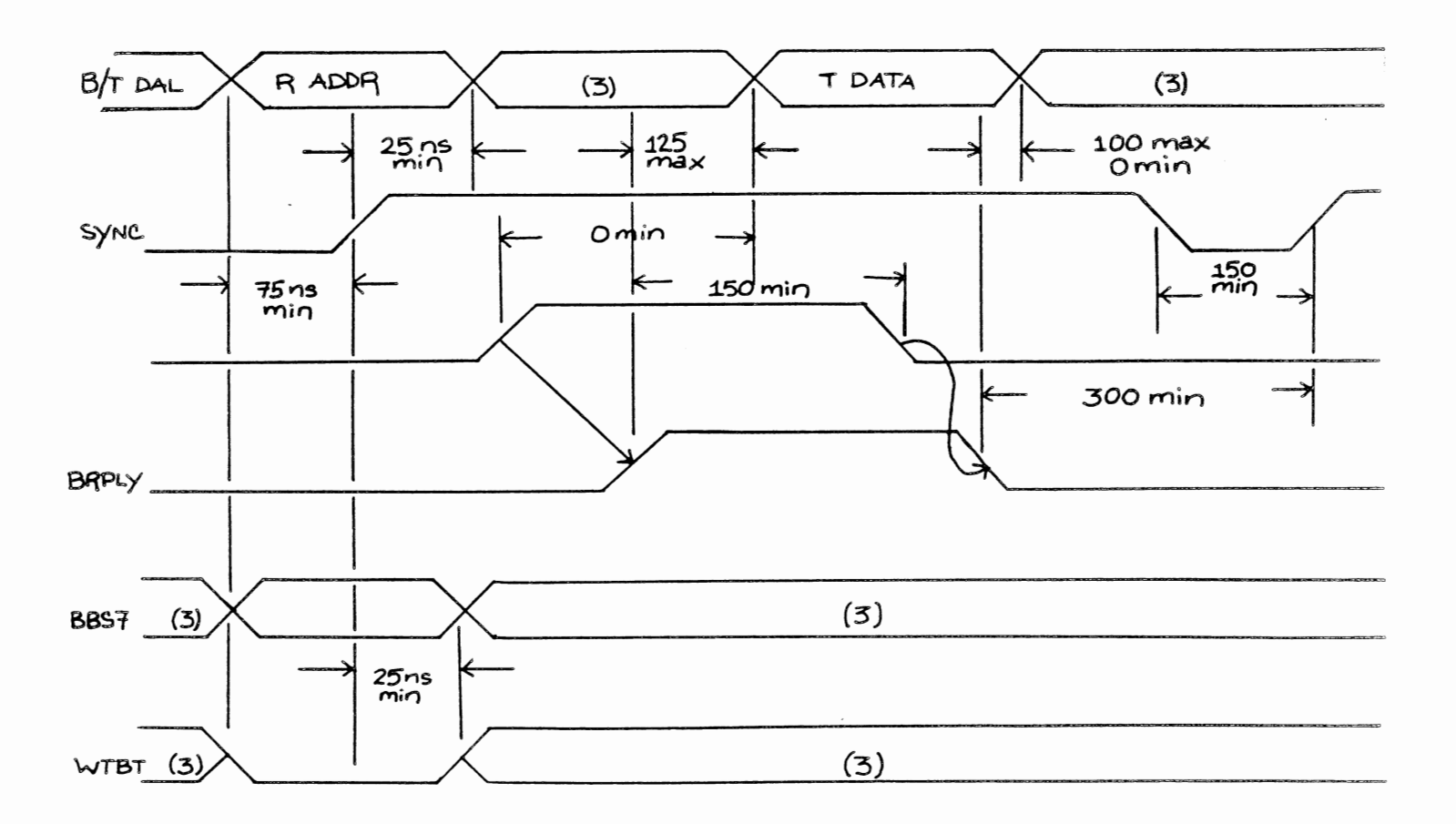

- 1. Timing shown at Bus Driver Inputs and Bus Receiver Outputs
- 2. Signal name prefixes are defined below:
	- T. Bus Driver Input
	- R. Bus Receiver Output
- 3. Don't care condition
- 4. All timing given in nanoseconds

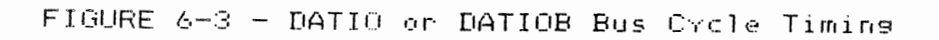

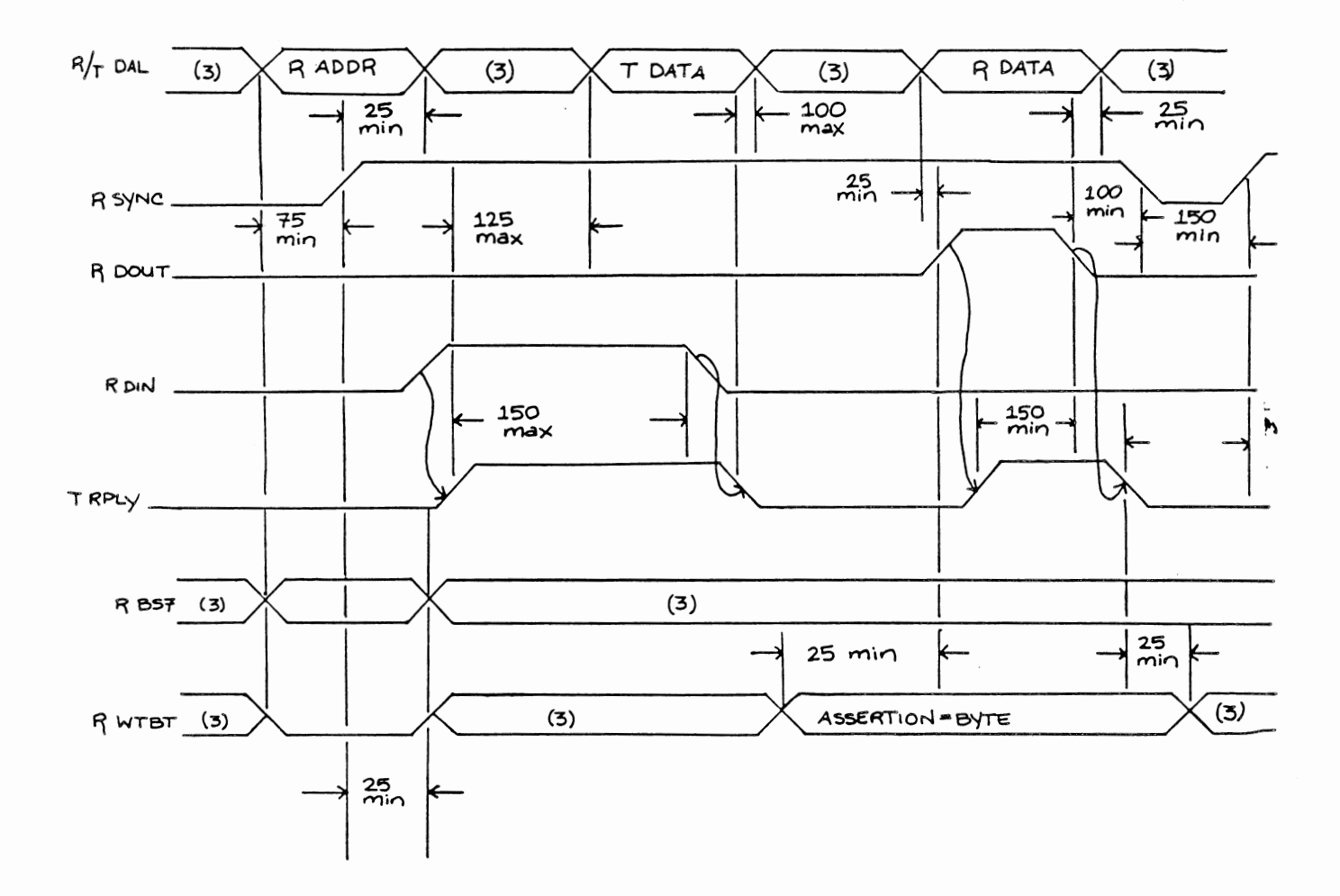

 $\ddot{\phantom{a}}$ 

- 1. Timing shown at Bus Driver Inputs and Bus Receiver Outputs
- 2. Signal name prefixes are defined below:
	- T. Bus Driver Input
	- R. Bus Receiver Output

 $\sim$ 

- S. Don't care condition
- 4. All timings are given in nanoseconds

MO SEMICONDUCTOR MEMORY

Control and Status Register

The M0256 uses the Control and Status Register (CSR) for erogram control of centain parity functions and contains diagnostic information, should a parity ennon occur. The CSR has a Q-Bus Address. Therefore, it can be accessed by a Bus INIT (L) will clear some of the CSR bits (see Signal bus master. Description for an itemized list). Bus INIT is asserted on system Power Up or to Table 6-14 for CSR Address selection, and by a reset instruction. Refer Table 6-11 for CSR Bit allocation.

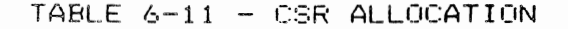

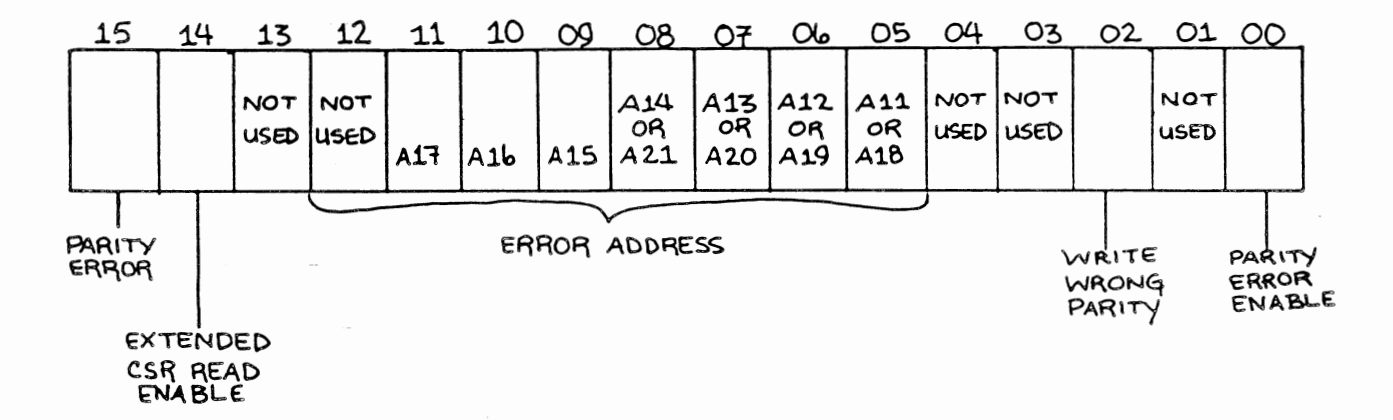

- CSR Bits 01, 03, 04, 12, 13 are not used by the NOTE: These bits will always be read as 1's. CSR. Writing into these bits will have no effect on the CSR.
- CSR Bit O: Parity Error Enable: This bit is a Read/ Write bit and is set to a 0 on a Bus INIT or a Power UP. If a parity error should ever occur on either a DATI or DATO(B) cycle to memory and CSR Bit  $0 = 1$ , then BDAL 16 and BDAL 17 will be asserted (L) on the bus simultaneously with data.
- CSR Bit 1: Not Used. 长
- 长 CSR Bit 2: Write Wrong Parity: When this bit is set to a 1 and a DATO(B) cycle to memory occurs, the parity

RAMs will receive wrong Parity data. The bit is a maintenance bit used to check Parity error logic and CSR failed address information. The bit is a Read/ Write bit - Power Up or Bus INIT sets this bit to a 0.

- CSR Bit S: Not Used.
- \* CSR Bit 4: Not Used.
- \* CSR Bits 5-11: These are Read/Write bits. and are not cleared bY Bus INIT or Power UP. If a Parity error occurs on a DATI or DAT0(8) memory cvcle. then address bits A11- A17 are stored in CSR bits 5-11 and address bits A18-A21 are latched. Only one read is required on the CSR for 128KW svstems (18 bit address). For svstems larger than 128KW C22 bit address) a second read of the CSR must be done. The use of CSR bit 14 is required to do this. The Paritv error address will be narrowed to a lK segment of memory.
- \* CSR Bit 12: Not Used.
- \* CSR Bit 13: Not Used.
- \* CSR Bit 14: Extended CSR Read Enable: This bit is not used on a 128KW svstem and is read as a 0. Svstems with more than 128KW use this bit to read address bits A18-A21 which are stored in CSR bits 5 through 8, respectivelv. When reading a Paritv error address larger than l28KW, the first steP is to set CSR bit 14 to a O, then read the CSR. Bits 5-11 of the CSR will contain address bits A11-A17. The second step is to set CSR bit 14 to a 1, then read the CSR. Bits 5-8 will contain address bits A18-A21. The CSR will isolate the failing address to a 1K sesment of memorv. This bit will be set to a 0 on a Bus INIT or a Power Up, and is a Read/Write bit.
- Parity Error: This bit will be set to a 1 if a Paritv error should occur. This is a Read/Write bit and a Power UP or Bus INIT will set this bit to a 0.

Parity Generation and Checkins

The MQ256 <mark>has the pr</mark>ovision on board for  $\,$  parity  $\,$  generation  $\,$  and  $\,$  checking.  $\triangle$ Parity generator and checker is done on a Per byte basis. C1n all wr·it<? c·.-1:11~<::. (DATO) parity is generated per byte. On all read cycles (DATI) parity is checked Per bvte.

If a parity error should occur on either by<mark>te, a pa</mark>rity error (si<mark>snal) is</mark> sated onto the BDAL 16 and BDAL 17 Q-Bus lines. These signals are checked by the Processor dur1ns the memory read DATI cycle.

The Parjty circuitry can be functionally checked by writins a 1 into CSR Bit *£•*  which causes bad Parity to be written during a DATO cycle. By doing a DATI at the same address the Paritv ERROR si9na1 will be set to BOAL 16, 8DAL 17.

Reserved I/O SPace

When BanK Select Seven (BBS7 L) is asserted, the memory is deselected during I/O operations. BBS7 L is also used to determine if CSR address selection occurs. The MQ256 is factory set for a 4KW I/O sPace.

Mechanical DescriPtion

The M0256 is completely contained on one multi-laver printed circuit module. This memorv module is desisned to Plug directly into the standard H9270 (''quad''), the H9273A LSI-11 backplane/card guide. the H9275 11/23+, and the FHL expansion unit.

#### MQ SEMICONDUCTOR MEMORY PAGE 6-1 .. ~.

INSTALLATION

Introduction

This section contains basic information for installation of the MQ256 memory module. The MQ256 can be installed in and is electrically compatible with the 11/23+ sYstem. No special tools are required for installation of the MQ256.

Preliminary Procedure

Run all system exercisers on the system prior to installation, to insure which is a stem exercisers on the sistem Prior to instantation, to insure sistem<br>integrity. If a problem is found it should be noted and fixed before proceeding with the installation of the memory card.

Startins Address Selection

Jumpers J4-J12 Provide the starting address selection. Tables 6-12 and 6-13 9ive a detailed list for startins address selection. Startins address selection is done in 4K increments. For addresses larger than 128KW, J23 must be installed. Tables 6-12 and 6-13 are used together for starting address. Refer to Fisures 6-4 and 6-5 for ProPer orientation of Jumper locations.

CSR Address Selection

The MQ256 contains an on board Control and Status Register <CSR> which contains error information in the event of a parity error. There are eight possible CSR addresses which are listed on Table 6-14. Refer to Fisures 6-4 and 6-5 for ProPer orientation of Jumper locations.

Memorv Size Selection

 $\mathcal{O}(\mathcal{O}(\log n))$ 

The MQ256 may be set from <mark>a minimum</mark> of 64KW to a maximum of 512KW. . Table lists Jumper settings for selecting memory size.

FIGURE 6-4 - ASSEMBLY DRAWING

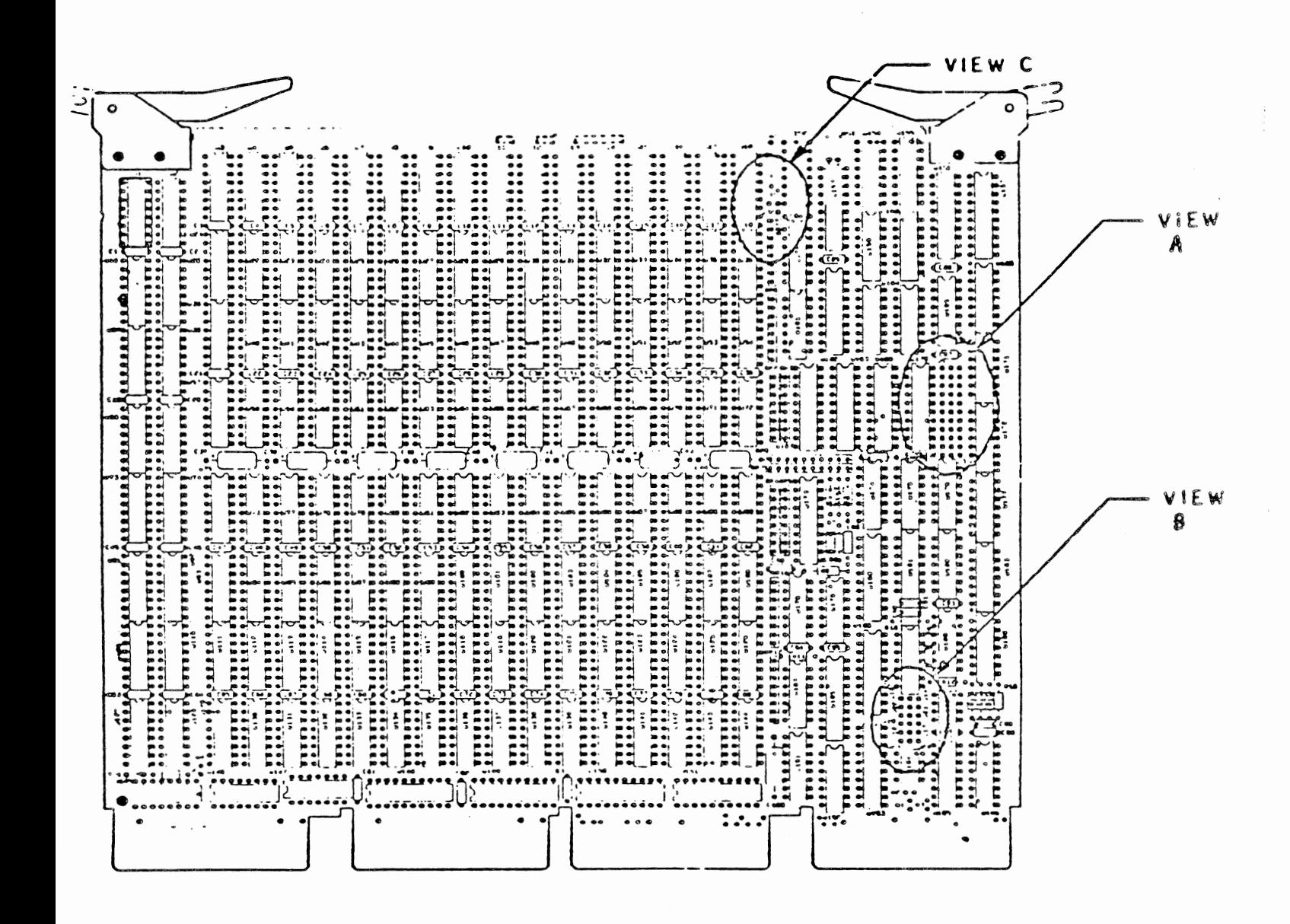

FIGURE 6-5 - JUMPER LOCATIONS

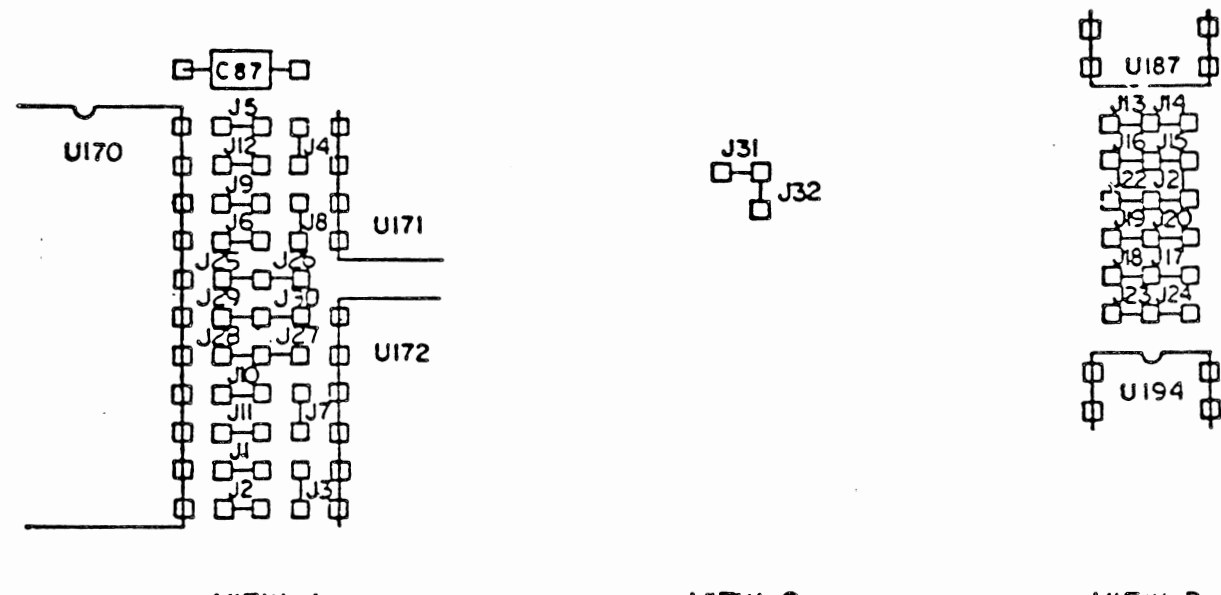

VIEW A

VIEW C

VIEW B

 $\mathcal{A}$ 

TABLE 6-12 - ADDRESS SELECTION

 $\ddot{\phantom{a}}$ 

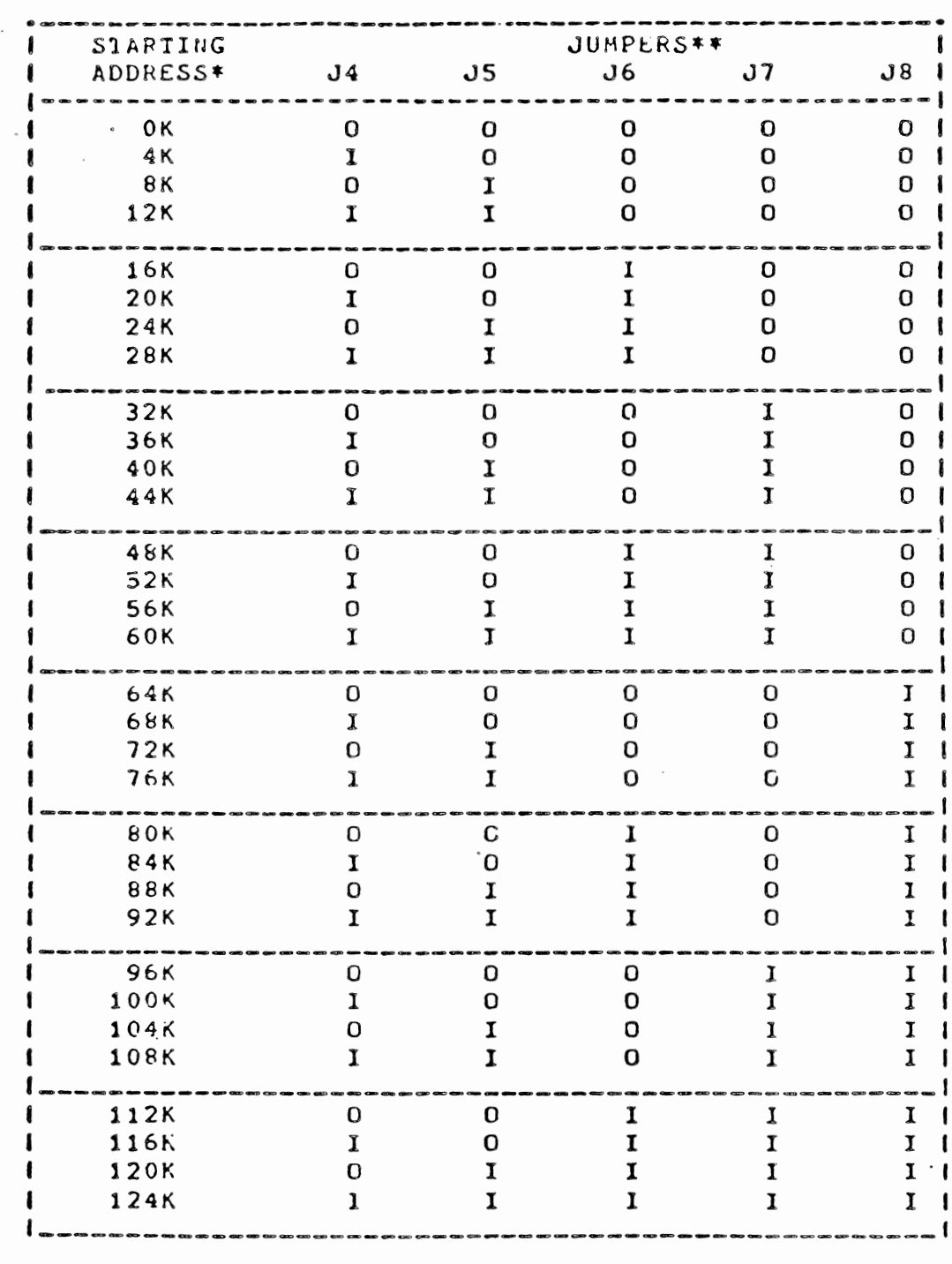

 $0 =$  Removed

Note:

 $\bar{\mathcal{A}}$ 

 $1 =$  Installed

\*\* Standard configuration

External address option Jumper 24 installed J23 removed

 $\sim 10^{11}$  .

TABLE 6-13 - JUMPER 23 INSTALLED

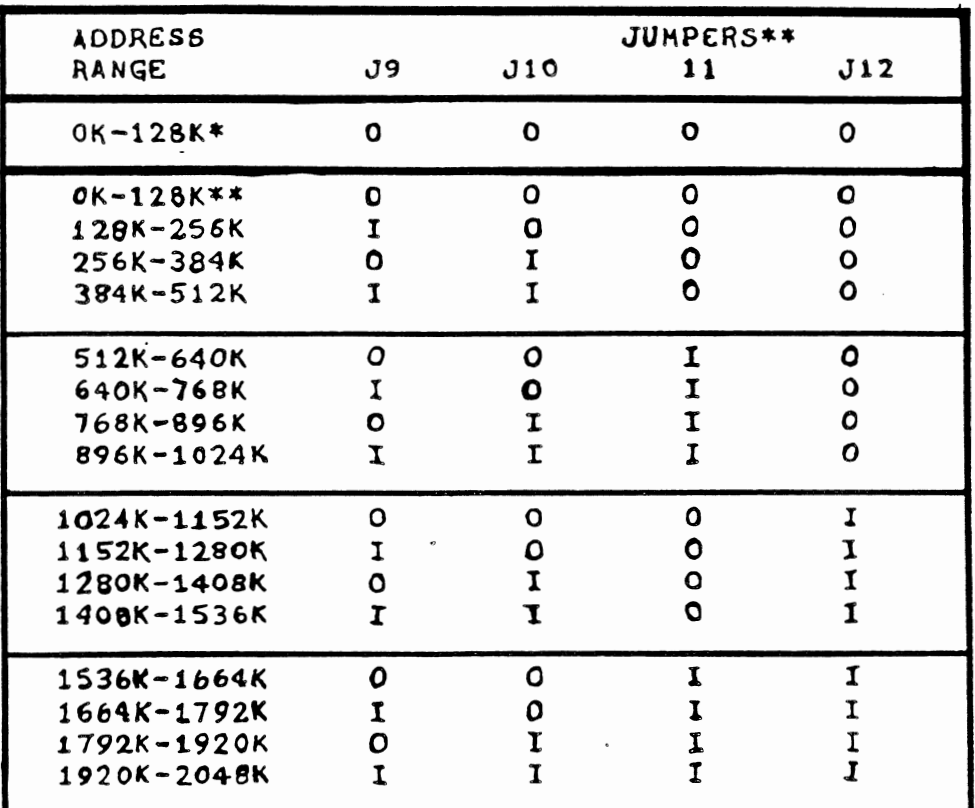

Address Range Selection

Note:

 $I =$  Installed

 $0 =$  Removed

- \* Non Extended Address
- \*\* Extended Address Option J24 removed J23 installed

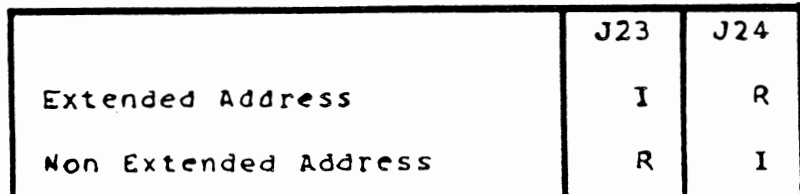

 $\label{eq:2.1} \frac{1}{\left(1-\frac{1}{2}\right)}\left(\frac{1}{\sqrt{2}}\right)^2\left(\frac{1}{\sqrt{2}}\right)^2\left(\frac{1}{\sqrt{2}}\right)^2.$ 

 $\sim 100$ 

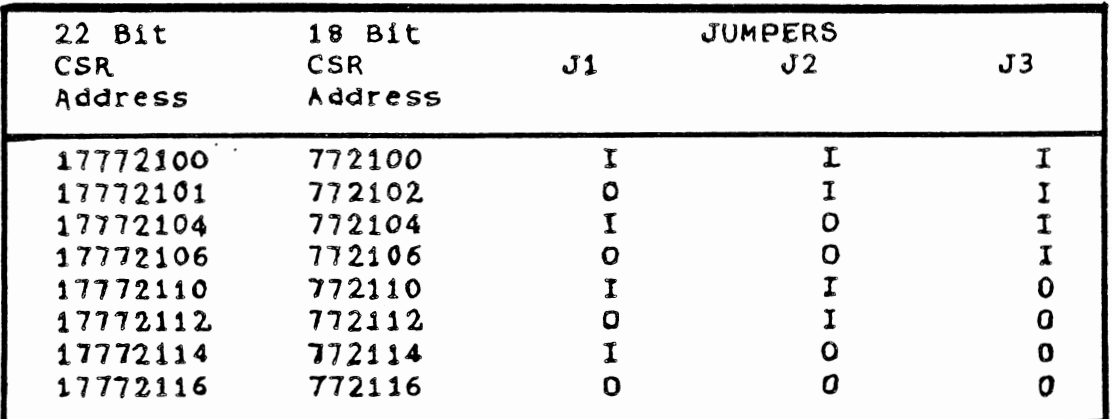

 $0 =$  Remove  $I =$  Install

TABLE 6-15 - MEMORY SIZE SELECTION

 $\overline{\phantom{a}}$ 

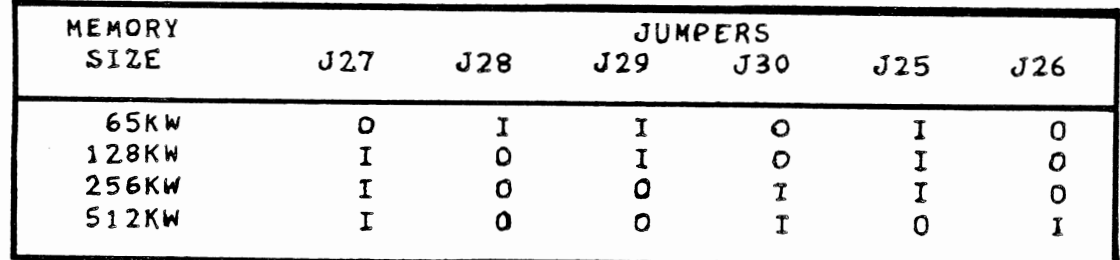

 $0 =$ Remove  $I = \text{Install}$  TABLE 6-16 - JUMPER DEFINITIONS

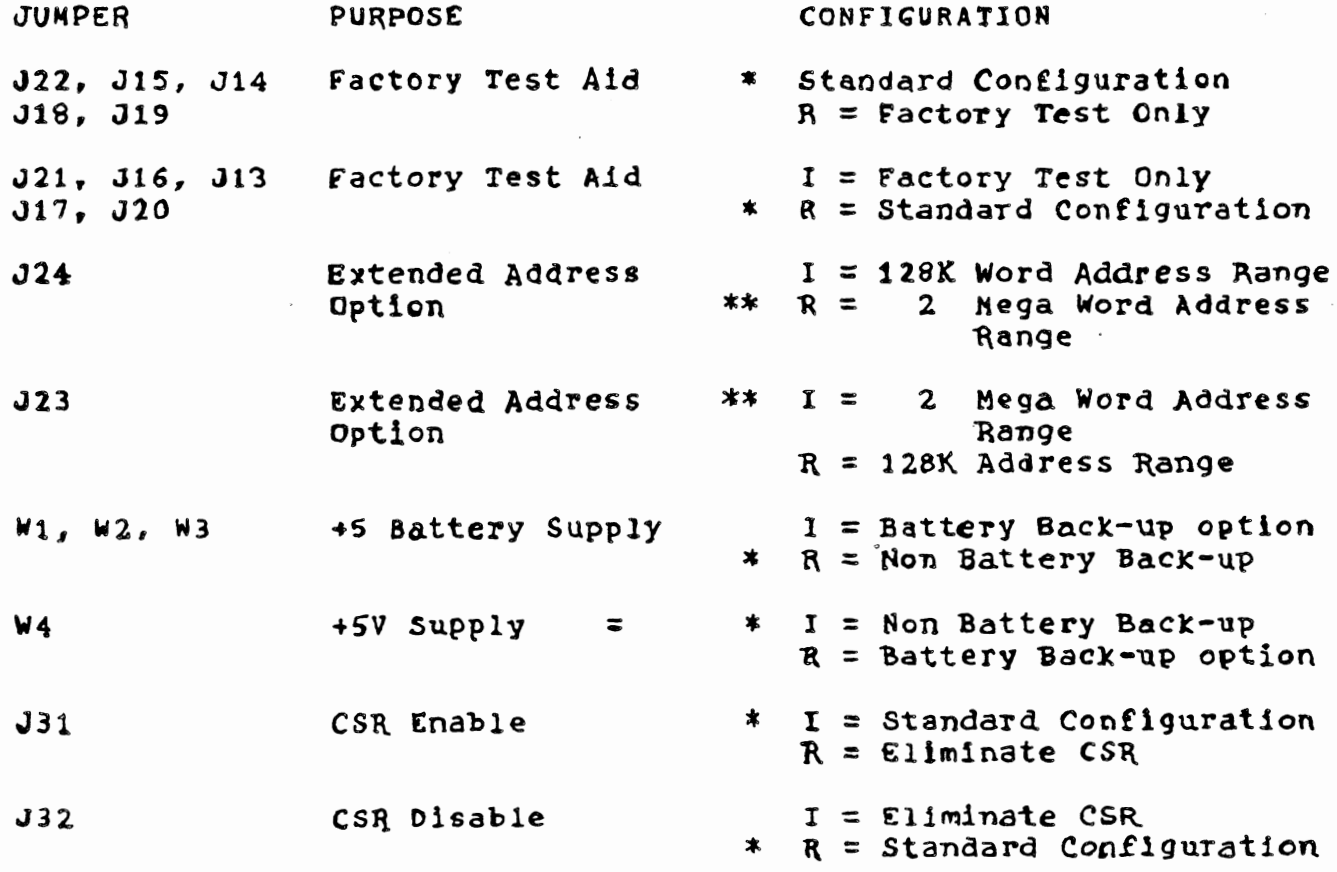

 $\mathcal{L}^{\text{max}}_{\text{max}}$  ,  $\mathcal{L}^{\text{max}}_{\text{max}}$ 

- $r =$  Install  $R =$ Remove
- \* Standard Configuration

 $\sim 10^{-11}$ 

\*\* Jumpers will be factory set to customers configuration

 $\mathcal{L}_{\text{max}}$ 

 $\sim$   $\sim$ 

Add on Installation

- A. Set all peripherals to "unload" condition.
- B. Turn system power off at this time.
	- CAUTION: DO NOT INSTALL the memory module with power to the backelane. Damage to memory may occur.
- C. Verify Jumper configuration for starting address, CSR Address, and memory size.
- Install memory module carefully into the selected slot. Insure  $\mathbf{D}$ . that the component side faces the correct direction and the module is aligned in the card guides. Caution should be taken not to allow components to rub adjacent modules. Press FIRMLY when module ensases backelane connectors making sure module is seated eroperly.
- Ε. Turn system nower "ON".
- F. Run memory diagnostics. (See following section)

MO SEMICONDUCTOR MEMORY

TROUBLESHOOTING

Introduction

This section describes how to use the memory diagnostics to troubleshoot and isolate a failure in memory to a faulty RAM. Standard XXDP loading and starting procedures are used on processors with no hardware switch resisters; the software switch register will be in Location 176.

 $\mathcal{L}^{\text{max}}_{\text{max}}$  and  $\mathcal{L}^{\text{max}}_{\text{max}}$ 

ZKMA: This diagnostic will test 0-256KB of memory on the 11/23+ computer.

 $\mathcal{L}^{\text{max}}_{\text{max}}$  and  $\mathcal{L}^{\text{max}}_{\text{max}}$ 

Switch Setting Summary:

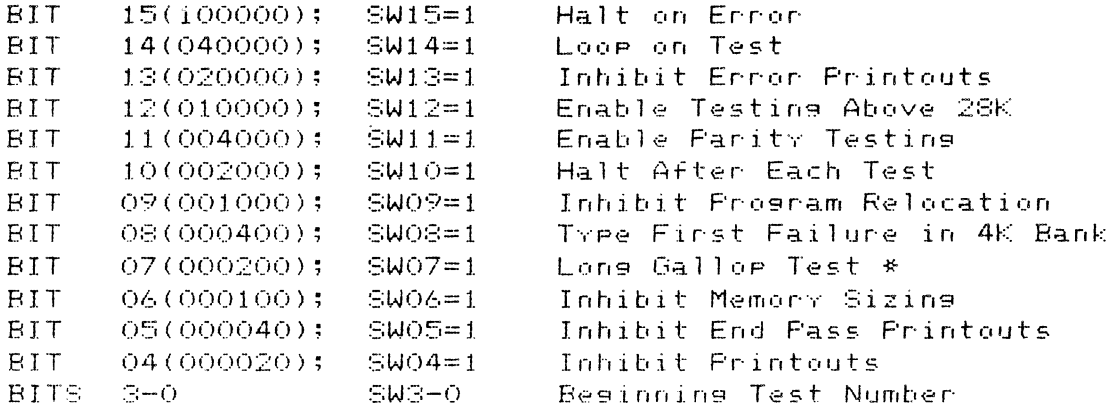

\* CAUTION: The long Gallor Test will increase test times by a factor of 25.

Running ZKMA

- 1. Load Program ZKMA?? into memory (L ZKMA?? <CR>).
- Select options by setting bits into the switch register. Refer  $2$ to the above switch settings. NOTE: Normal switch settings would be bits 11 and 12 set (014000).
- 3. Start Program testing (S <CR>).
- A pass with no errors detected will appear similar to the following 4. sample printout:

000000-757777 FARITY

 $\label{eq:2.1} \frac{1}{\sqrt{2\pi}}\frac{1}{\sqrt{2\pi}}\frac{1}{\sqrt$ 

 $\langle \cdot \rangle$  or

TST13 BNK 0 TST13 BNK  $\blacksquare$ TST13 BNK 2 TST13 BNK - 3 TST13 BNK  $\overline{4}$ TST13 BNK 5 TST13 BNK 6 **RELOC** TST13 BNK O END PASS 1

5. The following is an example of a typical ennon message printout:

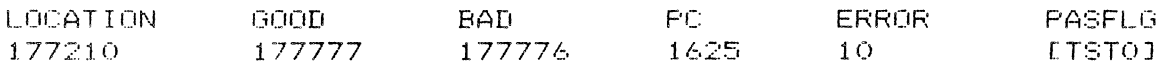

LOCATION = FAILING MEMORY LOCATION  $GOOD = GOOD$  DATA (DATA THAT WAS EXPECTED) BAD = BAD DATA (DATA THAT WAS FOUND) PC = FROGRAM COUNTER AT ERROR CALL ERROR = FAILING ERROR NUMBER PASFLG = CONTENTS OF ERROR PASFLG (THIS MAY NOT BE RELEVANT)

Using the above printout as an example, the failure would be found in the address range 0-128KB (177210 is between 0 and 00377776). The failing bit would be zero: this is determined by comparing good data with bad data (177777-1777776 = 000001). Using Figure 4-1, the failing RAM is found to be in the first row of RAMs (U1-U18). Since it is known that bit O is bad, the faulty RAM must therefore be U1. The PC, ERROR and PASFLG information are not normally needed to determine the failing RAM and are not needed in this example. If they are needed, refer to the diagnostic listing for ZKMA.

ZOMC: This program has the ability to test memory from address 000000 to 757777, (0-248KB of memory), on the 11/23+ processor.

Switch Setting Summary

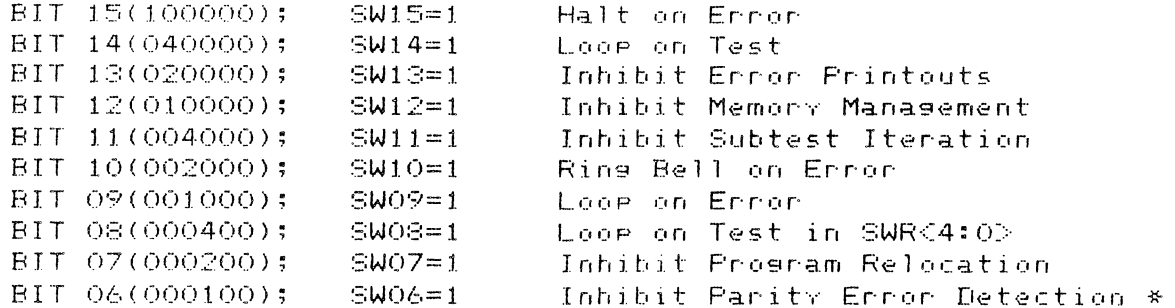
BIT 05(000040); SW05=1 Inhibit Exercising Vector Area  $BITS 4-0$  $SW4-O$ Beginning Test Number

\* With parity error detection enabled, a memory failure can cause a parity error. The error printout on a Parity ennon does not type the sood data. Thus, a bit dropped on picked up will not be typed as such. Therefore, it is best to run the program for 1 pass with parity disabled, then restart the program with Parity enabled.

Running ZQMC

- 1. Load Program ZQMC?? into memory, (L ZQMC?? <CR>).
- $2.$ Select options by setting bits into the switch register. Refer to the above switch settings. NOTE: Normal switch settings would be bit 6 set for the first pass (000100), and no bits set for the second rass (000000).
- Start program testing, (S <CR>). 3.
- 4. If there are no errors detected the printout will appear similar to the following format:

KT11 (MEMORY MANAGEMENT) AVAILABLE MEMORY MAP: FROM 000000 TO 757777 PARITY MEMORY MAP: REGISTER AT 172100 CONTROLS FROM 000000 TO 757777 PROGRAM RELOCATED TO 720000 PROGRAM RELOCATED TO 000000 END PASS 1

5. There is a total of S1 types of error reports generated by this program. Some of the key column heading mnemonics are described below for clarity:

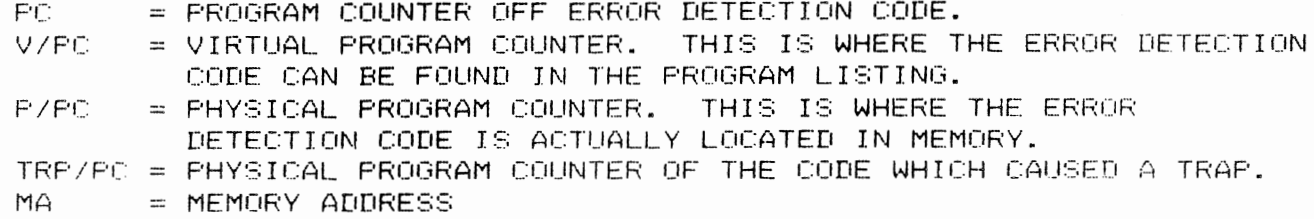

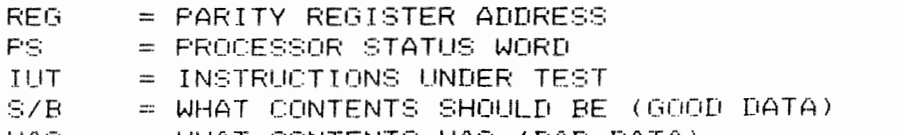

 $WAS = WHAT$  CONTENTS  $WAS$  (BAD DATA)

The following is an example of a typical ennon message printout:

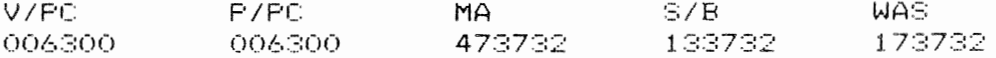

Using the above printout as an example, the failure would be found in the address range 128KB-256KB, (473732 is between 004000000 and 00777776). The failing bit would be bit "14"; this is determined by comparing good data with bad data, (S/B with WAS), and doing an EXCLUSIVE OR of the two (133732-173732 = 040000), and locating the bad octal bit, bit "14". Using Figure 6-6, the failing RAM is found to be in the second now of RAMs, (U19-U36).

Since it is known that bit "14" is bad, the faulty RAM must therefore be US5. For error messages that do not display the failing address and good and bad data, nefer to the diagnostic listing for ZQMC.

In the 11/23+ system, a diagnostic/bootstrap ROM provides the necessary test functions. Table 6-17 lists the memory error messages.

 $\sim$ 

## TABLE 6-17 - MEMORY ERROR MESSAGES

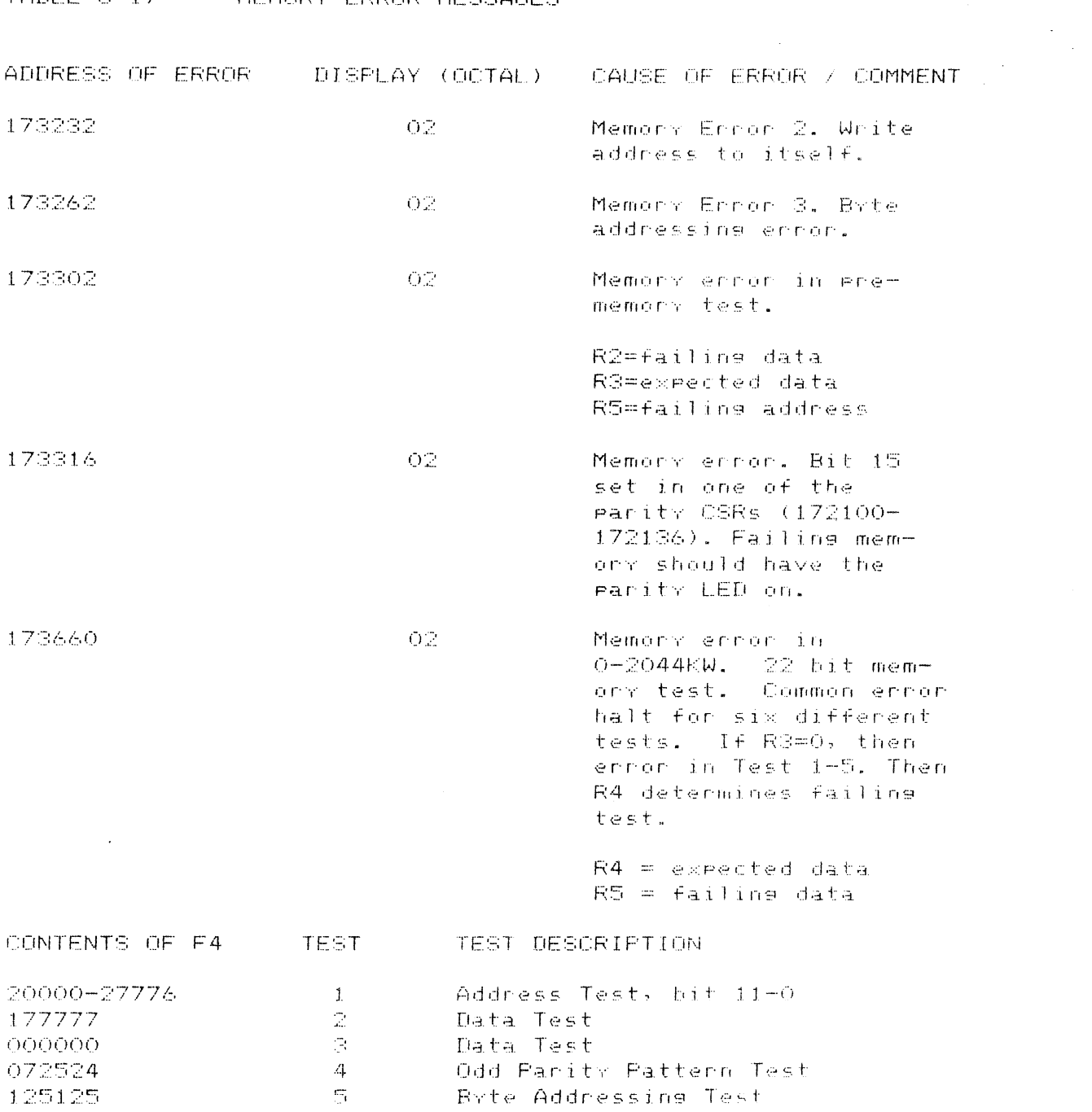

 $\bar{\chi}$ 

ij

あたま ちょうし

ï  $\mathbf{I}$ 

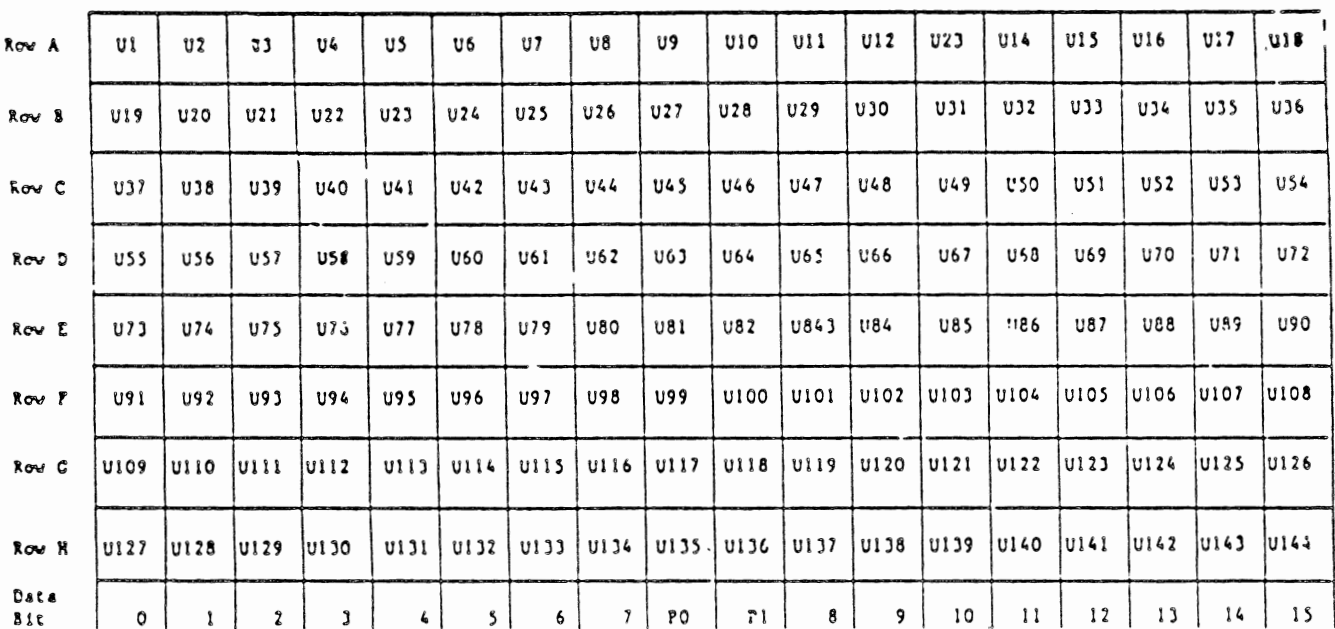

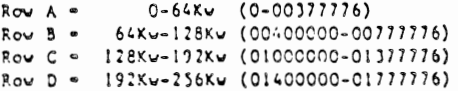

 $\sim 10^{-11}$ 

 $\sim$ 

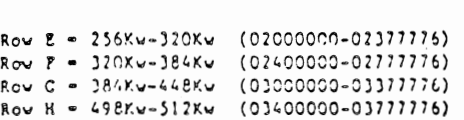

 $\sim 10^{-11}$ 

 $\mathbf{z}$  and  $\mathbf{z}$  and  $\mathbf{z}$ 

 $\bar{\phantom{a}}$ 

## MR SEMICONDUCTOR MEMORY

For Test 1-5 (R3=0) determine 22 bit failing address as follows: R1 bits 11-0 failing address bits 11-0 R2 bits 15-6 failung address bits 22-12 Ennons in address uniqueness test. Test checks address bits 21-6 Test 6. If R3 is not equal to 0 then error is in this test.  $\sim 3\%$  $R4 = expected data$  $RS = failing data$  $R2 = 22$ -bit failing address bits  $21-6$  failing address Bits 5-0 are always 0.  $\mathbf{I}$  $\cdot$  $\mathbf{r}$  $OZ$ 173664 Memory ennon in Pre-memory address test for locations 0-776.  $\mathfrak{z}$  $R2 =$  failing data  $RS =$  failing address and expected data 173736  $-02$ Memory error 1, data test failed. Test 0-30 with MMU off if present.  $R1 =$  failing address  $R4 = expected data (either 000000)$ or  $177777$ ) R5 = failing data

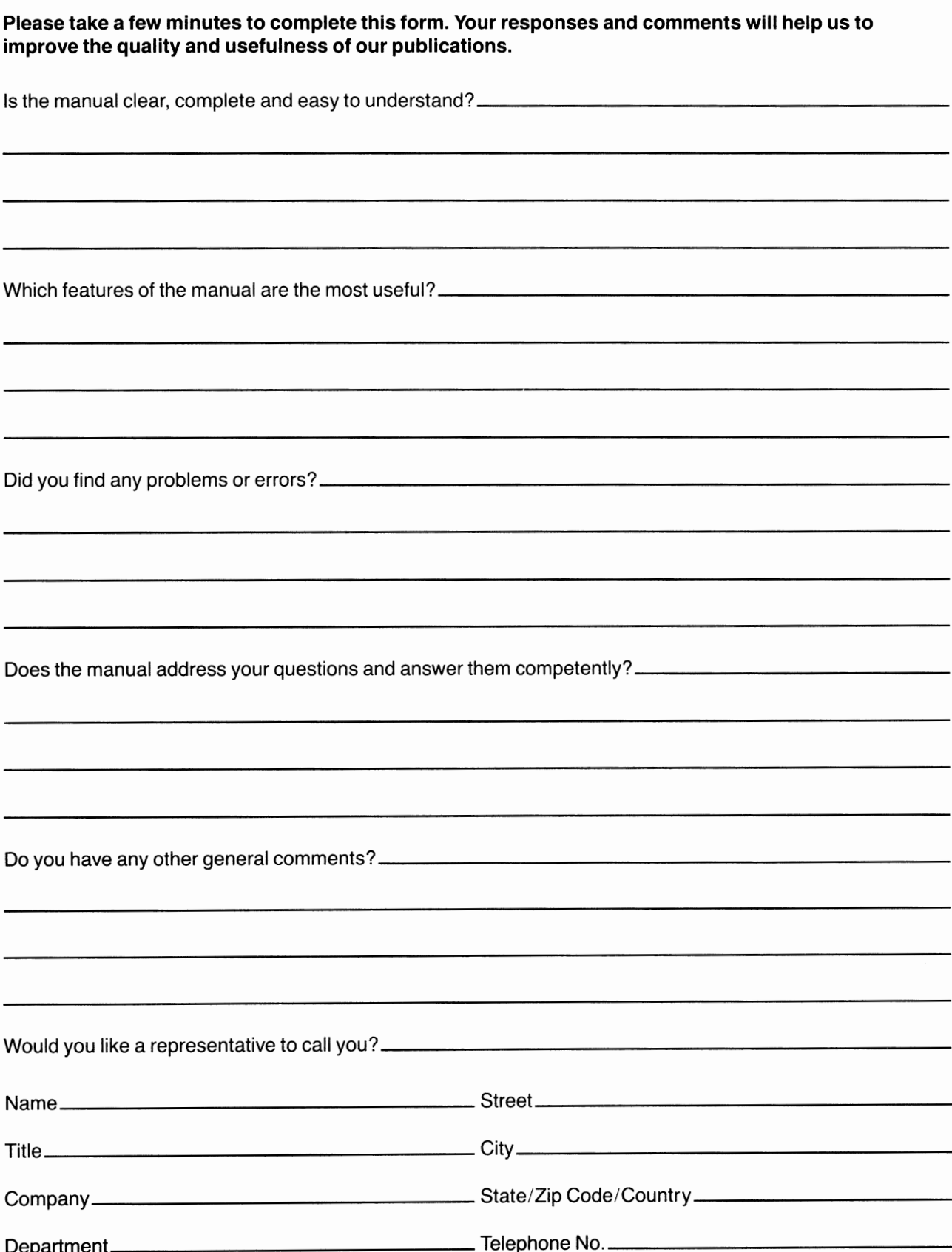

.

ï

------------------------Fold Here-----------------------

------------------------Fold Here-----------------------

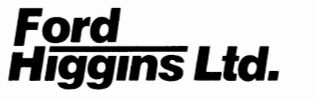

## **BUSINESS REPLY MAIL**<br>FIRST CLASS PERMIT NO. 345 BOULDER, CO PERMIT NO. 345 BOULDER, CO

POSTAGE WILL BE PAID BY ADDRESSEE

Ford/Higgins Ltd. 4755 Walnut Street Boulder, Colorado 80301-9989

Attn: J. David Higgins - President

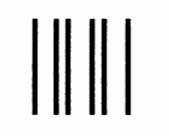

No Postage **Necessary** If Mailed In The United States